### **Reference section**

Some parameters can be provided by the actual value of another programmed function as following.

### **■ 1/2 Series** :

- Analog comparator: Ax Ay
- Analog threshold trigger: Ax
- Analog amplifier: Ax
- Up/Down counter: Cnt

## ■ **5/6 Series**:

- Analog comparator: Ax Ay
- Analog threshold trigger: Ax
- Analog amplifier: Ax
- Up/Down counter: Cnt
- On-delay: Ta
- Off-delay: Ta
- On-/Off-delay: Ta
- Retentative on-delay: Ta
- Wiping relay (pulse output): Ta
- Edge triggered wiping relay: Ta
- Asynchronous pulse generator: Ta
- Stairway lighting switch: Ta
- Multiple functions switch: Ta
- $\bullet$  Stopwatch : AQ
- Threshold trigger: Fre
- Mathematical instruction: AQ
- Analog multiplexer: AQ
- Analog ramp: AQ
- PI controller: AQ
- Max/Min: Ax
- Analog filter : AQ
- Average value : AQ
- $\bullet$  BCD : AQ
- $\bullet$  BIN : AQ
- $\cdot$  ROL : AQ
- $\bullet$  ROR : AQ
- $\bullet$  SHL : AQ
- SHR : AQ
- AND\_MASK : AQ
- OR\_MASK : AQ
- NOT\_MASK : AQ
- NAND\_MASK : AQ
- NOR\_MASK : AQ
- XOR\_MASK : AQ
- ARRMX\_MI\_AV : AQ
- ACMX\_MI\_AV : AQ
- RAND : AQ
- MOD : AQ
- REM : AQ
- $\bullet$  LOG : AQ
- $\bullet$  SQRT : AQ
- $\bullet$  ABS : AQ
- $\bullet$  GCD : AQ
- LCM : AQ
- $\bullet$  POW2 : AQ
- $\bullet$  EXP : AQ
- $\bullet$  FIX : AQ
- ROUND : AQ
- $\bullet$  SIN : AQ
- COS : AQ
- TAN : AQ
- $\bullet$  COT : AQ
- $\bullet$  SEC : AQ
- $\bullet$  CSC : AQ
- MEM : AQ
- Quadratic equation : AQ
- ENCODER : Cnt

# **Inputs**

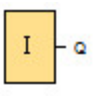

Input blocks represent the input terminals of 1/2/5/6 Series. There are up to 256 digital inputs available to you.

These inputs are categorized into 8 groups which are shown as follows :

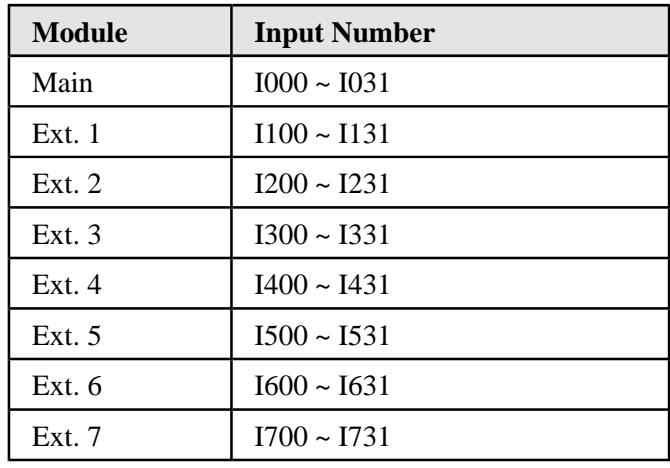

Each input block has a unique number in the circuit program.

# **Function Keys**

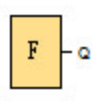

The ATP module has five function keys that can be used as digital inputs in the circuit program. You program the function keys in the same way as other inputs of your circuit program. Function keys can save both switches and inputs, and allow operator control of the circuit program.

# **Shift register bits**

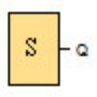

The 1/2 series provides 16 shift register bits S0 to S15, which are read-only attribute in the circuit program. The content of shift register bits can only be modified by means of the shift register special function.

The 5/6 series provides a maximum of 64 shift registers bits S0.0 to S3.15.

# **Permanent logical levels**

## **Status 1 (high)**

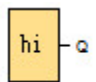

Set the block input to logical **hi** (high) to set it permanently to logical 'H' state.

### **Status 0 (low)**

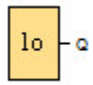

Set the block input to logical **lo** (low) to set it permanently to logical 'L' state.

# **Outputs**

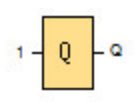

Output blocks represent the output terminals of 1/2/5/6 Series. There are up to 128 digital outputs available to you.

These outputs are categorized into 8 groups which are shown as follows :

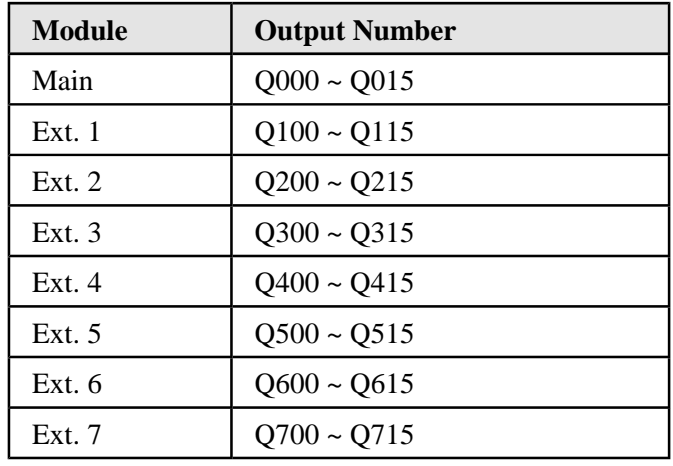

Each output block has a unique number in the circuit program.

# **Open connectors**

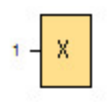

You can connect the output of an block to the open connector block. The block is different from the output block. Imagine the open connector block as a terminal. Number of the open connectors: 128.

## **Flags**

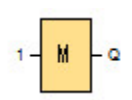

### **Analog Flags**

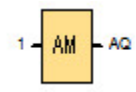

The size of a digital flag is 1 bit.The flag block outputs its input signal. 1/2/5/6 series provides 512 digital flags M0 to M511 and 512 analog flags AM0 to AM511. Each flag block has a unique number in the circuit program.

#### **Analog Flags:** AM0 to AM511

The size of an analog flag is 2 bytes. The analog flag can be used as markers for analog inputs or analog instruction blocks. The analog flag merely accepts an analog value as input and outputs that value.

#### **Message text character set flag:** M511 ( 5/6 series only )

The M511 flag determines whether the message texts of the primary or the secondary character set will display if used. Select the two character sets from either the Msg Config menu of 5/6 series or the File  $\rightarrow$  Message Text Settings menu command of PC Soft. Then when configure message texts, select whether a particular message text consists of characters from the primary character set (Character Set 1) or the secondary character set (Character Set 2).

In the circuit program, M511 can enable the message texts of either the primary or secondary character set and disable the message texts of the other. When  $M511 = 0$  (low), the primary character set display message texts. When  $M511 = 1$  (high), the secondary character set displays the message texts from the secondary character set.

# **Analog inputs**

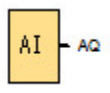

Analog input blocks represent the analog input terminals of 1/2/5/6 Series. There are up to 64 analog inputs available to you. These inputs are categorized into 8 groups which are shown as follows. Each input block has a unique number in the circuit program.

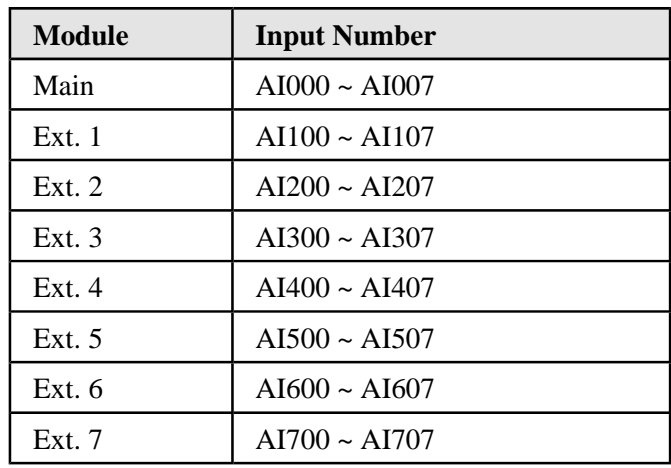

The analong inputs have a dual definition: they can be used as either digital or analog inputs. You don't have to make any settings.

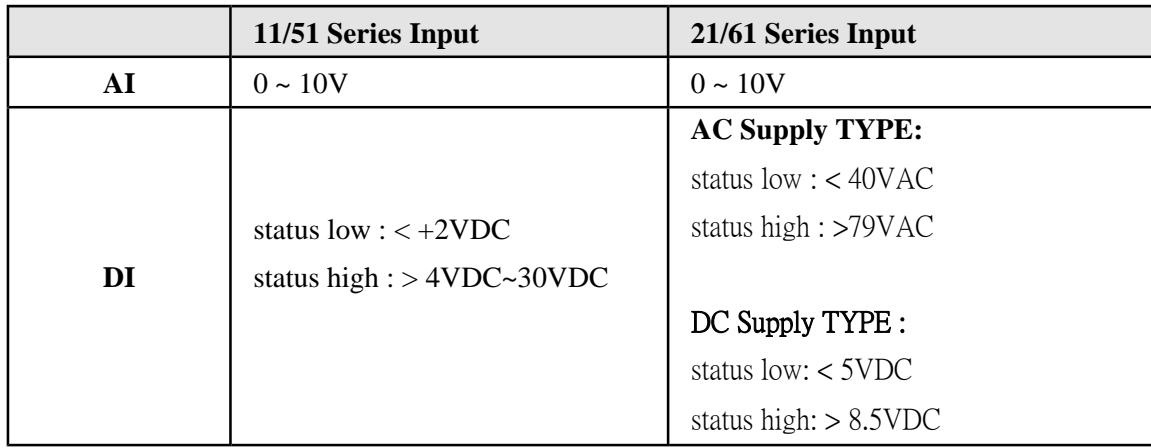

#### **Example**

In **1x89 / 2x89 / 5x89 / 6x89 Series**, an input signal, which comes from AI0, is also detected on DI4.

## **Analog outputs**

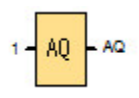

Analog output blocks represent the analog output terminals of 1/2/5/6 Series. There are up to 32 analog outputs available to you. These outputs are categorized into 8 groups which are shown as follows. Each output block has a unique number in the circuit program.

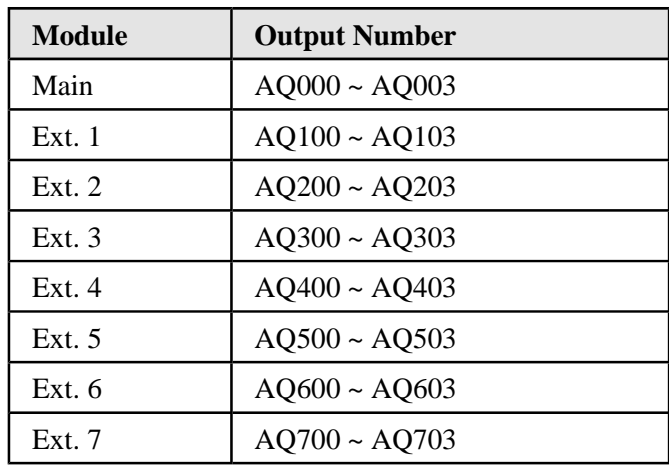

Note that the analog output value ranges between 0 and 1000.

As of the 5/6 device series, The behavior of analog outputs in Init mode is configuable. Analog outputs can retain their last values when 5/6 series goes to Init mode. Alternatively,

you can configure and set specific values for AQ when 5/6 series goes to Init mode. As of the 5/6 device series, you can also set the analog output value range. There are two choices:

- **0-10 V or 0-20 mA** ( Default )
- **4-20 mA**

# **AND**

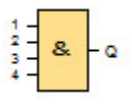

The output of an AND function is only 1 if **all** inputs are 1, that is, when they are closed. A block input that is not used  $(x)$  is assigned:  $x = 1$ .

AND function logic table:

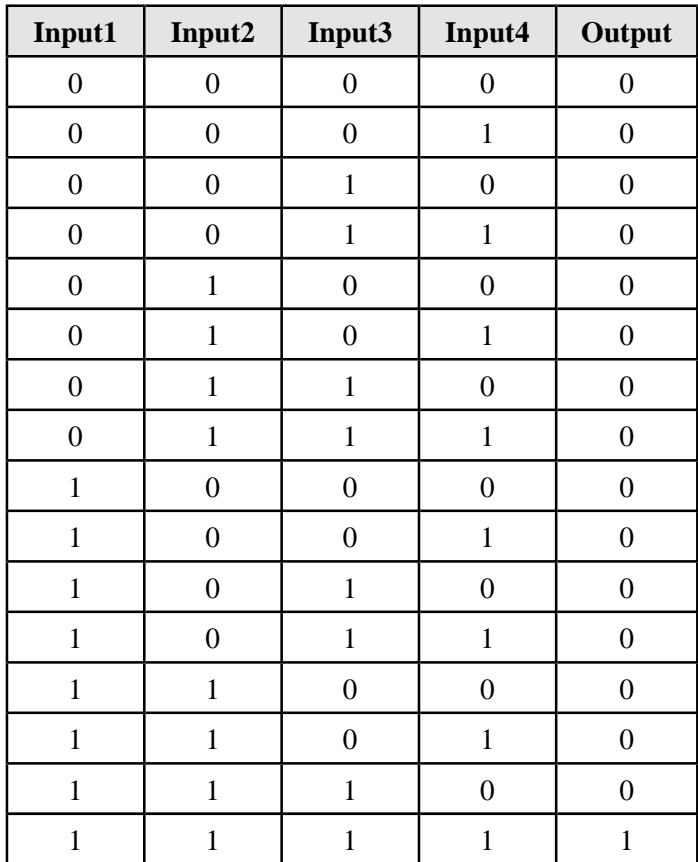

# **AND with edge evaluation**

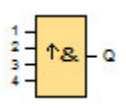

The output of an AND with edge evaluation is only 1 if **all** inputs are 1 and **at least one** input was 0 during the last cycle.

The output is set to 1 for the duration of one cycle and must be reset to 0 for the duration of the next cycle before it can be set to 1 again.

A block input that is not used (x) is assigned:  $x = 1$ .

# **Timing diagram of an AND with edge evaluation:**

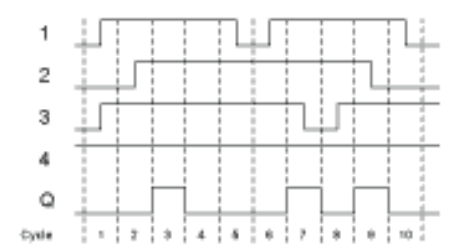

# **NAND**

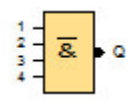

The output of an NAND function is only 0 if **all** inputs are 1, i.e. when they are closed. A block input that is not used (x) is assigned:  $x = 1$ .

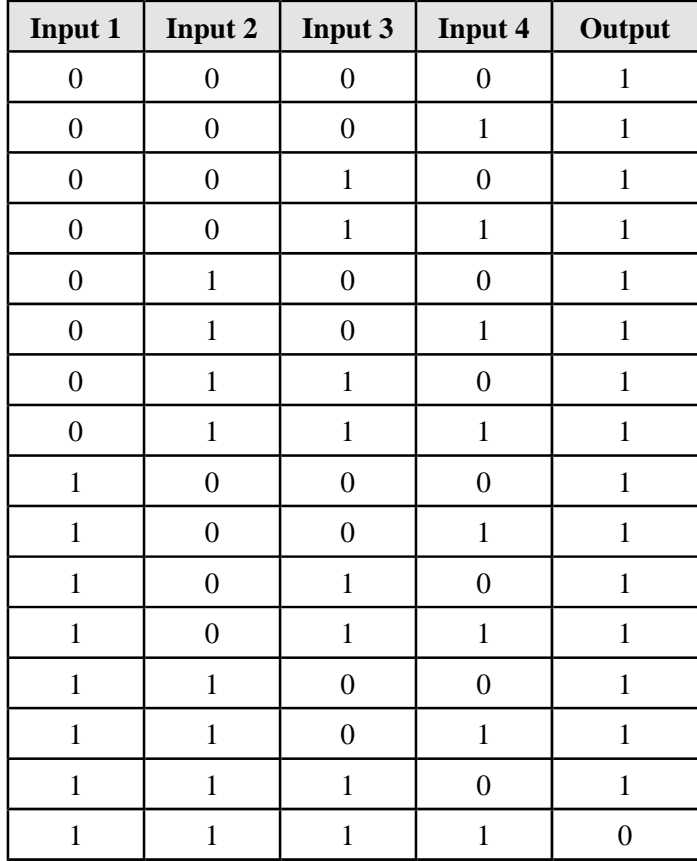

# **NAND with edge evaluation**

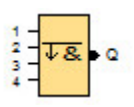

The output of a NAND with edge evaluation is only 1 if **at least one** input is 0 and **all** inputs were 1 during the last cycle.

The output is set to 1 for the duration of one cycle and must be reset to 0 at least for the duration of the next cycle before it can be set to 1 again.

A block input that is not used  $(x)$  is assigned:  $x = 1$ .

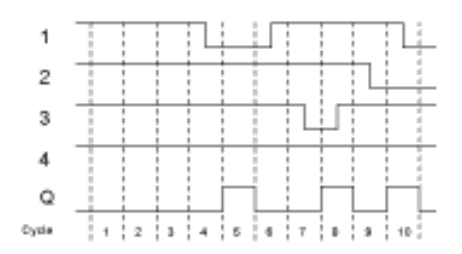

# **OR**

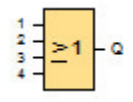

The output of an OR is 1 if **at least one** input is 1 (closed).

A block input that is not used (x) is assigned:  $x = 0$ .

OR function logic table:

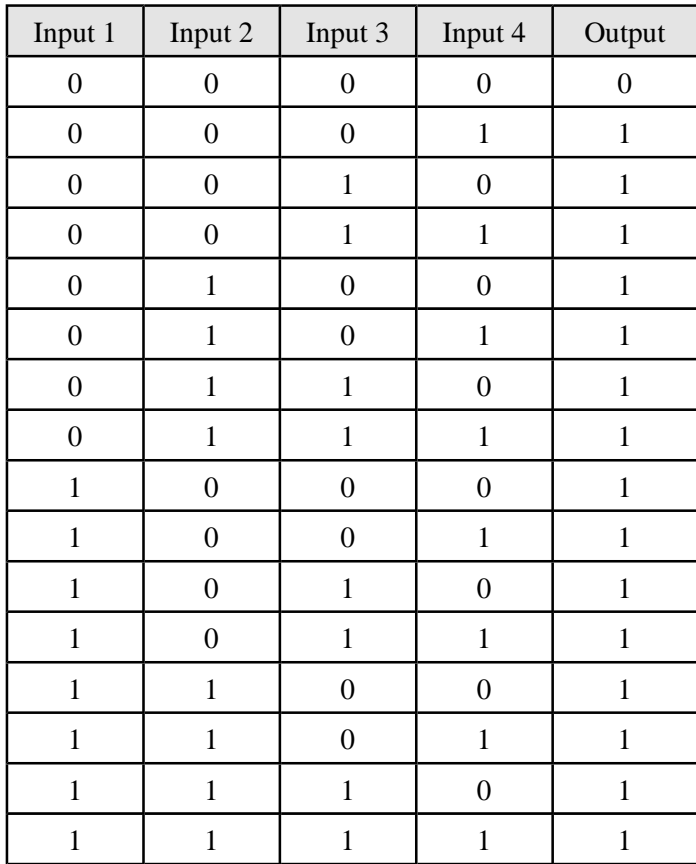

# **NOR**

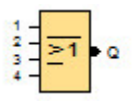

The output of a NOR (NOT OR) is only 1 if **all** inputs are 0 (open). When one of the inputs is switched on (logical 1 state), the output is switched off.

A block input that is not used (x) is assigned:  $x = 0$ .

# NOR function logic table:

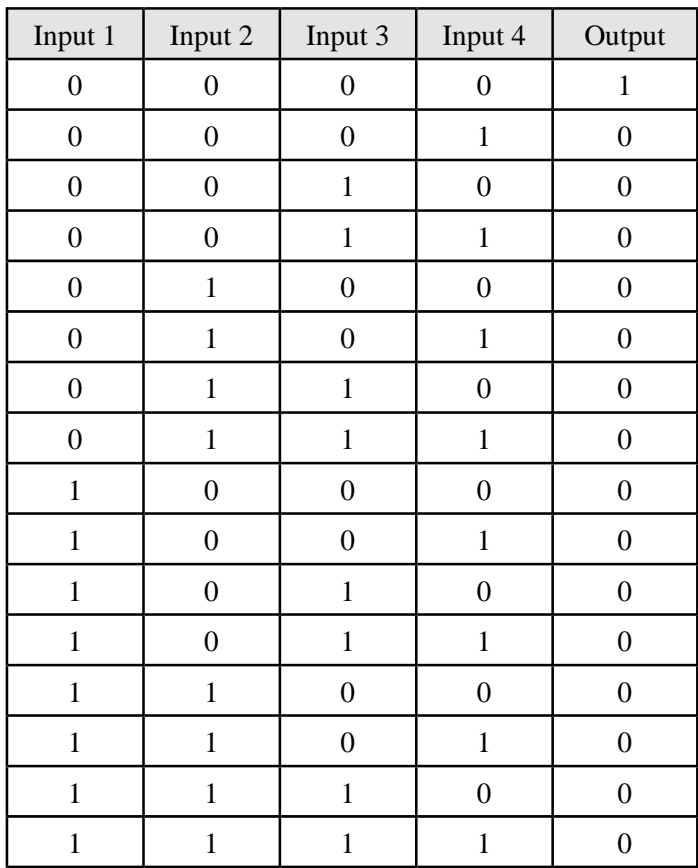

# **XOR**

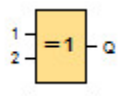

The XOR (exclusive OR) output is 1 if the signal status of the inputs is **different**.

A block input that is not used (x) is assigned:  $x = 0$ .

XOR function logic table:

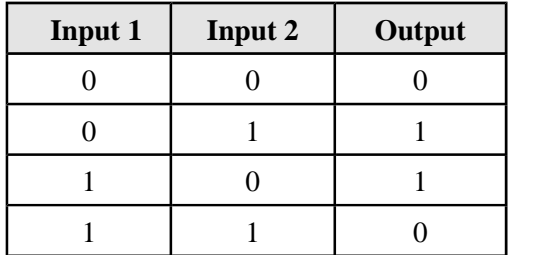

# **NOT**

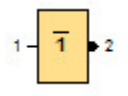

The output is 1 if the input is 0. The NOT block inverts the input status.

Advantage of the NOT, for example: PC soft no longer requires break contacts. You simply use a make contact and convert it into a break contact with the help of the NOT function.

NOT function logic table:

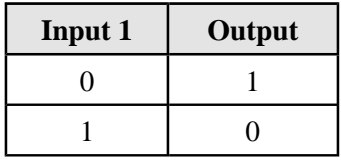

# **On-Delay**

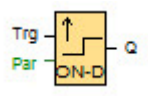

The output is not switched on until a configured delay time has expired.

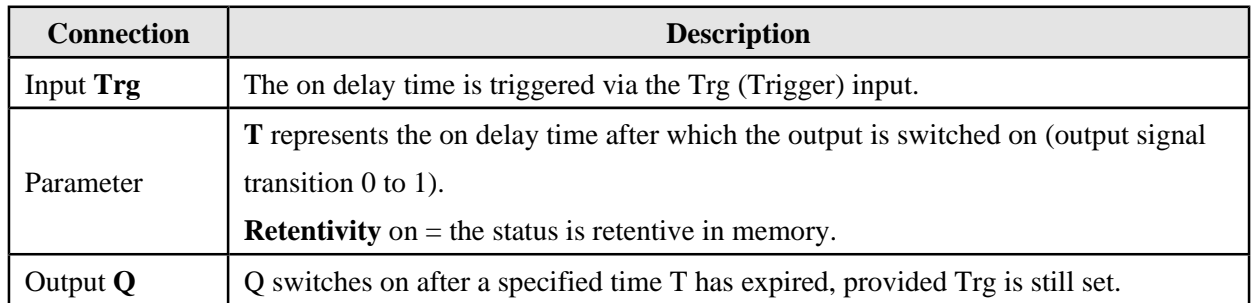

## **Parameter T**

The time in parameter T can be provided by the value of another already programmed function. Please refer to reference section.

## **Timing diagram**

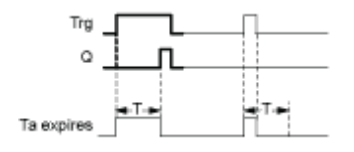

## **Description of the function**

The time Ta (the current time in 1/2/5/6 series) is triggered with the 0 to 1 transition at input Trg.

If the status at input Trg stays 1 at least for the duration of the configured time T, the output is set to 1 when this time has expired (the on signal of the output follows the on signal of the input with delay).

The time is reset if the status at input Trg changes to 0 again before the time T has expired. The output is reset to 0 when input Trg is 0.

## **Off-Delay**

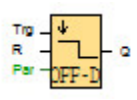

The output with off delay is not reset until a defined time has expired.

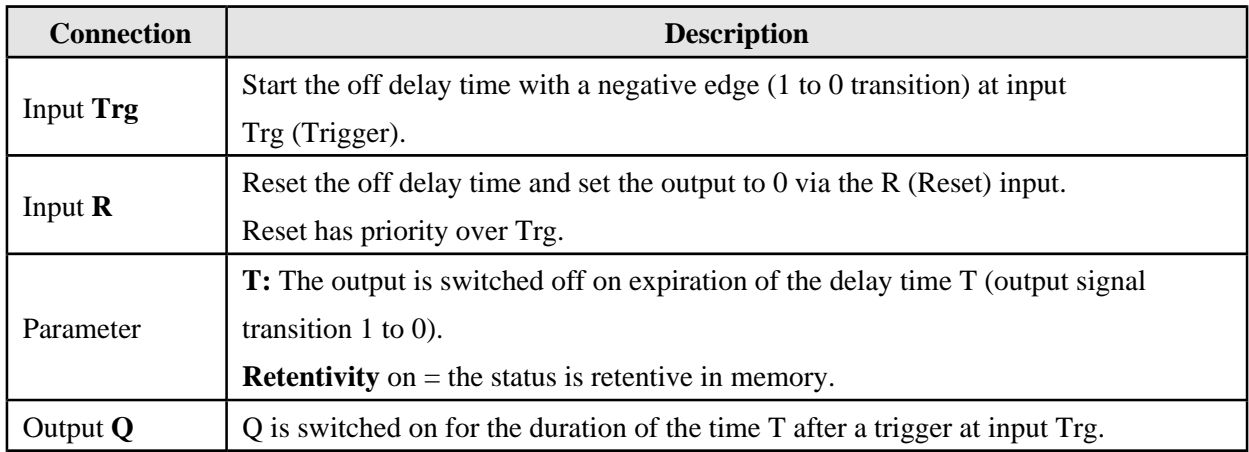

### **Parameter T**

The time in parameter T can be provided by the value of another already programmed function. Please refer to reference section.

### **Timing diagram**

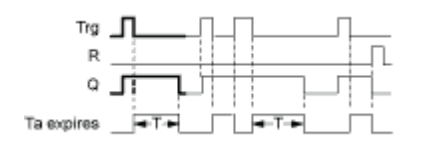

## **Description of the function**

Output Q is set to 1 instantaneously with a 0 to 1 transition at input Trg.

At the 1 to 0 transition at input Trg, 1/2/5/6 series retrigger the current time T, and the output remains set. The output Q is reset to 0 when Ta reaches the value specified in  $T(Ta=T)$  (off delay). A one-shot at input Trg retriggers the time Ta.

You can reset the time Ta and the output via the input R (Reset) before the time Ta has expired.

## **On-/Off-Delay**

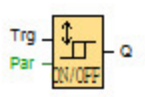

The on/off delay function block is used to set an output after a configured on delay time and then reset it again upon expiration of a second configured time.

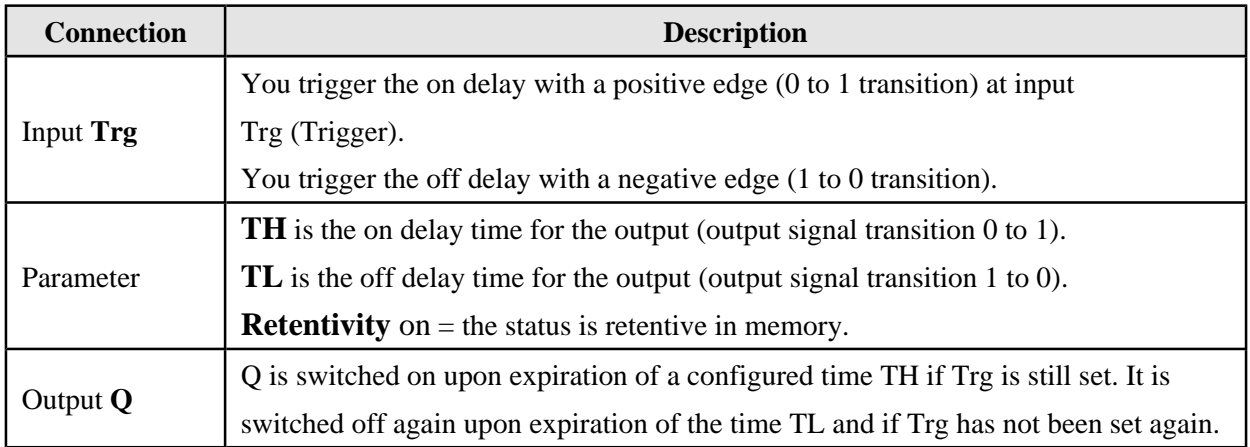

#### **Parameters TH and TL**

For the 5/6 series devices, the on-/off-delay time in parameter  $T_H$  and  $T_L$  that can be provided by the value of another already programmed function. Please refer to reference section.

### **Timing diagram**

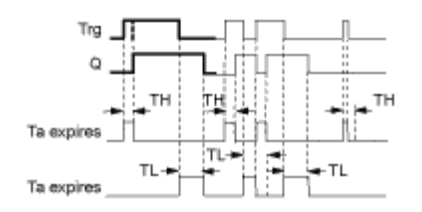

### **Description of the function**

The time  $T_H$  is triggered with a 0 to 1 transition at input Trg.

If the status at input Trg is 1 for at least the duration of the configured time  $T_H$ , the output is set to logical 1 upon expiration of this time (output is on delayed to the input signal).

The time  $T_H$  is reset if the status at input Trg is reset to 0 before this time has expired.

The time  $T_L$  is triggered with the 1 to 0 transition at the output.

If the status at input Trg remains 0 at least for the duration of a configured time  $T_L$ , the output is reset to 0 upon expiration of this time (output is off delayed to the input signal).

The time  $T_L$  is reset if the status at input Trg returns to 1 before this time has expired.

## **Retentive On-Delay**

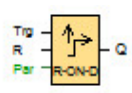

A one-shot at the input triggers a configurable time. The output is set upon expiration of this time.

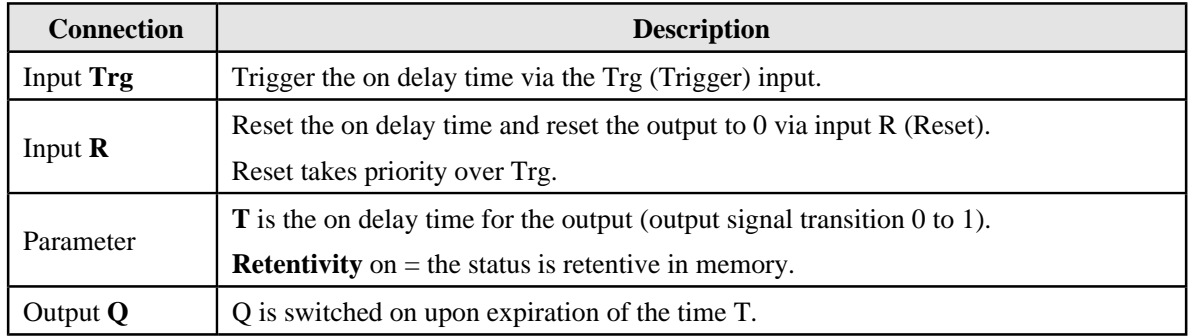

#### **Parameter T**

The time set in parameter T can be formed by the actual value of another already programmed function. Please refer to reference section.

### **Timing diagram**

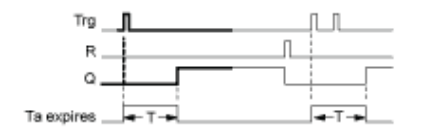

### **Description of the function**

The current time Ta is triggered with a 0 to 1 signal transition at input Trg. Output Q is set to 1 when Ta reaches the time T. A further pulse at input Trg does not affect Ta.

The output and the time Ta are only reset to 0 with a 1 signal at input R.

If retentivity is not set, output Q and the expired time are reset after a power failure.

## **Wiping relay (pulse output)**

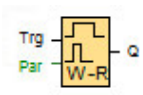

An input signal generates an output signal of a configurable length.

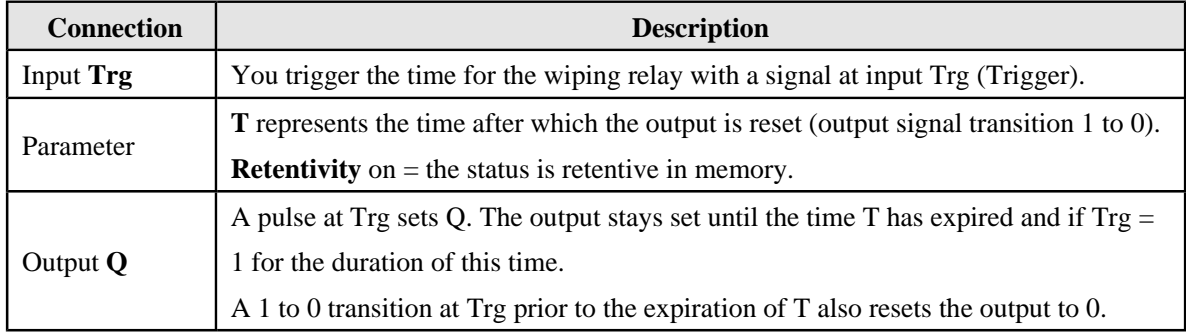

#### **Parameter T**

For the **5/6** series devices, the off time T can be provided by the value of another already programmed function. Please refer to reference section.

### **Timing diagram**

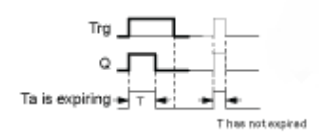

#### **Description of the function**

With the input signal  $Trg = 1$ , output Q is set to 1. The signal also triggers the time Ta, while the output remains set.

When Ta reaches the value defined at  $T(Ta=T)$ , the output Q is reset to 0 state (pulse output).

If the signal at input Trg changes from 1 to 0 before this time has expired, the output is immediately reset from 1 to 0.

## **Edge triggered wiping relay**

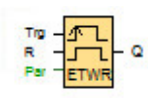

An input pulse generates a preset number of output pulses with a defined pulse/pause ratio (retriggerable), after a configured delay time has expired.

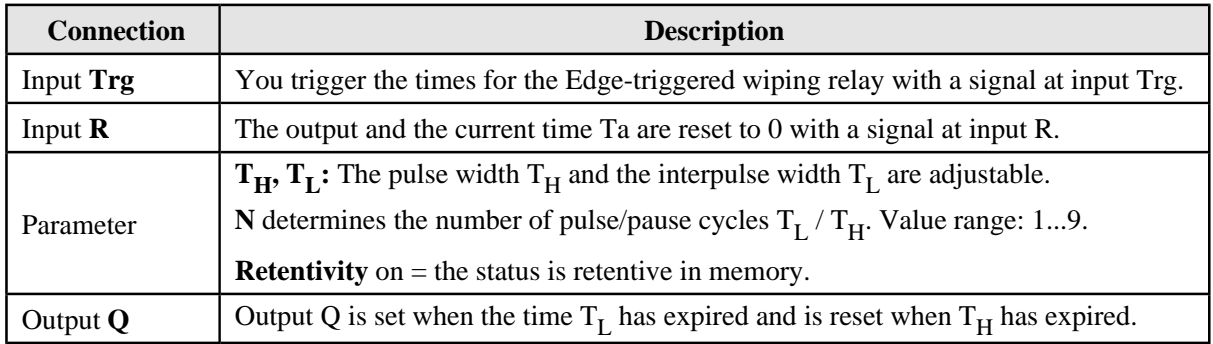

#### **Parameters TH and TL**

For the 5/6 series devices, the width  $T_H$  (Paluse) and  $T_L$  (Interpaluse) can be provided by the value of another already programmed function. Please refer to reference section.

#### **Timing diagram**

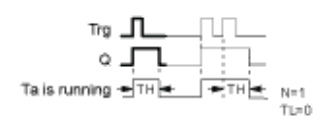

### **Description of the function**

With the change at input Trg to 1, the time  $T_L$  (time low) is triggered. After the time  $T_L$  has expired, output Q is set to 1 for the duration of the time  $T_H$  (time high).

If input Trg is retriggered prior to the expiration of the preset time  $(T_L + T_H)$ , the time Ta is reset and the pulse/pause period is restarted.

#### **Asynchronous Pulse Generator**

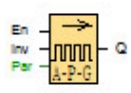

The pulse shape at the output can be modified by a configurable pulse/pause ratio.

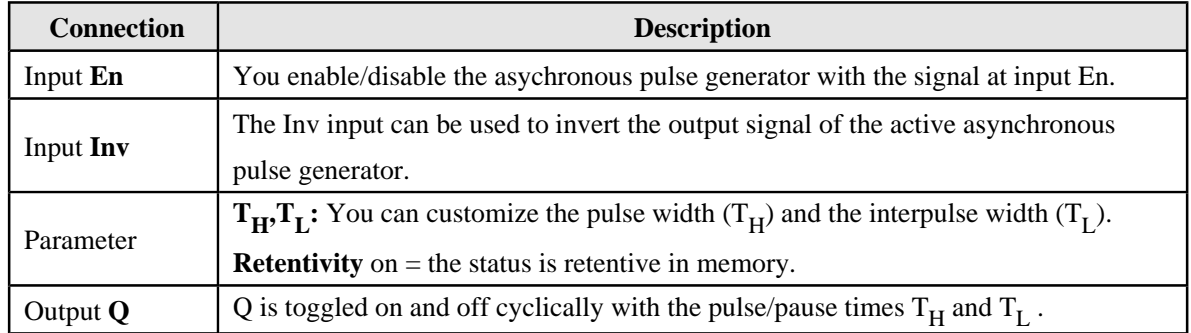

### Parameters T<sub>H</sub> and T<sub>L</sub>

For the 5/6 series devices, the width  $T_H$  (Paluse) and  $T_L$  (Interpaluse) can be provided by the value of another already programmed function. Please refer to reference section.

#### **Timing diagram**

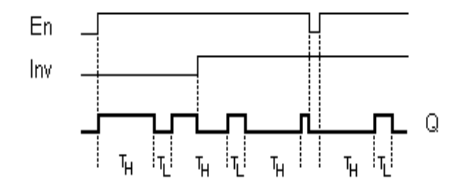

### **Description of the function**

You can set the pulse/pause ratio at the  $T_H$  (Time High) and  $T_L$  (Time Low) parameters.

The INV input can be used to invert the output signal. The input block INV only inverts the output signal if the block is enabled with EN.

## **Random Generator**

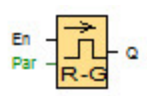

The output of a random generator is toggled within a configurable time.

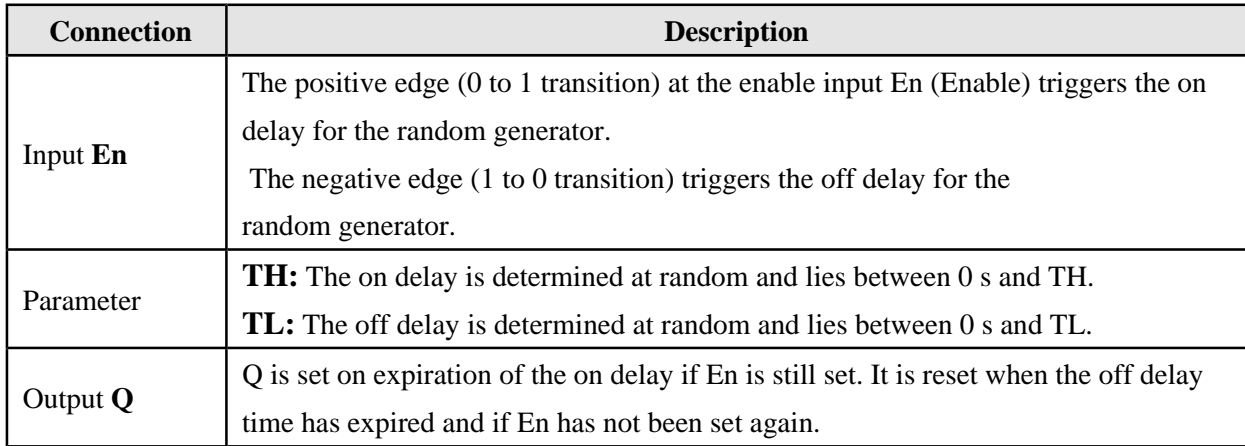

#### **Parameters TH and TL**

For the  $5/6$  series devices, the on-/off-delay time  $T_H$  and  $T_L$  can be provided by the value of another already programmed function. Please refer to reference section.

### **Timing diagram**

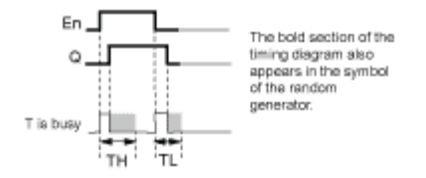

# **Description of the function**

With the 0 to 1 transition at input En, a random time (on delay time) between 0 s and  $T_H$  is set and triggered. If the status at input En is 1 for at least the duration of the on delay, the output is set to 1 when this on delay time has expired.

The time is reset if the status at input En is reset to 0 before the on delay time has expired.

When input En is reset 0, a random time (off delay time) between 0 s and  $T_L$  is set and triggered. If the status at input En is 0 at least for the duration of the off delay time, the output Q is reset to 0 when the off delay time has expired.

The time is reset if the status at input En returns to 1 before the on delay time has expired.

# **Stairway Lighting Switch**

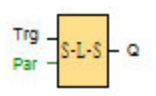

The edge of an input pulse triggers a configurable time. The output is reset when this time has expired. An off warning can be output prior to the expiration of this time.

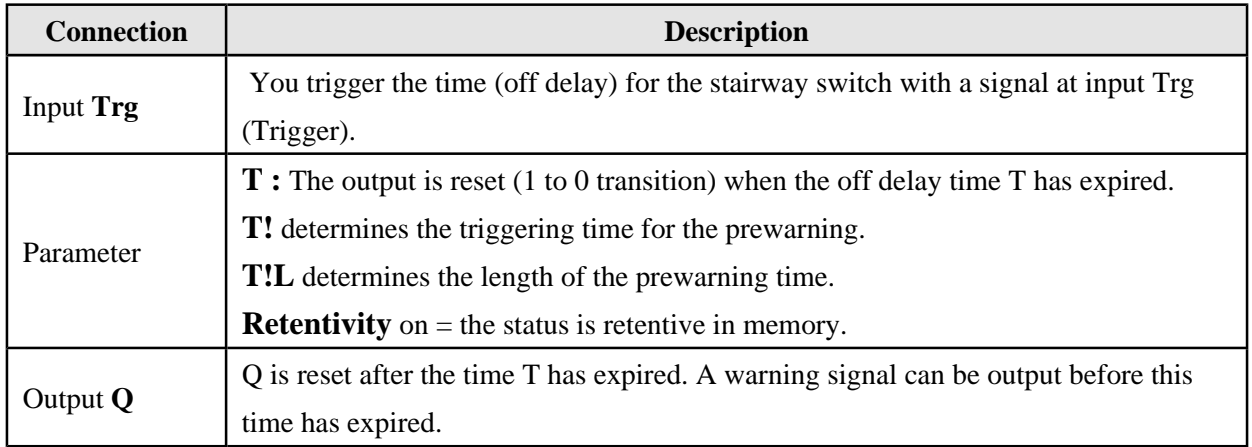

# **Parameters T, T! and T!L**

For the 5/6 series devices, the prewarning time  $T_1$  and the prewarning period  $T_{1L}$  can be provided by the value of another already programmed function. Please refer to reference section.

## **Timing diagram**

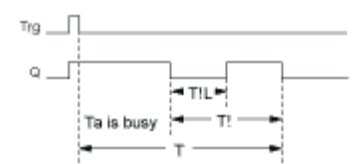

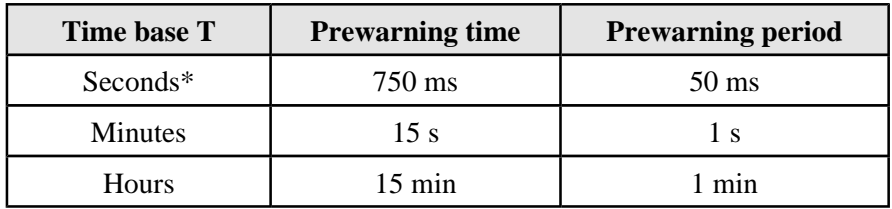

\* only for programs with a cycle time < 25 ms

# **Description of the function**

Output Q is set to 1 with a 0 to 1 signal transition at input Trg. The 1 to 0 transition at input Trg triggers the current time and output Q remains set.

Output Q is reset to 0 when Ta reaches the time T. Before the off delay time  $(T - T_1)$  has expired, you can output a prewarning that resets Q for the duration of the off prewarning time  $T_{\text{IL}}$ .

Ta is retriggered (optional) at the next high/low transition at input Trg and if Ta is expiring.

# **Multiple Function Switch**

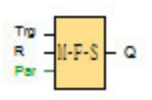

Switch with two different functions :

- Pulse switch with off delay
- Switch (continuous light)

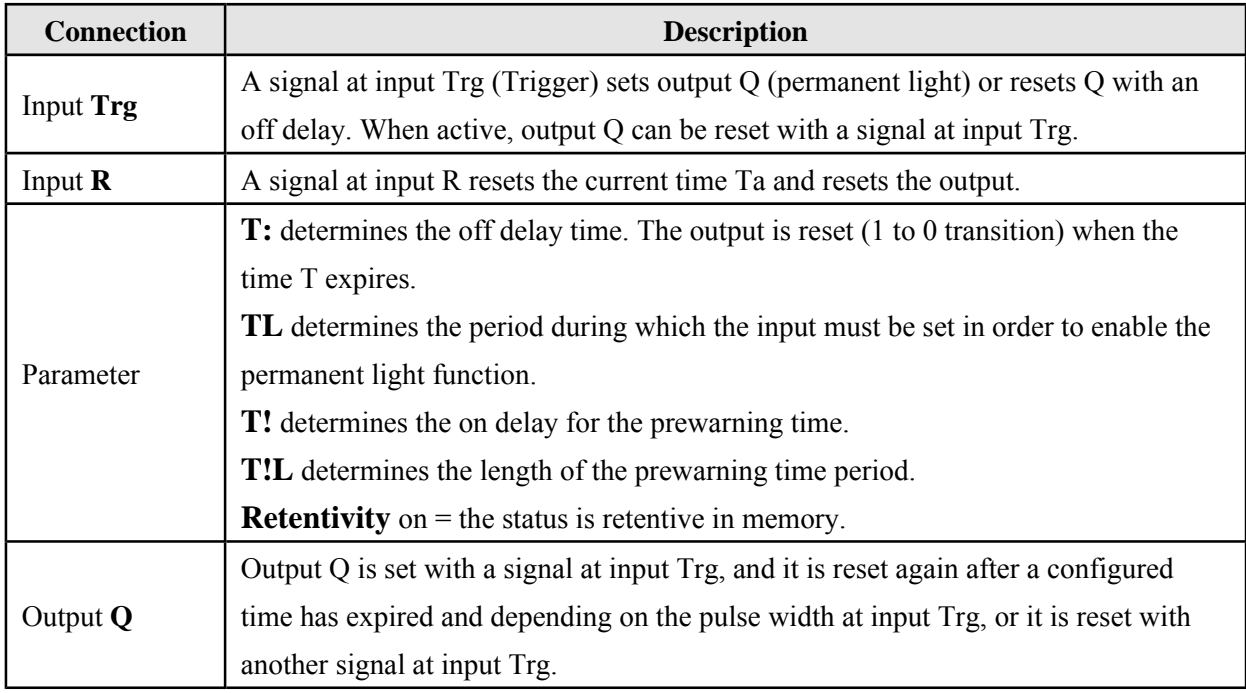

# **Parameters T, TL, T! and T!L**

For the 5/6 series devices, the permanent light time  $T_L$  (off-delay), the prewarning time  $T_L$  (ondelay), and the prewarning time period  $T_{IL}$  can be provided by the value of another already programmed function. Please refer to reference section.

# **Timing diagram**

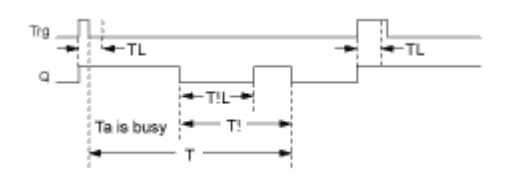

The time base for the T,  $T_1$  and  $T_{IL}$  must be identical.

## **Description of the function**

Output Q is set to 1 with a 0 to 1 signal transition at Trg.

If output  $Q = 0$ , and input Trg is set hi for at least the duration of T<sub>L</sub>, the permanent lighting function is enabled and output Q is set accordingly.

The off delay time T is triggered when the status at input Trg changes to 0 before the time  $T_L$  has expired. Output Q is reset when the  $Ta = T$ .

You can output an off-warning signal prior to the expiration of the off delay time  $(T - T_1)$  that resets Q for the duration of the off prewarning time  $T_{\text{IL}}$ . A subsequent signal at input Trg always resets T and output Q.
## **Weekly timer**

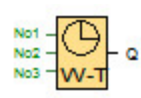

The output is controlled by means of a configurable on/off date. The function supports any combination of weekdays.

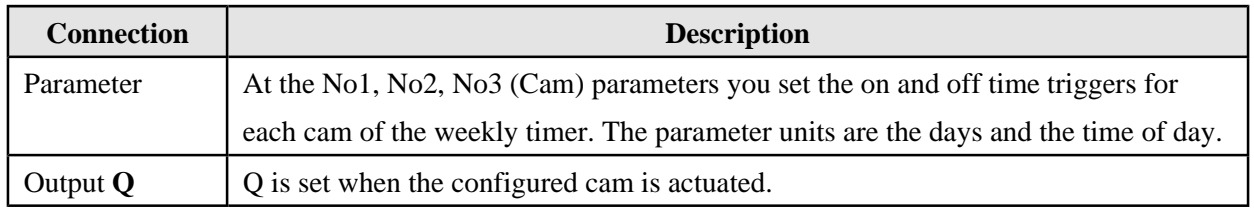

# **Timing diagram (three practical examples)**

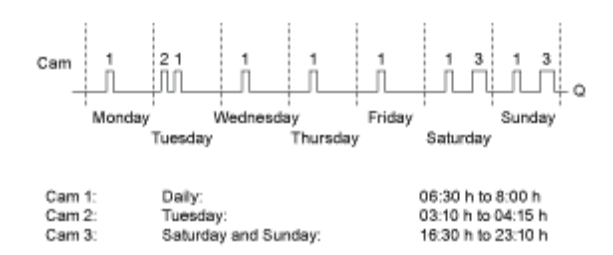

## **Description of the function**

Each weekly timer is equipped with three cams. You can configure a time hysteresis for each individual cam. At the cams you set the on and off hysteresis. The weekly timer sets the output at a certain time, provided it is not already set.

The weekly timer resets the output at the off time if you configured an off time, or at the end of the cycle if you specified a pulse output. A conflict is generated in the weekly timer when the on time and the off time at another cam are identical. In this case, cam 3 takes priority over cam 2, while cam 2 takes priority over cam 1.

The switching status of the weekly timer is determined by the status at the No1, No2 and No3 cams.

#### **On times**

The on time is any time between 00:00 h and 23:59 h.

## **Special characteristics to note when configuring**

The block properties window offers a tab for each one of the three cams. Here you can set the day of the week for each cam. Each tab offers you in addition an option of defining the on and off times for each cam in hour and minute units. Hence, the shortest switching cycle is one minute. Also on each tab you have the option of specifying a pulse output for the cam.

You can disable the on and off times individually. You can achieve switching cycles extending across more than one day, for example, by setting the on time for cam 1 to Monday 7:00 h and the off time of cam 2 to Wednesday 13:07 h, while disabling the on time for cam 2.

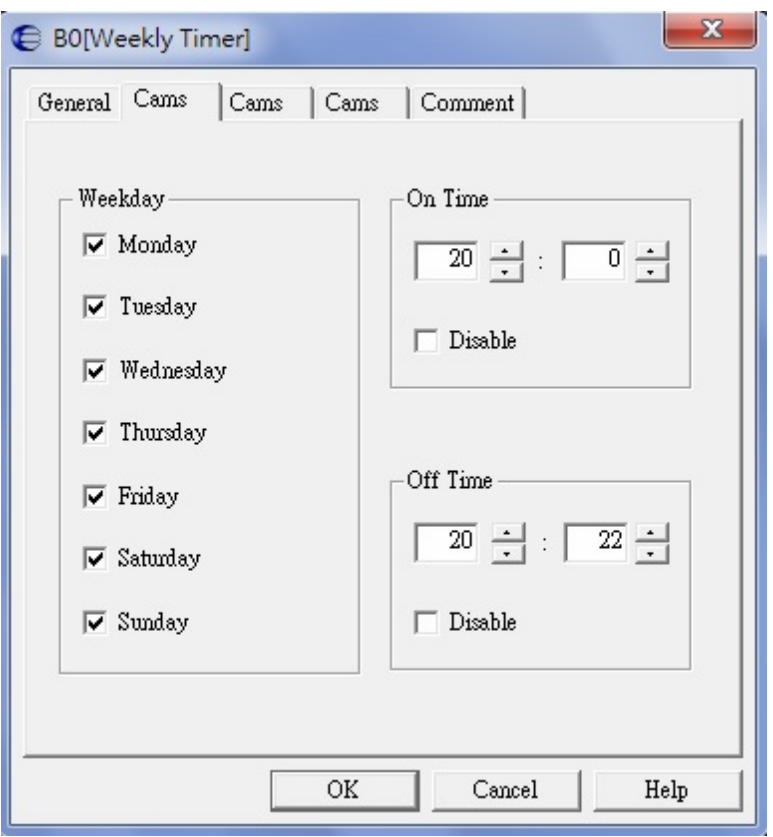

#### **Backup of the real-time clock**

The internal real-time clock of 1/2/5/6-Series is buffered against power loss.

# **Yearly timer**

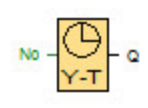

## **■ For 1/2 Series :**

The output is controlled by means of a configurable on/off date.

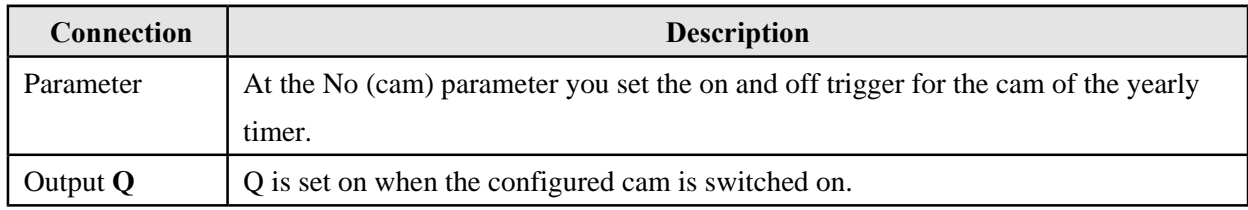

## **Timing diagram**

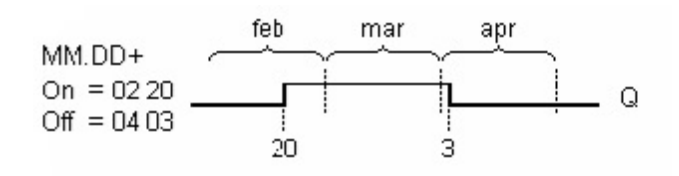

## **Description of the function**

The yearly timer sets and resets the output at specific on and off times.

The off-date identifies the day on which the output is reset again. The first value defines the month, the second the day.

When you select the **Monthly** check box, the yearly clock switches on or off at a certain day of **Monthly**.

## **Backup of the real-time clock**

The internal real-time clock of device is buffered against power failure.

# **Special characteristics to note when configuring**

A click on the dialog box enables direct keyboard input of the month and day values. The values entered may not exceed the logical maximum of the relevant input boxes, otherwise PC soft returns an error message.

The **calendar** icon offers you an easy way of setting the date. It opens a window where you can set the days and months by clicking the relevant buttons.

## **Sample configuration**

The output of a device is to be switched on annually, from 1st of March to 4th of April and from 7th of July to 19th of November. This requires two blocks for configuring the specific on times. The outputs are then linked via an OR block.

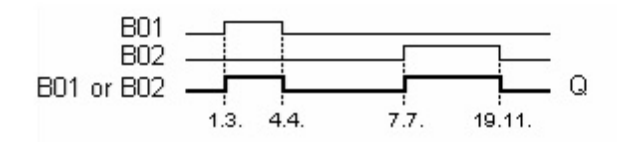

Place two yearly timer switch SFBs on your programming interface and configure the blocks as specified.

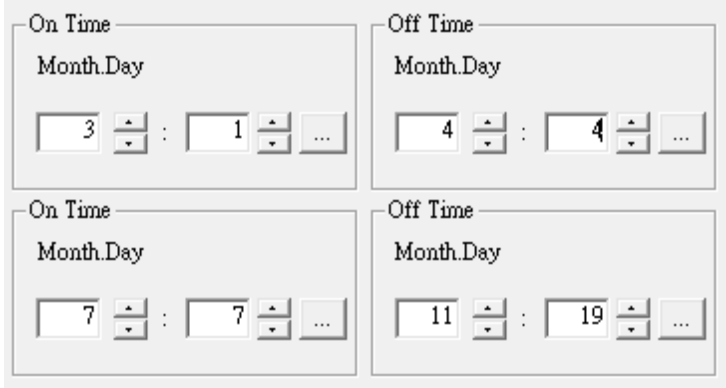

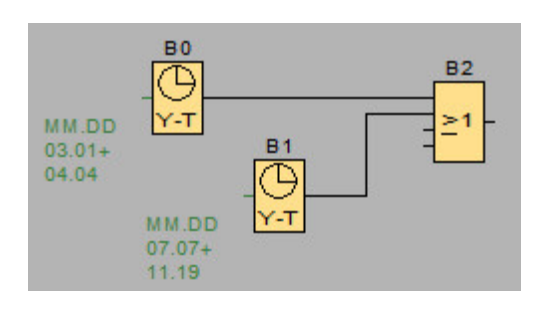

#### ■ **for 5/6 Series** :

The output is controlled by means of a configurable on/off date such as activate on a yearly, monthly, or user-defined time basis. With any mode, output can also be pulsed by configuring timer during the defined time period. The time period is configurable within the date range of January 1, 2000 to December 31, 2099.

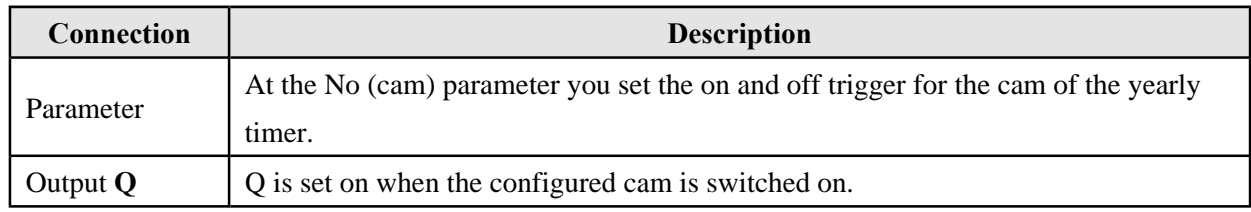

#### **Timing diagrams**

**Example 1:** If you choose "**Yearly selected**" and set On Time = 2000.06.01, Off Time = 2099.08.31, every year on June 1 the timer output will switch and remain on until August 31 to switch off.

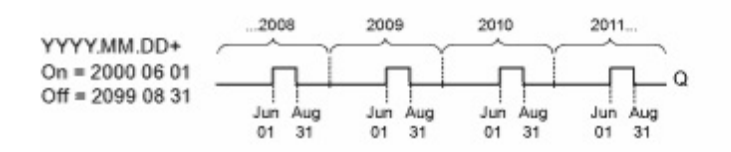

**Example 2:** If you choose "**Yearly** selected" and "**Pulse** selected" and set On Time = 2000.03.15, Off Time = 2099.\*\*.\*\*,every year on March 15 the timer will switch on for one cycle.

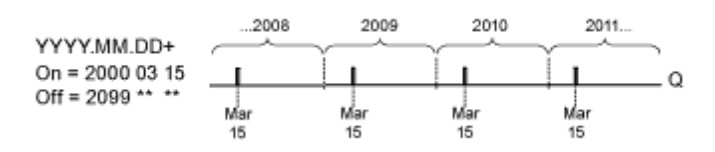

**Example 3:** If you choose "**Yearly** selected" and set On Time = 2008.06.01, Off Time = 2010.08.31. the timer output will switch and remain on June 1 of 2008, 2009, and 2010 until August 31.

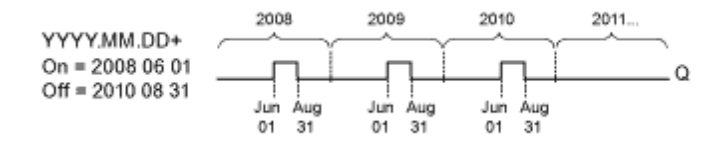

**Example 4:** If you choose "**Yearly** selected" and "**Pulse** selected" and set On Time = 2008.03.15, Off Time = 2010.\*\*.\*\*, the timer output will switch on March 15 of 2008, 2009, and 2010for one

cycle.

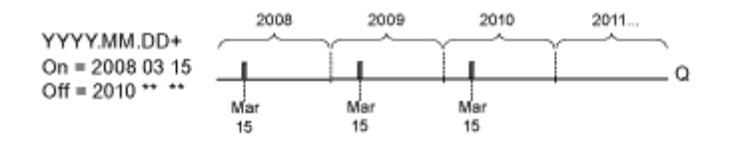

**Example 5:** If you choose "**Monthly** not selected" and "**Yearly** not selected" and set On Time = 2008.06.01, Off Time = 2010.08.31, the timer output will switch and remains on June 1, 2008 until August 31, 2010.

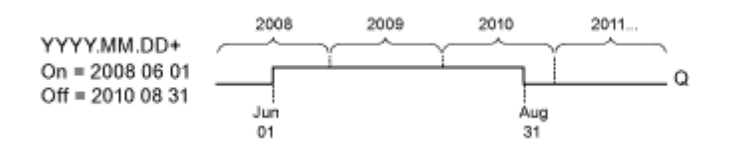

**Example 6:** If you choose "**Monthly** not selected", "**Yearly** not selected", "**Pulse** selected" and set On Time =  $2008.03.15$ , Off Time = \*\*\*\*.\*\*. the timer switches on March 15, 2008 for one cycle. Because the timer neither has monthly action nor yearly action, the timer output will only pulse one time at the specified On Time.

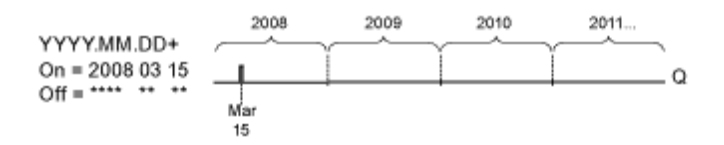

**Example 7:** If you choose "**Yearly** selected" and set On Time = 2008.12.15, Off Time = 2010. 01.07, the timer output will switch and remains on December 15 of 2008 and 2009 until January 7 of the following year. When the timer output turns off on January 7, 2010, it **WILL NOT** turn on again the following December 15.

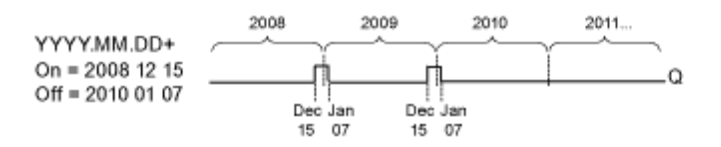

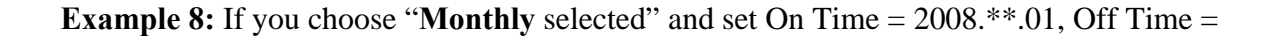

2010.\*\*.05, the timer output switches on the first day of each month (starting in 2008) and switches off on the fifth day of the month. The timer continues in this pattern through the last month of 2010.

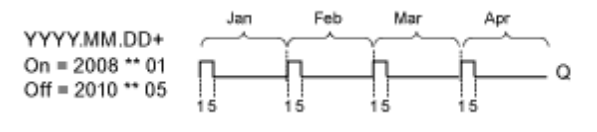

#### **Description of the function**

The yearly timer sets and resets (executed 00:00) the output at specific on and off dates. If application requires a different time, use both weekly and yearly timer together in the circuit program.

The On Time specifies the month and day when the timer is set. The Off Time identifies the month and day on which the output is reset again. The first value defines the year, the second the month and the third the day.

When you select the **Monthly** check box, the timer output switches on and remain the specified day of each month(start time) until the specified day of the Off Time. The "On Year" = the timer is activated. The "Off Year" = the timer turns off.  $**$ The maximum year is 2099.

If you select the **Yearly** check box, the timer output switches on and remain the specified month and day of each year (start time) until the specified month and day of the Off Time. The "On Year" = the timer is activated. The "Off Year" = the timer turns off. \*\*The maximum year is 2099. If you select the **Pulse** check box, the timer output switches on for one cycle and then it is reset. Pulsing a timer on a monthly or yearly basis, or just a single time is allowable.

If none of the Monthly, Yearly, or Pulse check boxes are be selected, On/Off time can be defined a specific time period. It can span any time period that is choosen.

For a process that is to be switched on/off at multiple but irregular times during the year, multiple yearly timers can be defined with the outputs connected by an **OR** function block.

#### **Backup of the real-time clock**

The internal real-time clock of 5/6 series buffer retains the time function working properly while power failure.

Special characteristics to note when configuring

Numerically enter values to the month and day fields is allowable. PC soft returns an error message if you enter values which is not logical range.

The **calendar** icon helps you setting the date easily. It opens a window where you can set the days and months by clicking the relevant buttons.

## **Sample configuration**

The output of 5/6 series is to be switched on annually, from 1st of March to 4th of April and from 7th of July to 19th of November. This requires two blocks for configuring the specific on times. The outputs are then linked via an OR block.

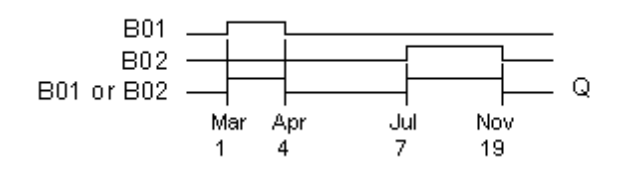

Place two yearly timer switch SFBs on programming interface.

- 1) Configure the On Time : 00.03.01 for the first yearly timer and 99.04.04. (Off time)
- 2) Configure the On Time : 00.07.07 for the second yearly timer and 99.11.19. (Off time)

Create a standard **OR** block and connect with two timers. The **OR** output is 1 if at least one of the yearly timer switches is set.

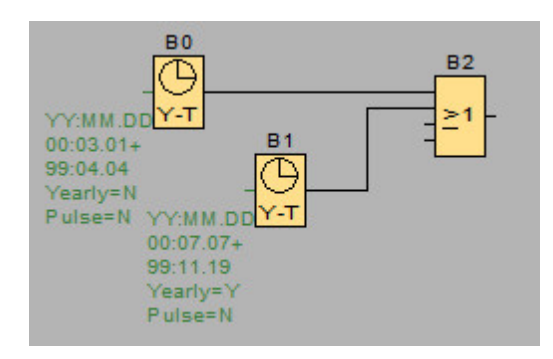

# **Astronomical clock**

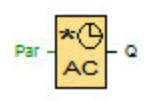

For Geographical location of 5/6 series, the astronomical clock SFB sets an output high between sunrise and sunset based on the local time. The output status of astronomical clock function depends on the configuration of summer and winter time conversion.

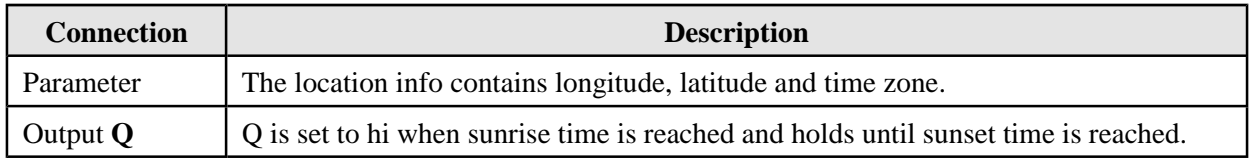

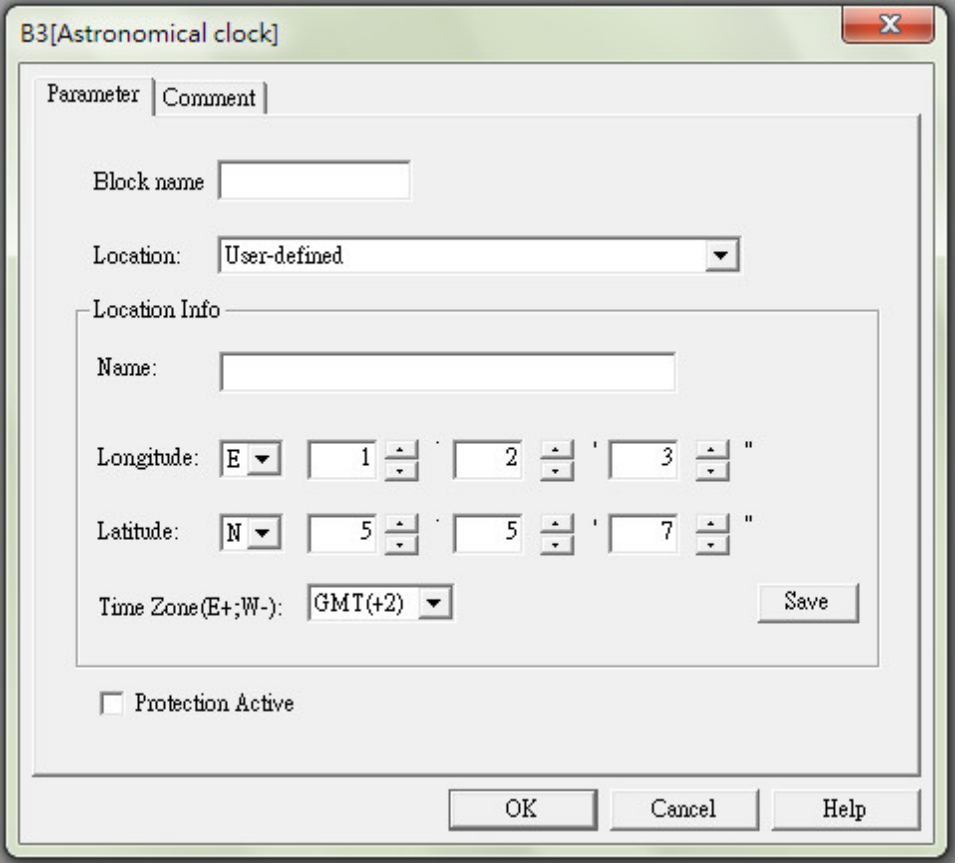

In the astronomical clock function window, one of the following time zone location of 5/6 series can be selected :

- Beijing
- Berlin
- London
- Rome
- Moscow
- Tokyo
- Washington
- Ankara
- Madrid
- Amsterdam

If anyone of these locations has been selected, PC soft uses the latitude, longitude, and time zone of your selection.

Alternatively, set a specific latitude, longitude, and time zone for your location and provide a name for this custom location is allowable.

The correct sunrise and sunset time of current day of 5/6 series will be calculated based on the location and time zone. The configured block also takes summer and winter time, if PC soft is installed on the computer.

Configuration: select check box of "Automatically adjust clock for daylight for saving changes" in the "Date and Time Properties" dialog.

## **Timing diagram**

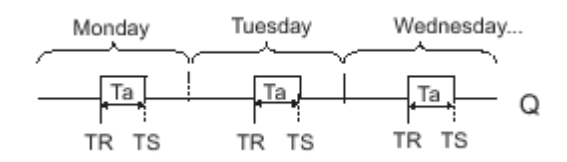

The function calculates the value at the input and sets or resets **Q** depending on the sunrise and sunset time at the configured location and time zone of the module.

# **Stopwatch**

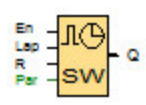

The function of stopwatch is to record the time elapsed when it was enabled.

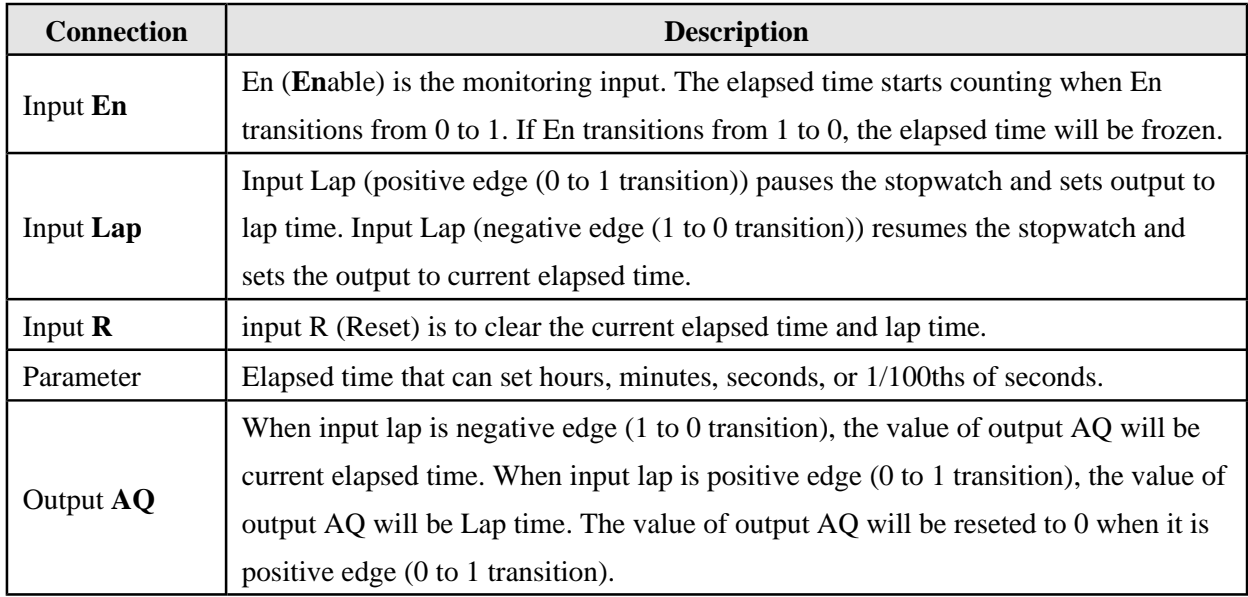

## **Parameters Time base**

The time base can be set for the analog output:

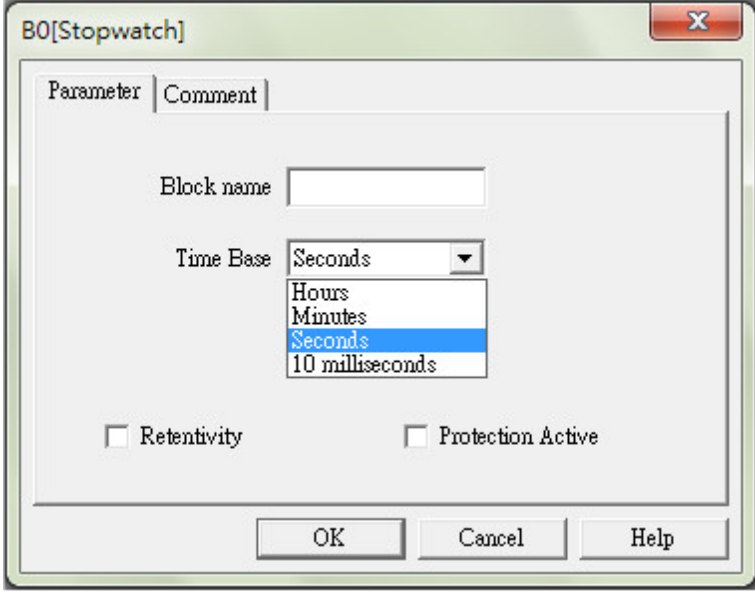

The elapsed time of time base can be in hours, minutes, seconds, or 1/100ths of seconds (units of 10

milliseconds). The smallest time base is 10 milliseconds, or 1/100ths of seconds.

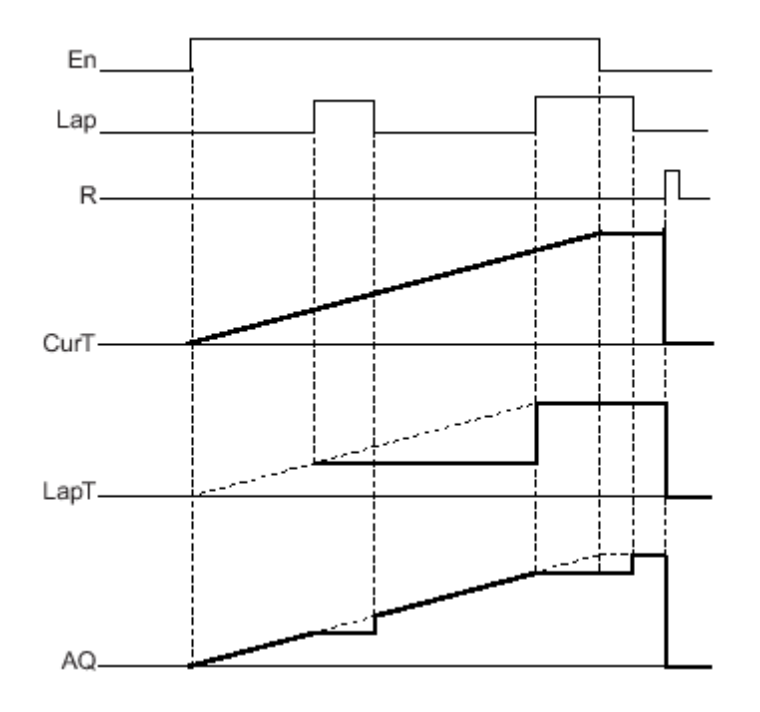

#### **Timing diagram**

# **Description of the function**

- When  $En = 1$ , the current time increases.
- When  $En = 0$ , the current time counting pauses.
- When  $En = 1$  and  $Lap = 0$ , the value of output AQ is current elapsed time.
- When  $En = 1$  and  $Lap = 1$ , the current time continue increasing, but the value output AQ is Lap time.
- When  $En = 0$  and  $Lap = 1$ , the value of output AQ is  $Lap$  time.
- When  $En = 0$  and  $Lap = 0$ , the value output AQ is latest current time.
- When  $R = 1$ , both the current time and the Lap time are reset.

# **Up/Down counter**

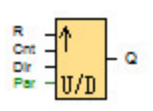

An input pulse increments or decrements an internal value, depending on the parameter setting. The output is set or reset when a configured threshold is reached. The direction of count can be changed with a signal at input Dir.

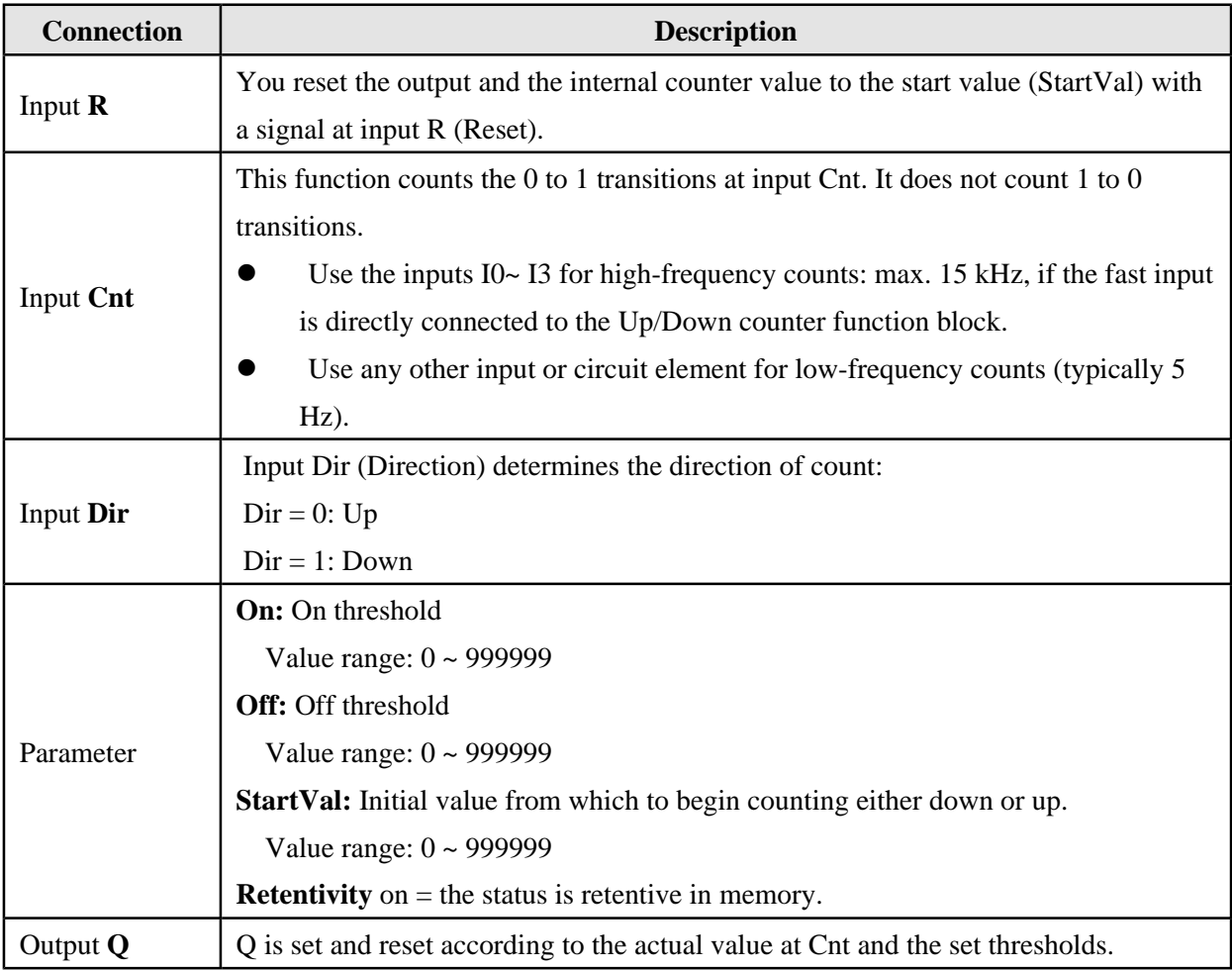

\* Start value (StartVal) is always equal to 0 for 1/2 series devices.

#### **Parameters On and Off**

The on threshold On and off threshold Off can be provided by the value of another already programmed function. Please refer to reference section.

## **Timing diagram**

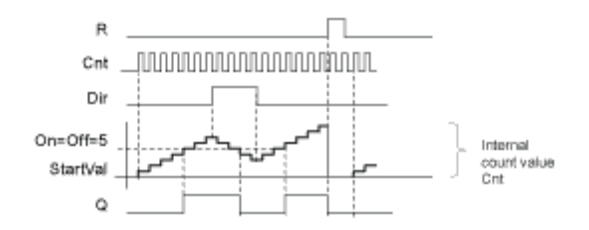

## **Description of the function**

The function increments ( $Dir = 0$ ) or decrements ( $Dir = 1$ ) the internal counter by one count with every positive edge at input Cnt.

You can reset the internal counter value to the start value with a signal at the reset input R. As long as  $R=1$ , the output Q is 0 and the pulses at input Cnt are not counted.

Output Q is set and reset according to the actual value at Cnt and the set thresholds. See the following rules for calculation.

## **Calculation rule**

If the on threshold  $\ge$  off threshold, then:  $Q = 1$ , if Cnt  $>=$  On  $Q = 0$ , if Cnt < Off.

 If the on threshold < off threshold, then:  $Q = 1$ , if On  $\leq$  Cnt  $\leq$  Off.  $Q = 0$ , if Cnt  $> =$  Off or Cnt < On

## **Caution**

The function polls the limit value of the counter once in each cycle.

Thus, if the pulses at the fast inputs I0~ I3 are faster than the scan cycle time, the SFB might not switch until the specified limit has been exceeded.

**Example**: Up to 100 pulses per cycle can be counted; 900 pulses have been counted so far. On = 950; Off = 1000. The output is set in the next cycle, after the value has reached 1000. The output would not be set at all if the value  $\text{Off} = 980$ .

# **Hours counter**

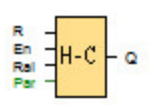

A configured time is triggered with a signal at the monitoring input. The output is set when this time has expired.

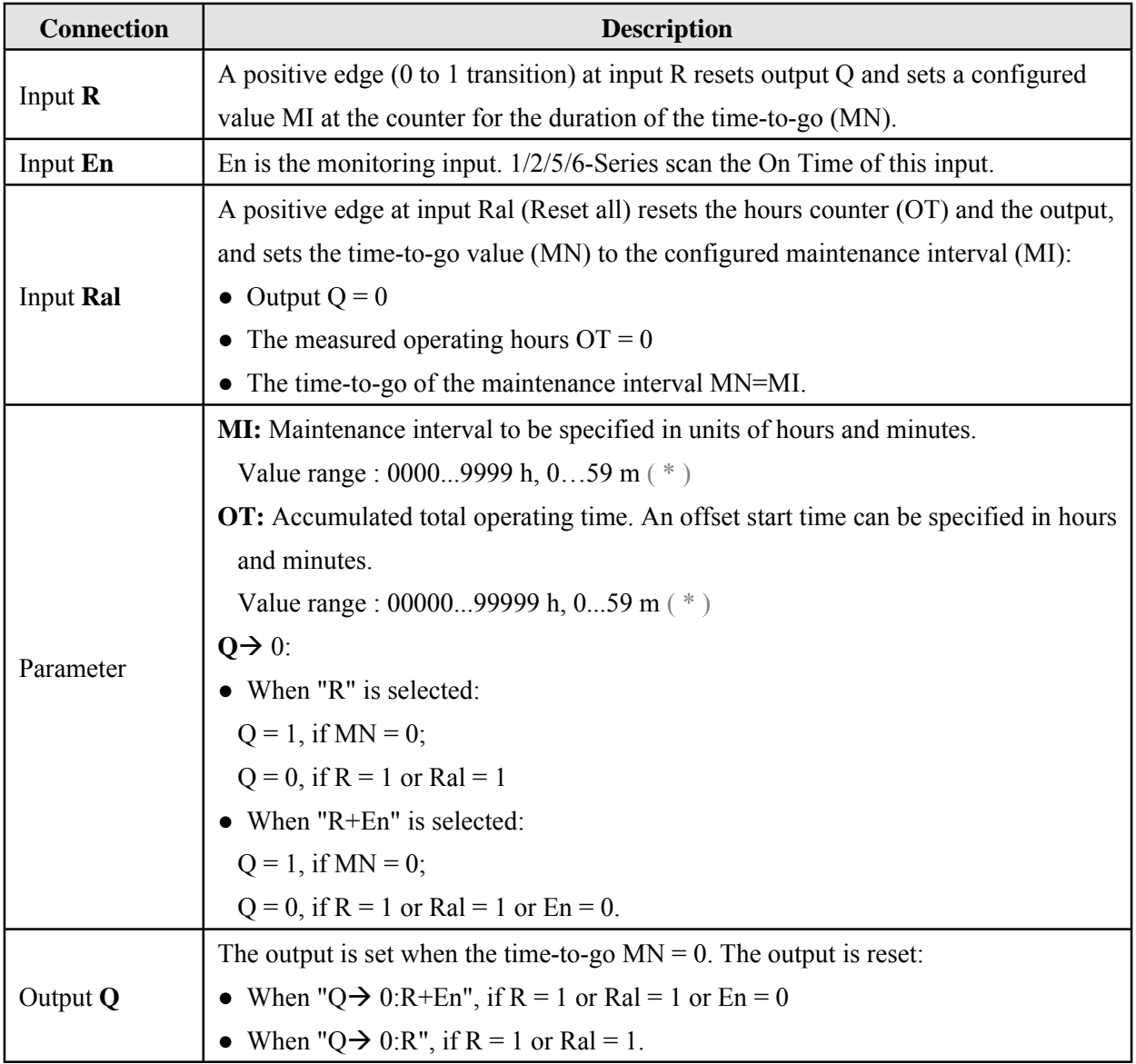

\* MI and OT are not support minutes unit for 1/2 series devices.

# **Parameter MI**

For the **5/6** series devices,the maintenance interval MI can be provided by the actual value of another

already programmed function. Please refer to reference section.

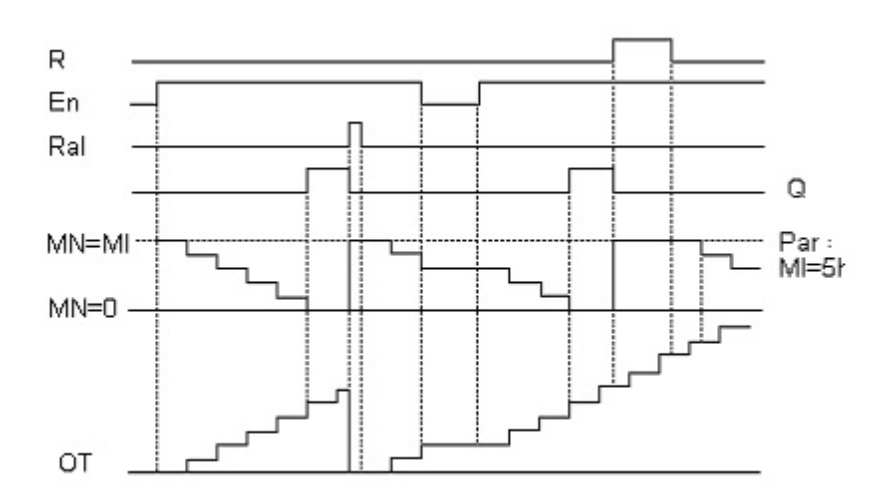

#### **Timing diagram**

 $MI =$ Configured time interval  $MN = Time-to-go$  $OT = Total time$  expired since the last 1 signal at the Ral input These values are always retentive.

#### **Description of the function**

The hours counter monitors input En. As long as the status at this input is 1, 1/2/5/6 Series calculate the expired time and the time-to-go MN. 1/2/5/6 Series display these times when set to configuration mode. The output is set to 1 when the time-to-go is equal to zero.

You reset output Q and the time-to-go counter to the specified value MI with a signal at input R. The operation hour counter OT remains unaffected.

You reset output Q and the time-to-go counter to the specified value MI with a signal at input Ral. The operation hour counter OT is reset to 0.

Depending on your configuration of the O parameter, the output is either reset with a reset signal at input R or Ral ("Q  $\rightarrow$  R"), or when the reset signal is 1 or the En signal is 0 ("Q  $\rightarrow$  R+En").

#### **Limit value of OT**

The value of the operating hours in OT are retained when you reset the hours counter with a signal at

input R. The hours counter OT continues the count as long as En = 1, irrespective of the status at the reset input R. The counter limit of OT is 99999 h. The hours counter stops when it reaches this value.

In programming mode, you can set the initial value of OT. The counter starts operation at any value other than zero. MN is automatically calculated at the START, based on the MI and OT values.

**Example:**  $MI = 100$ ,  $OT = 130$ , the result is  $MN = 70$ 

# **Threshold trigger**

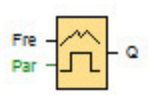

The output is switched on and off depending on two configurable frequencies.

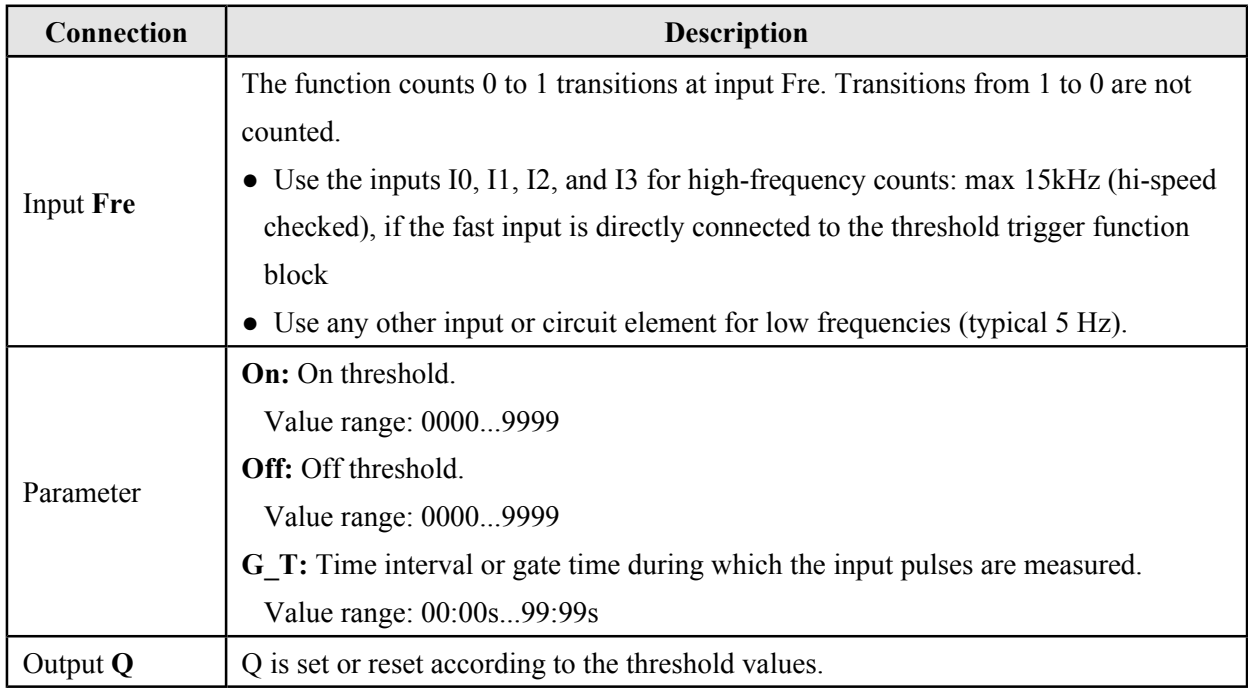

# **Parameter G\_T**

For the **5/6** series devices,the gate time G\_T can be provided by the actual value of another already programmed function. Please refer to reference section.

## **Timing diagram**

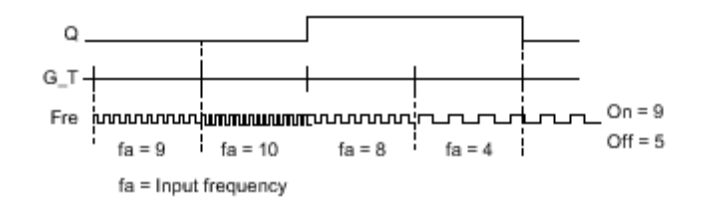

# **Description of the function**

The trigger measures the signals at input Fre. The pulses are captured during a configurable period G T. Q is set or reset according to the set thresholds. See the following calculation rule.

# **Calculation rule**

- If the threshold  $(On) \geq$  threshold  $(Off)$ , then:  $Q = 1$ , if  $fa > On$ ;  $Q = 0$ , if fa  $\leq$  Off.
- If the threshold  $(On) <$  threshold  $(Off)$ , then  $Q = 1$ , if  $On \leq fa \leq Off$ .

## **Mathematical instruction**

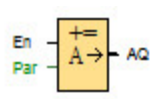

The Mathematical instruction calculates the value AQ of an equation formed from the user-defined operands and operators.

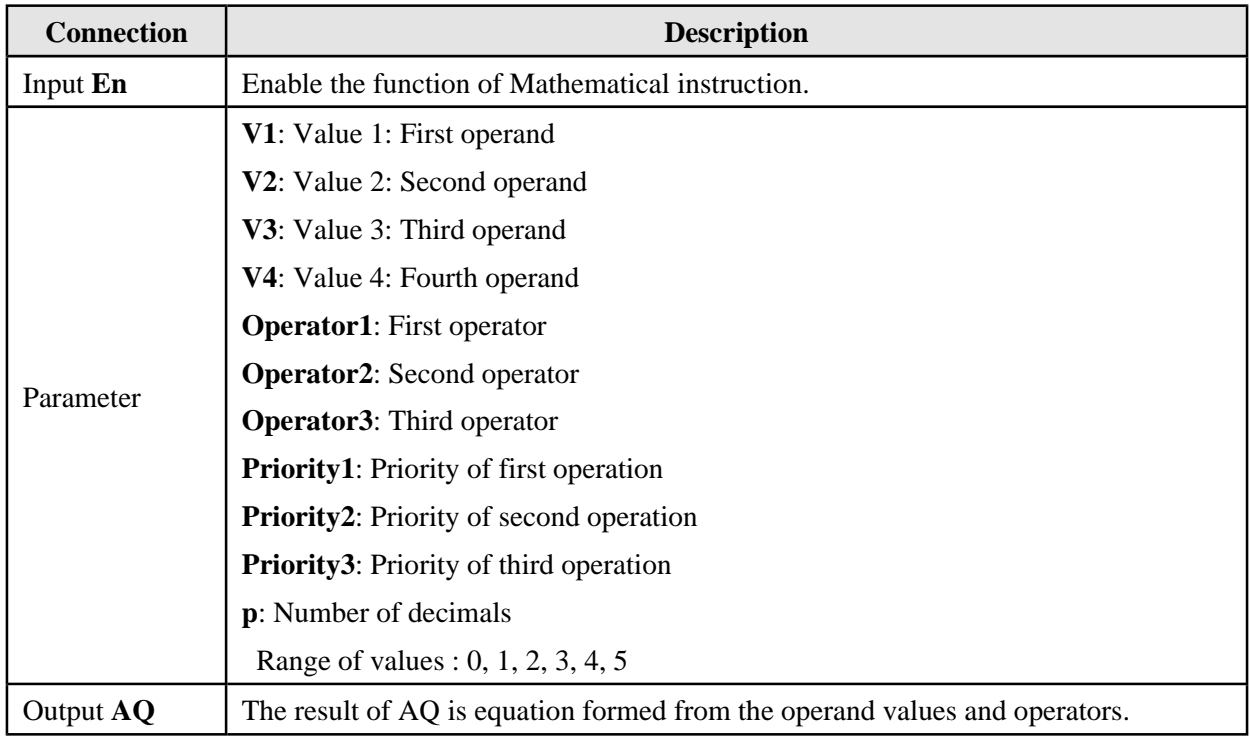

# **Parameters V1, V2, V3, and V4**

The values V1, V2, V3, and V4 can be provided by the actual value of another programmed function. Please refer to reference section.

#### **Parameter p (number of decimals)**

Parameter p applies to the display of V1, V2, V3, V4 and AQ in a message text.

## **Description of the function**

The Mathematical instruction function equation is combined by four operands and three operators. The operator can be any one of the four operators:  $+, -, *,$  or  $\land$ . For each operator, you must set a

unique priority of High ("H"), Medium ("M"), or Low ("L"). The high operation, followed by the medium operation, will be performed first, and then by the low operation. Exactly one operation of each priority is required. The operand values can refer to previously-defined function to provide the value.

The number of operand values is fixed at four and the number of operators is fixed at 3. To use fewer operands, you can use constructions such as " $+0$ " or " $*1$ " to fill the remaining parameters.

You can also configure the behavior of the function when the Enable parameter "En"=0. The function block can either retain its last value or be set to 0.

## **Examples**

The following tables show some simple example Mathematical instruction block parameters, resulting equations and output values:

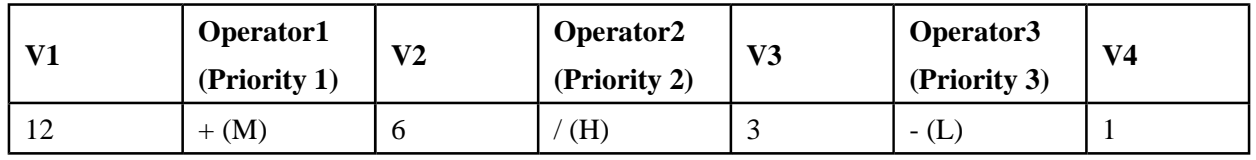

**Equation:**  $(12 + (6/3)) - 1$  **Result:** 13

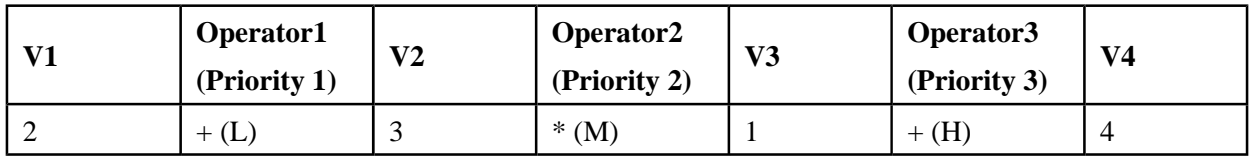

**Equation:**  $2 + (3 * (1 + 4))$  **Result:** 17

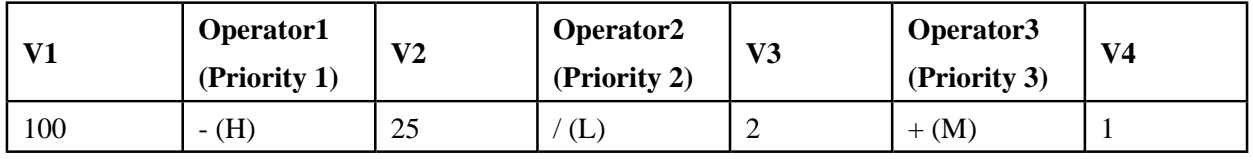

**Equation:**  $(100 - 25) / (2 + 1)$ 

 **Result:** 25

## **Analog comparator**

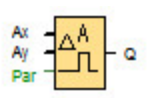

The output is set or reset depending on two configurable thresholds (hysteresis).

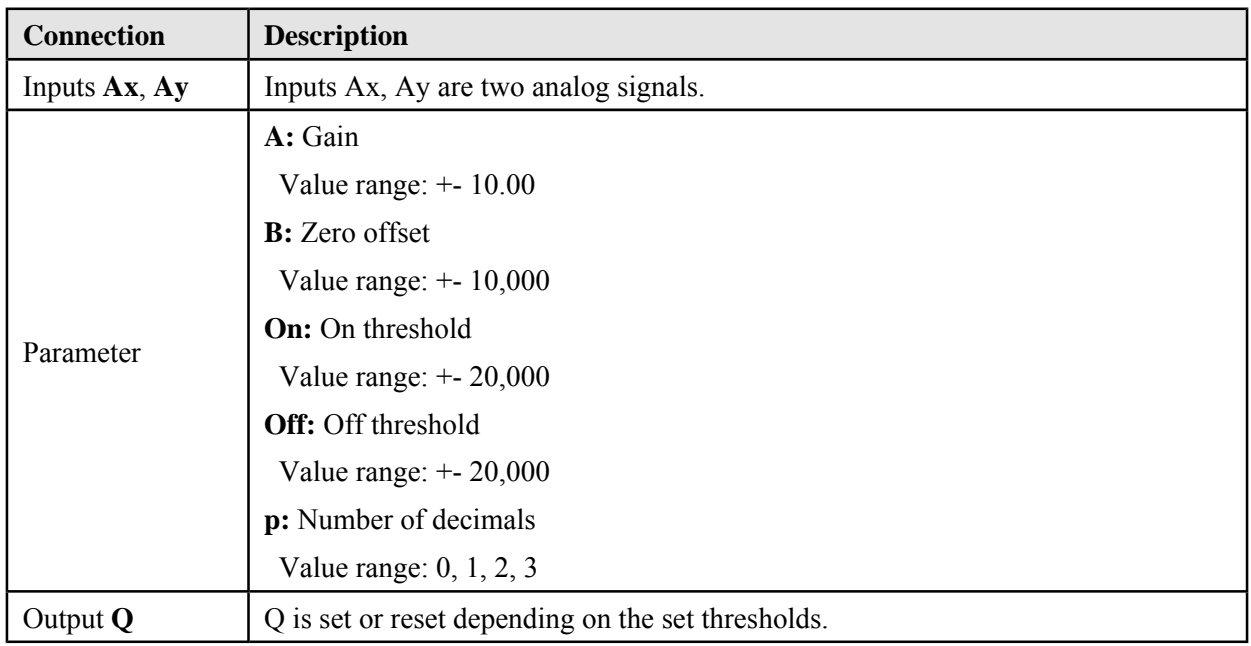

#### **Parameters On and Off**

For the 5/6 series devices,the on threshold On and the off threshold Off can be provided by the actual value of another programmed function. Please refer to reference section.

#### **Parameter p (number of decimals)**

Parameter p applies only to Ax, Ay, Delta, On and Off values displayed in a message text. Parameter p does not apply to the comparison of on and off values. (The compare function ignores the decimal point.)

# **Timing diagram**

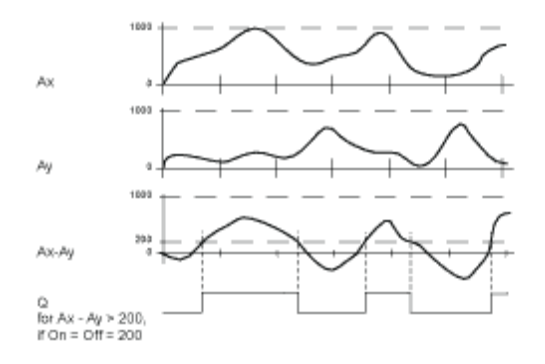

#### **Description of the function**

The function reads the value of the signal at the analog input Ax. This value is multiplied by the value of parameter A (gain). Parameter B (offset) is added to the product, hence

 $(Ax \times gain)$  + offset = Actual value Ax.  $(Ay \times gain)$  + offset = Actual value Ay.

Output Q is set or reset depending on the difference of the actual values  $Ax - Ay$  and the set thresholds. See the following calculation rule.

#### **Calculation rule**

- If threshold  $On \geq$  threshold Off, then:  $Q = 1$ , if (actual value Ax - actual value Ay) > On  $Q = 0$ , if (actual value Ax - actual value Ay)  $\leq$  Off.
- If threshold On  $\leq$  threshold Off, then Q = 1, then: On  $\leq$  (actual value Ax - actual value Ay)  $\leq$  Off.

#### **Reducing the input sensitivity of the analog comparator**

You can delay the output of the analog comparator selectively by means of the "on delay" and "off delay" SFBs. By doing so, you determine that output Q is only set if the input trigger length  $Trg$  (= output of the analog comparator) exceeds the defined on delay time.

This way you can set a virtual hysteresis, which renders the input less sensitive to short changes.

# **Analog threshold trigger**

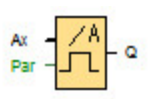

The output is set or reset depending on two configurable thresholds (hysteresis).

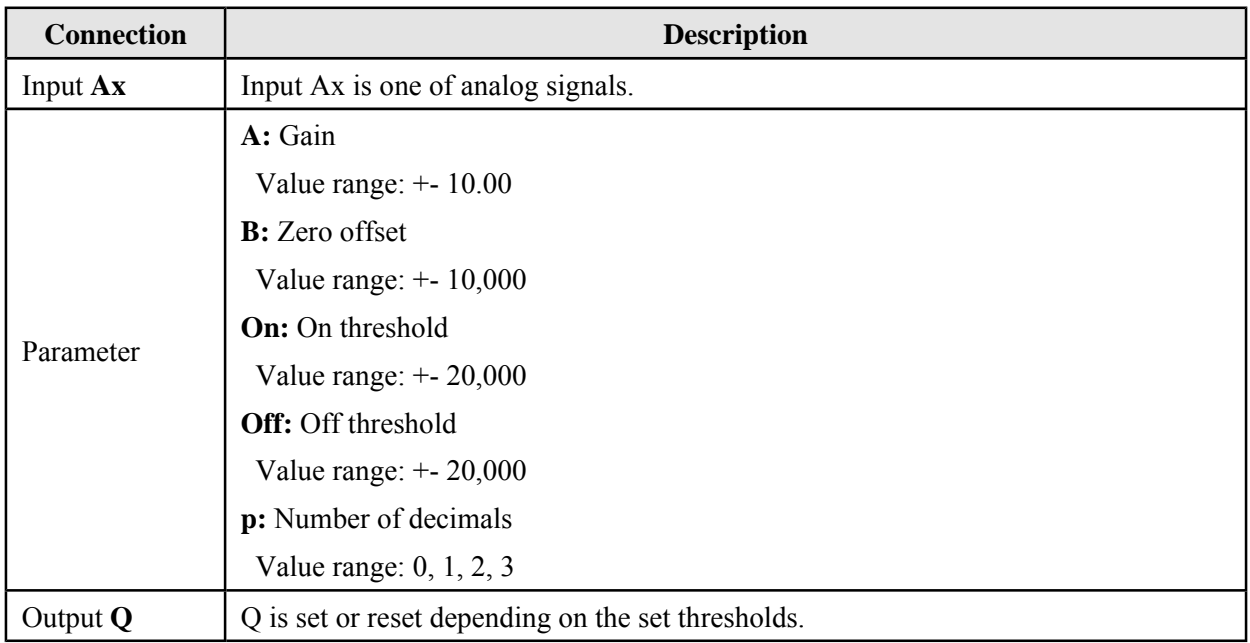

#### **Parameters On and Off**

For 5/6 series devices, the On and Off parameters can be provided by the actual value of another programmed function.

#### **Parameter p (number of decimals)**

Parameter p applies only to the display of On, Off and Ax values in a message text. Parameter p does not apply to the comparison of On and Off values. (The compare function ignores the decimal point.)

# **Timing diagram**

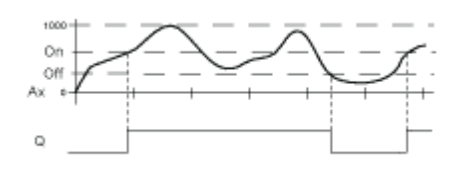

#### **Description of the function**

The function reads the value of the signal at the analog input Ax. This value is multiplied by the value of parameter A (gain). Parameter B (offset) is added to the product, hence

 $(Ax * Gain) + Offset = Actual value Ax.$ 

Output Q is set or reset depending on the set threshold values. See the following calculation rule.

#### **Calculation rule**

- If threshold  $(On) \geq threshold (Off)$ , then:  $Q = 1$ , if the actual value  $Ax > On$  $Q = 0$ , if the actual value  $Ax \leq Off$ .
- If threshold (On) < threshold (Off), then  $Q = 1$ , if On  $\leq$  the actual value Ax  $\leq$  Off.

# **Particular characteristics to be noted when configuring**

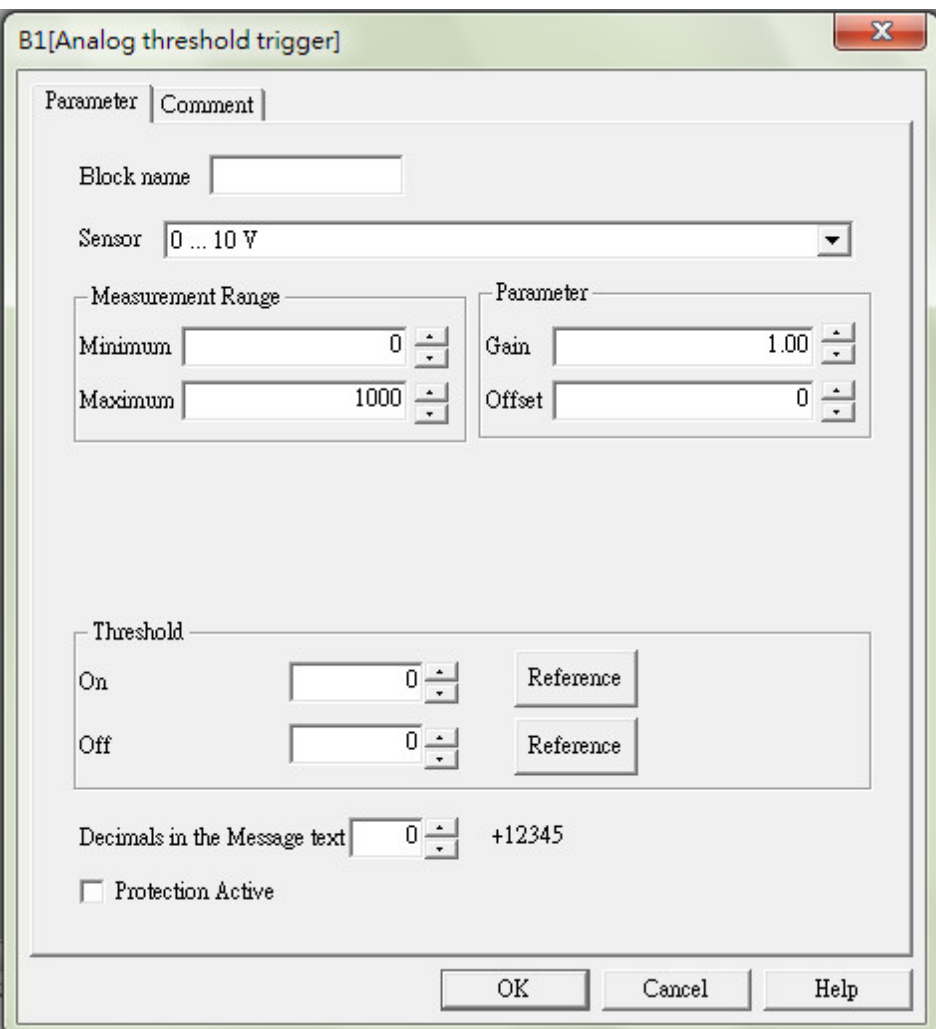

# **Note**

The decimal point setting must be identical in the minimum and maximum range.

## **Analog amplifier**

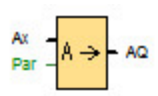

This SFB amplifies an analog input value and returns it at the analog output.

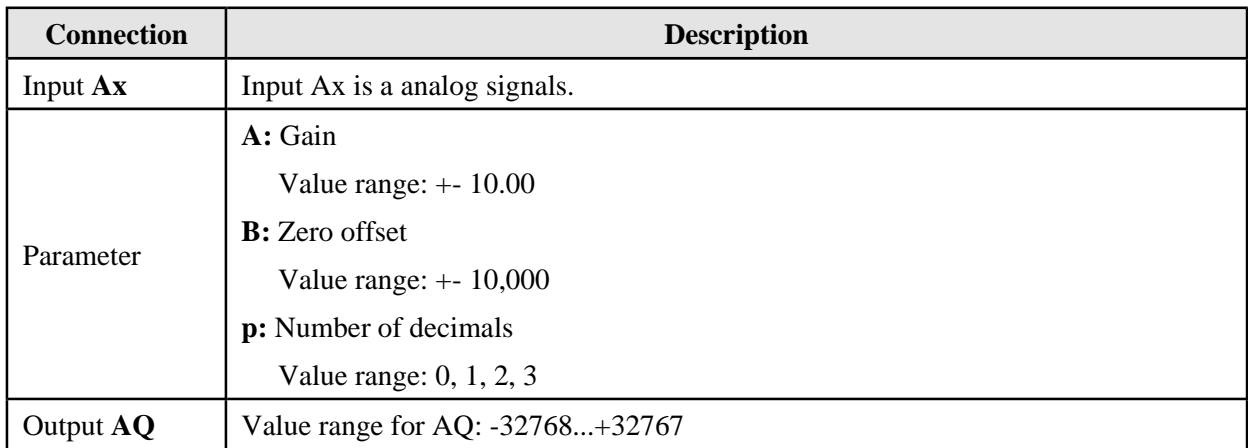

#### **Parameter p (number of decimals)**

Parameter p applies only to the display of Ax and Ay values in a message text.

Parameter p does not apply to the comparison of On and Off values. (The compare function ignores the decimal point.)

#### **Description of the function**

The function reads the value of an analog signal at the analog input Ax.

This value is multiplied by the gain parameter A. Parameter B (offset) is added to the product, as follows:

 $(Ax \times gain) + offset = Actual value Ax.$ 

The actual value Ax is output at AQ.

#### **Analog output**

If you connect this special function to a real analog output, then note that the analog output can only

process values from 0 to 1000. To do this, connect an additional amplifier between the analog output of the special function and the real analog output. With this amplifier you standardize the output range of the special function to a value range of 0 to 1000.

**Example**: additional amplifier behind an analog multiplexer.

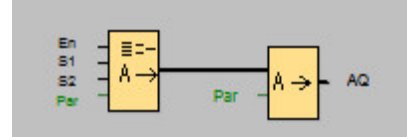

# **Analog watchdog**

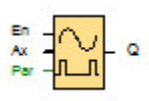

This special function saves the process variable of an analog input to memory, and sets the output when the output variable exceeds or drops below this stored value plus a configurable offset.

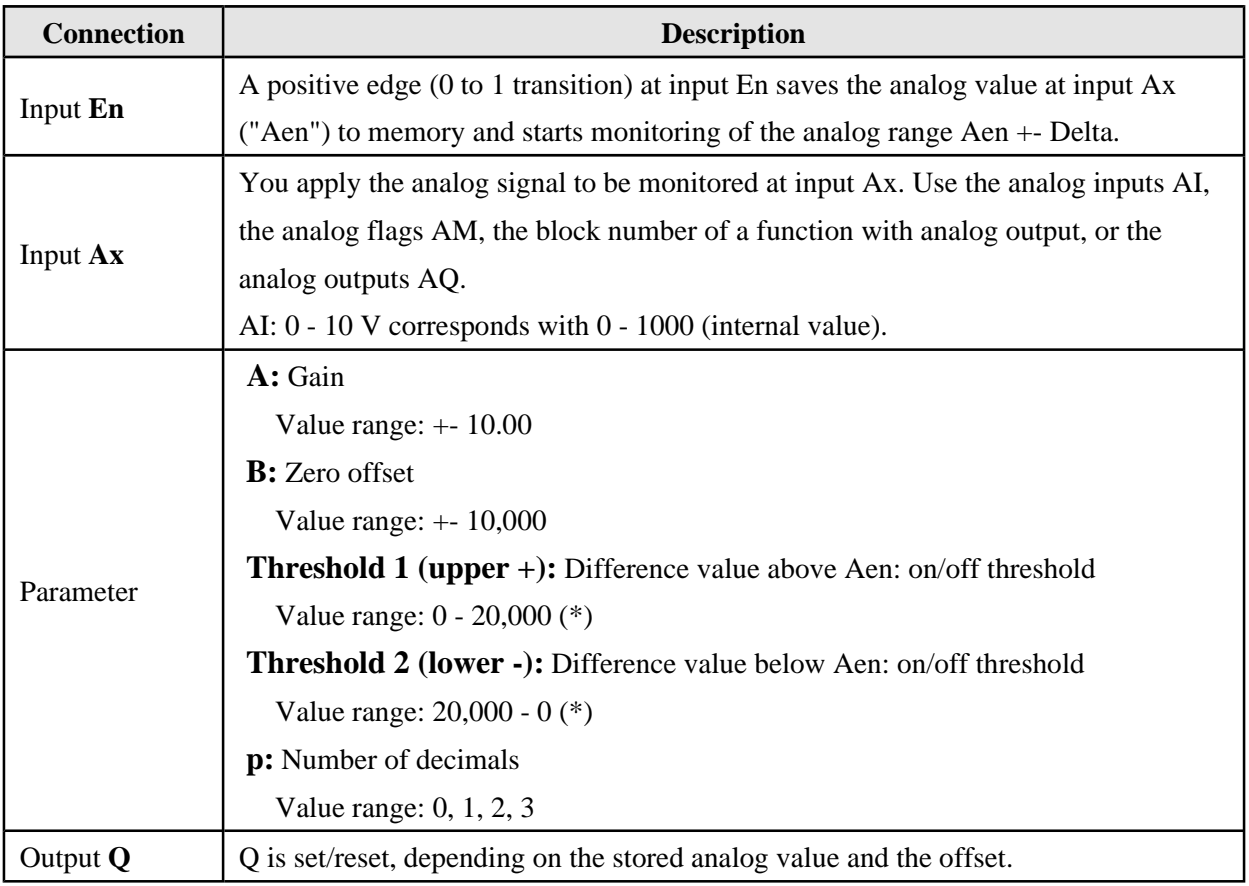

 $*$  For  $1/2$  series devices, Threshold = upper + = lower-.

#### **Parameters Threshold 1 and Threshold 2**

For 5/6 series devices, the two threshold (Threshold 1 and Threshold 2) parameters can be provided by the actual value of another programmed function. Please refer to reference section.

## **Parameter p (number of decimals)**

Does not apply to the display of On, Off and Ax values in a message text.

Does not apply to the comparison of On and Off values! (The compare function ignores the decimal point.)

## **Timing diagram**

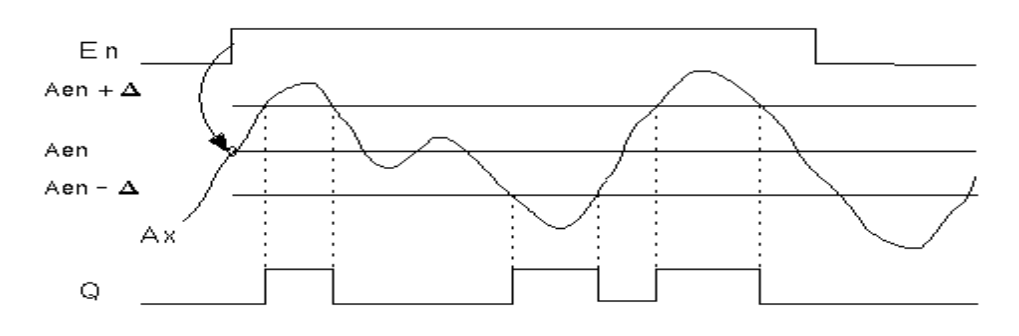

## **Description of the function**

A 0 to 1 transition at input En saves the value of the signal at the analog input Ax. This saved process variable is referred to as Aen".

Both the analog actual values Ax and Aen are multiplied by the value at parameter A (gain), and parameter B (offset) is then added to the product, i.e.  $(Ax \times gain)$  + offset = Actual value Aen, when input En changes from 0 to 1, or  $(Ax \times gain) + offset = Actual value Ax.$ 

Output Q is set when the signal at input  $En = 1$  and if the actual value at input Ax is out of range of Aen+upper / Aen-lower.

Output Q is reset, when the actual value at input Ax lies within the range of Aen+upper / Aen-lower, or when the signal at input En changes to lo.

# **Analog differential trigger**

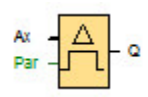

The output is set and reset depending on a configurable threshold and a differential value.

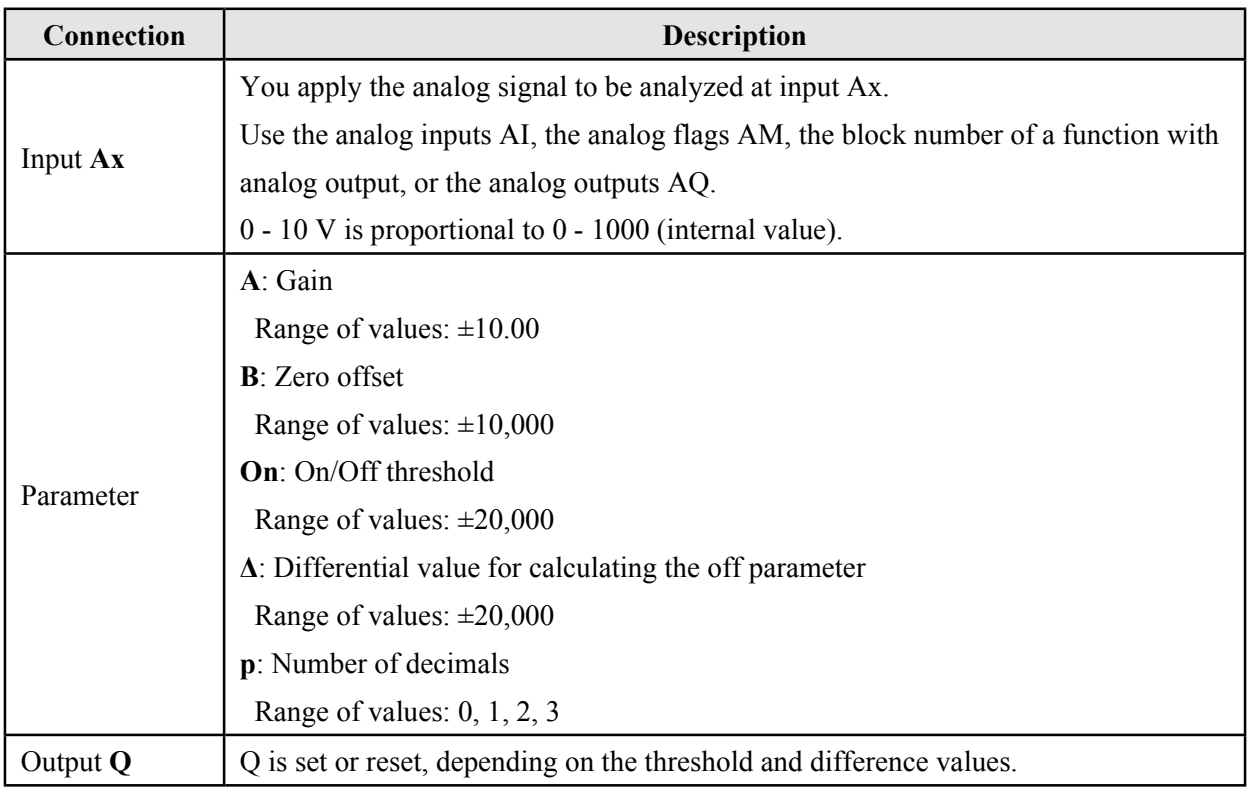

## **Parameter p (number of decimals)**

Parameter p applies only to the display of On, Off and Ax values in a message text.

Parameter p does not apply to the comparison of On and Off values. (The compare function ignores the decimal point.)

# **Timing diagram A: Function with negative difference Delta**

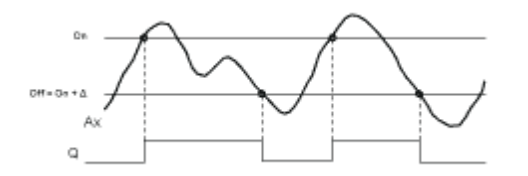

#### **Timing diagram B: Function with positive difference Delta**

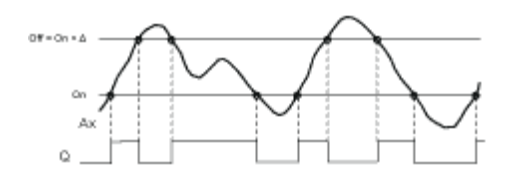

#### **Description of the function**

The function fetches the analog signal at input Ax.

Ax is multiplied by the value of the A (gain) parameter, and the value at parameter B (offset) is added to product, i.e.

 $(Ax * gain) + offset = actual value of Ax.$ 

Output Q is set or reset, depending on the set (On) threshold and difference value (Delta). The function automatically calculates the Off parameter: Off =  $On + Delta$ , whereby Delta may be positive or negative. See the calculation rule below.

## **Calculation rule**

- When you set a negative differential value Delta, the On threshold  $\geq$  Off threshold, and:  $Q = 1$ , if the actual value  $Ax > On$  $Q = 0$ , if the actual value  $Ax \leq Off$ . See the timing diagram A.
- When you set a positive differential value Delta, the On threshold  $\leq$  the Off threshold, and Q = 1, if:

On  $\leq$  the actual value  $Ax \leq Off$ . See the timing diagram B.

# **Analog MUX**

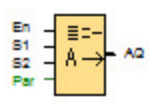

When Analog MUX is enabled, the analog multiplexer SFB displays one of four pre-defined analog values, depending on input conditions.

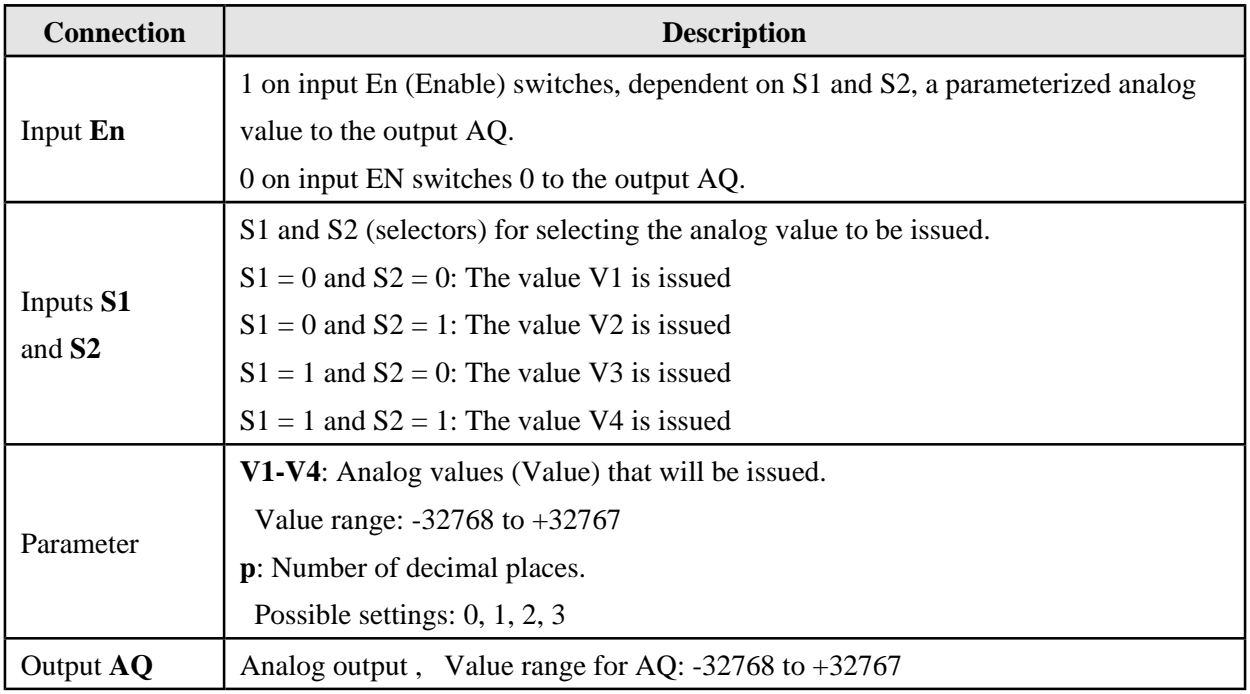

#### **Parameters V1…V4**

The values for V1…V4 can be provided by the value of another programmed function. Please refer to reference section.

## **Parameter p (number of decimal places)**

Parameter p only applies to the display of AQ, V1, V2, V3 and V4 values in message text.

# **Timing diagram**

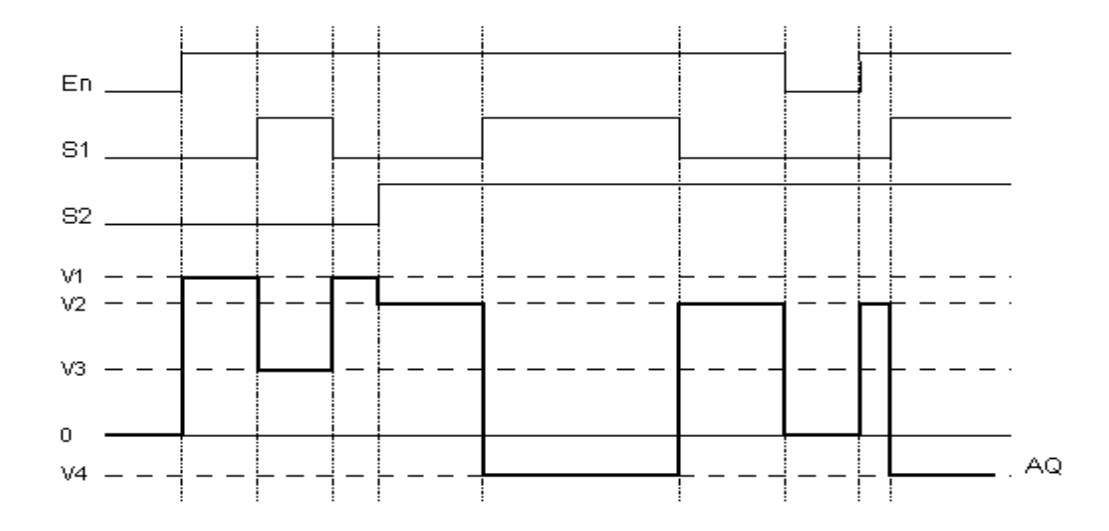

#### **Description of function**

If input En is set, the function issues one of four possible analog values V1 to V4 at the output AQ, and depending on the inputs S1 and S2. If the input En is not set, the function issues the analog value 0 at output AQ.

Particular characteristics to be noted when configuring.

## **Analog output**

If you connect this special function to a real analog output, the analog output can only process values from 0 to 1000. To do this, connect an additional amplifier between the analog output of the special function and the real analog output. With this amplifier you standardize the output range of the special function to a value range of 0 to 1000.

**Example**: additional amplifier behind an analog multiplexer.

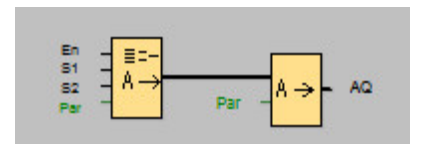
# **Analog Ramp**

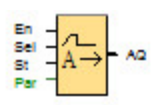

The Analog Ramp allows the output to be changed from the current level to the selected level at a specified rate.

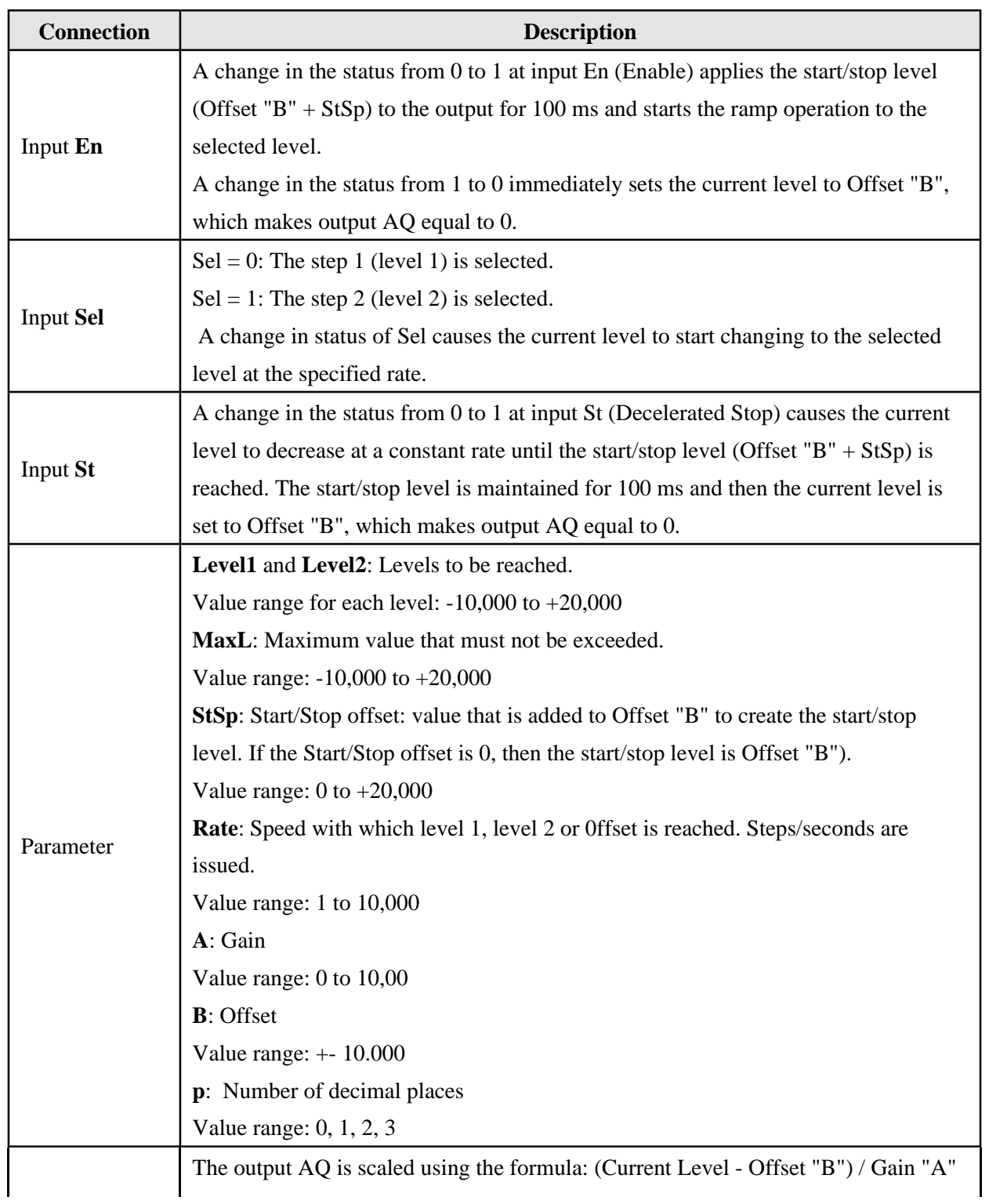

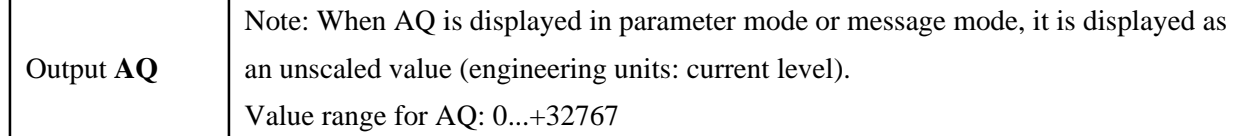

#### **Parameters Level1 and Level2**

The level parameters Level1 and Level2 can be provided by the actual value of another programmed function. Please refer to reference section.

#### **Parameter p (number of decimal places)**

Parameter p only applies to display the values of AQ, level 1, level 2, MaxL, StSp, and Rate in message text.

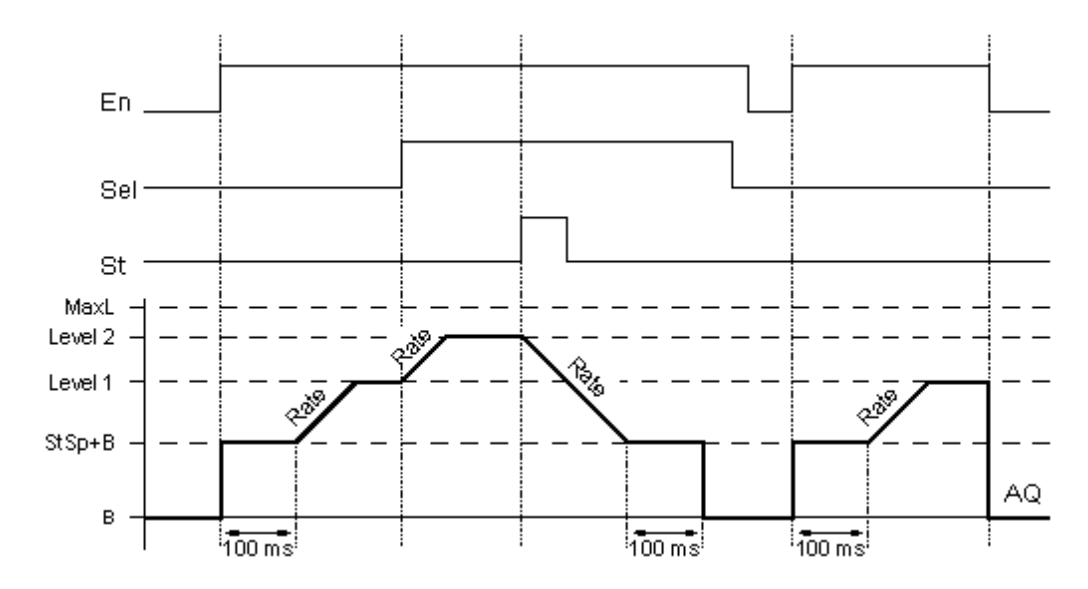

# **Timing diagram for AQ**

#### **Description of function**

If the input En is set, the function sets the value  $StSp + Offset$  "B" for 100 ms.

The function runs from the level  $StSp + Offset$  "B" to either level 1 or level 2 at the acceleration set in Rate that depends on the connection of Sel.

If the input St is set, the function runs to a level of  $StSp + B$  at the acceleration set in Rate. Then the function holds the level at  $StSp + Offset$  "B" for 100 ms.

After 100 ms, the level is set to Offset "B". output AQ, and the scaled value (output AQ) is 0.

If the input St is set, the function can only be restarted once the inputs St and En have been reset.

If input Sel has been changed, the function runs from the current target level to the new target level at the rate that is specified, and depending on the connection of Sel.

If the input En is reset, the function immediately sets the current level to Offset "B".

The current level is updated every 100 ms. Note the relationship between output AQ and the current level: Output  $AQ =$  (current level – Offset "B") / Gain "A"

# **PI controller**

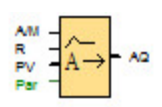

PI controller is a proportional-action and integral-action controller that can be used on both proportional action and integral action individually or combined.

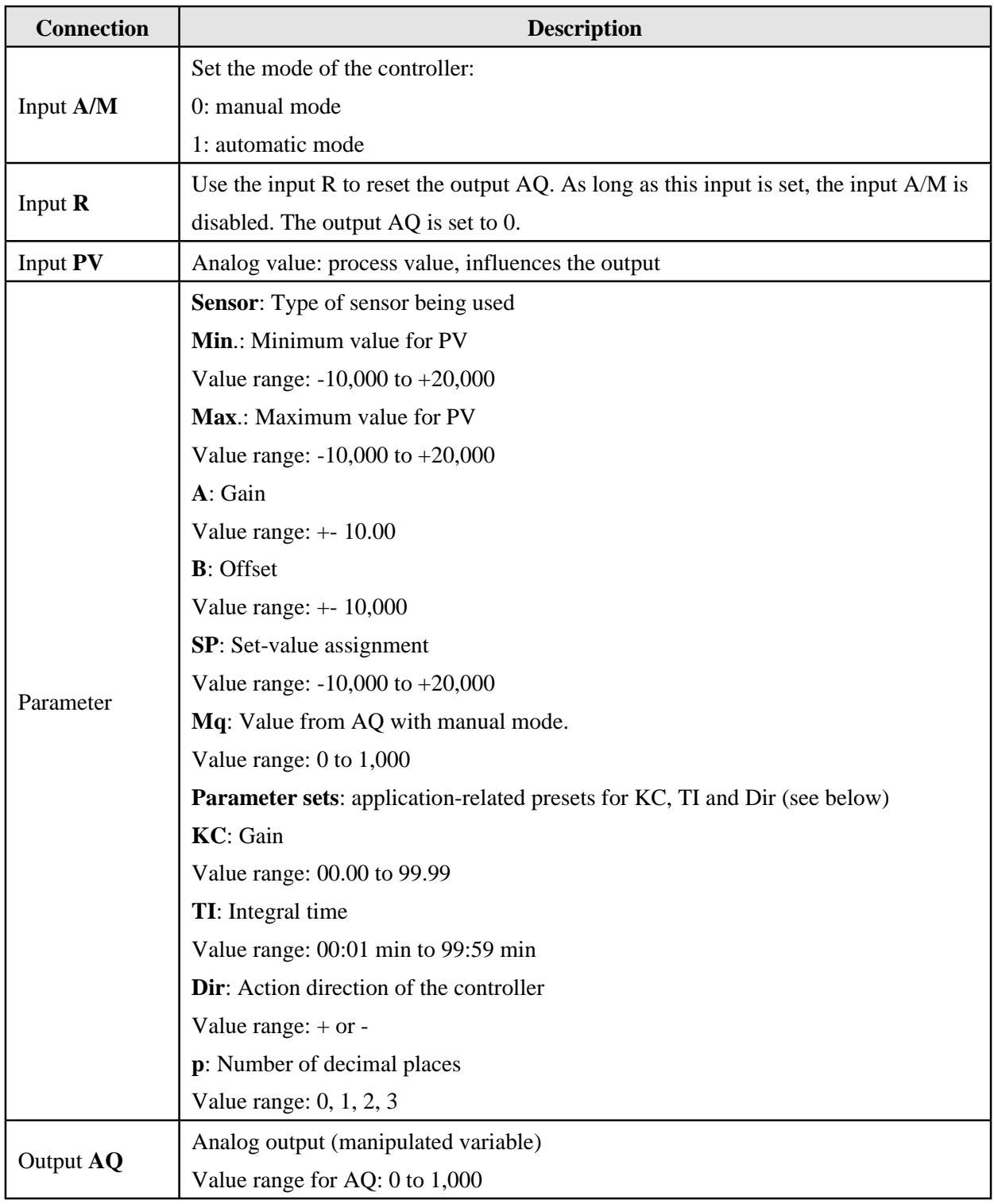

# **Parameters SP and Mq**

The set-value SP and the value for Mq can be provided by the actual value of another programmed function. Please refer to reference section.

# **Parameter P (number of decimal places)**

Parameter p only applies to display the values from PV, SP, Min. and Max. in essage text.

### **Timing diagram**

The nature, manner and speed with which the AQ changes depends on the parameters KC and TI. Thus, the course of AQ in the diagram is merely an example. A control action is continuous; therefore the diagram portrays just an extract.

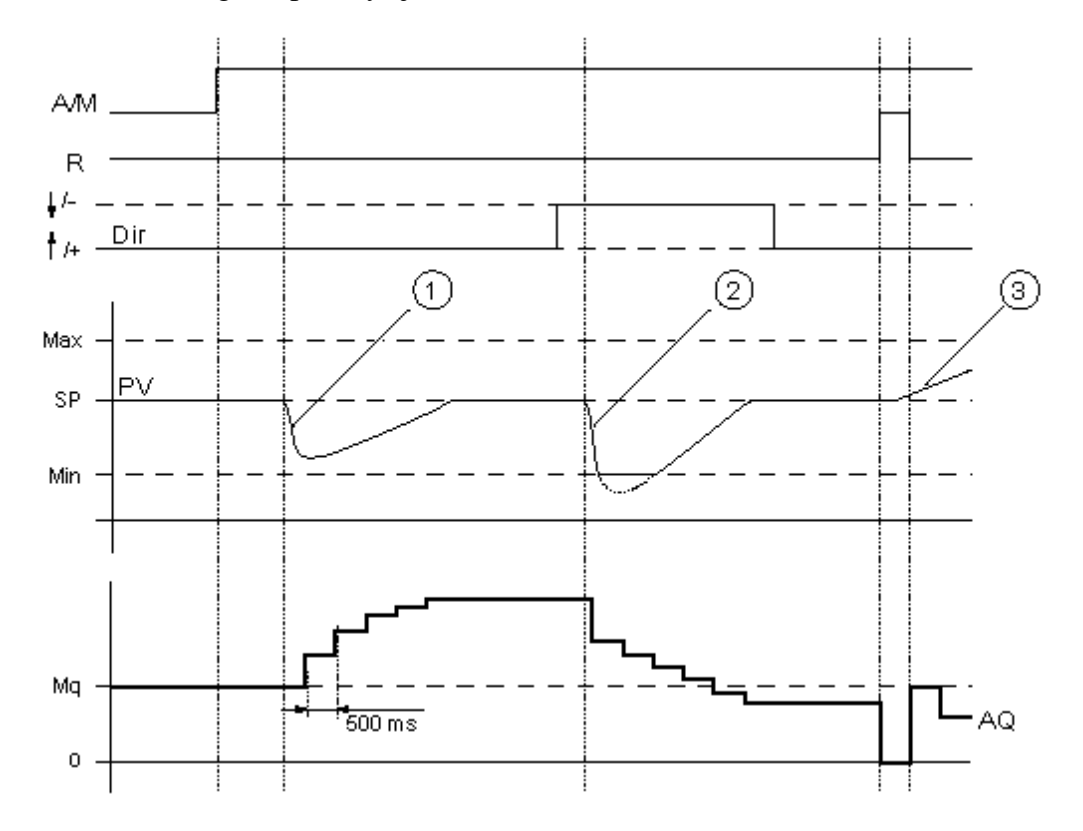

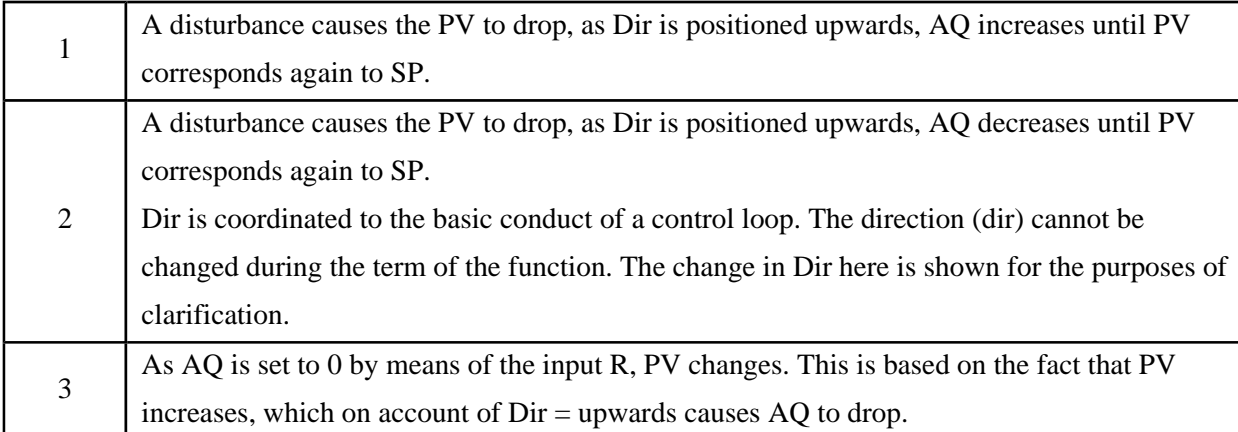

## **Description of Function**

If the input A/M is set to 0, the special function issues output AQ with the value that you set with

parameter Mq. If the input A/M is set to 1, automatic mode commences. As an integral sum the value Mq is adopted, the controller function begins the calculations in accordance with the formulas. The updated value PV is used in the formulas. Updated value  $PV = (PV * gain) + offset$ 

If the updated value  $PV = SP$ , the special function does not change the value of AQ.

 $Dir = upwards/+$  (timing diagram number 1,3) If the updated value  $PV > SP$ , then the special function reduces the value of AQ. If the updated value  $PV < SP$ , then the special function increases the value of AQ.

Dir = downwards/- (timing diagram number 2) If the updated value  $PV > SP$ , the special function increases the value of AQ. If the updated value  $PV < SP$ , the special function reduces the value of AQ.

With a disturbance, AQ increases or decreases until the updated value PV again corresponds to SP. The speed with which AQ changes depends on the parameters KC and TI.

If the input PV exceeds the parameter Max., the updated value PV is set to the value of Max. If the PV falls short of the parameter Min., the updated value PV is set to the value of Min.

If the input R is set to 1, the AQ output is reset. As long as R is set, the input A/M is disabled.

#### **Sampling time**

The sampling time is fixed at 500 ms.

#### **Parameter sets**

In order to simplify the use of the PI controller, the parameters of KC, TI and Dir are already given as sets for the following applications:

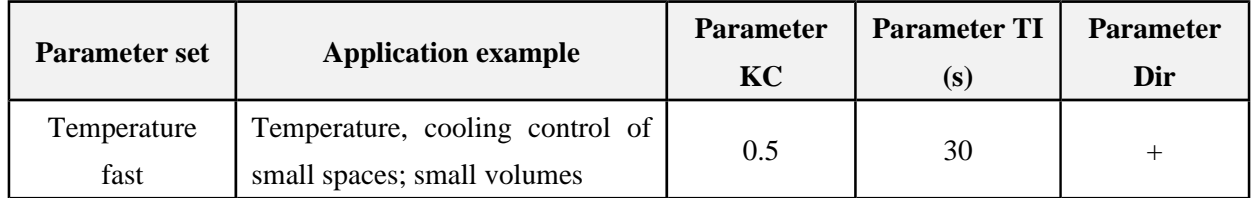

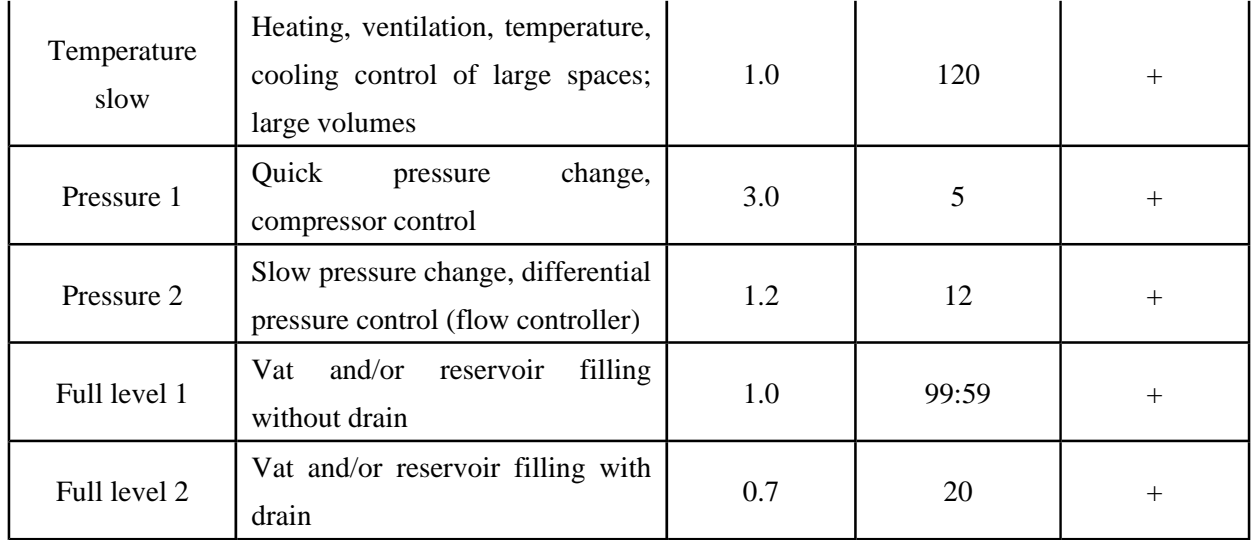

### **PWM**

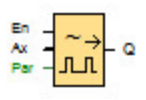

The Pulse Width Modulator (PWM) modulates the analog input value Ax to a pulsed digital output signal. The pulse width is proportional to the analog value Ax.

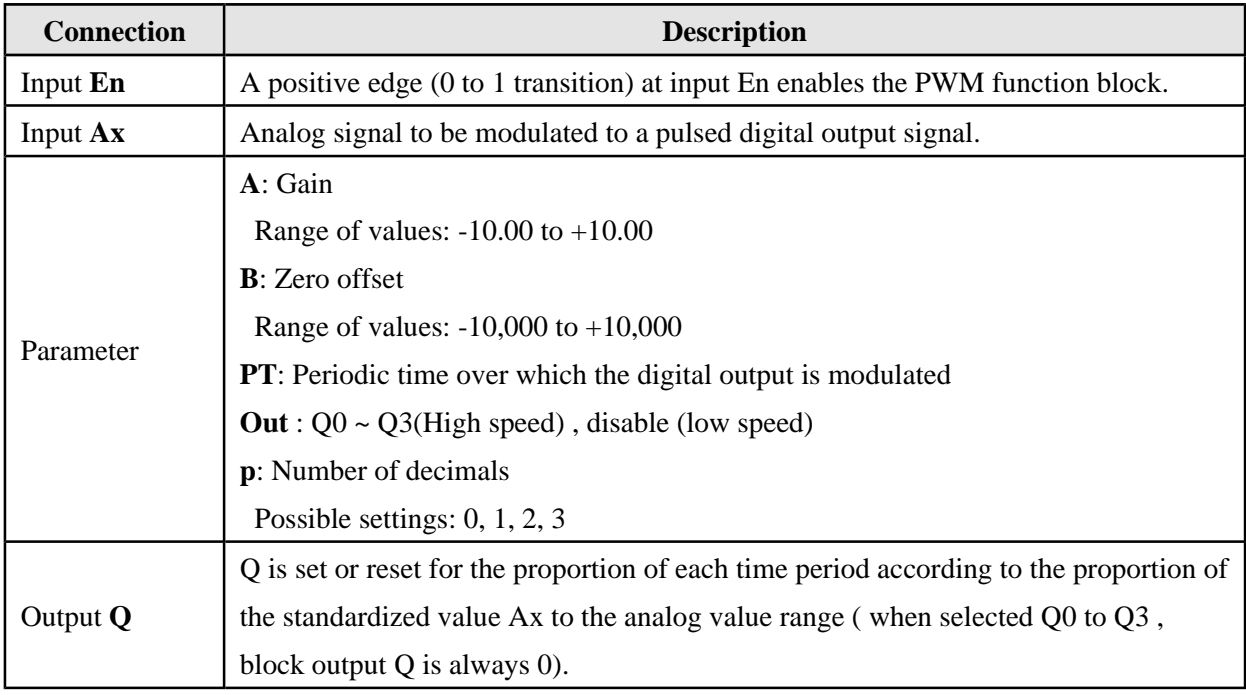

### **Parameter PT**

The periodic time PT can be provided by the actual value of programmed function. Please refer to reference section.

#### **Parameter p (number of decimals)**

Parameter p only applies to the display of the Ax value in message text.

### **Description of the function**

The function reads the value of signal at the analog input Ax.

This value is multiplied by the value of parameter A (gain). Parameter B (offset) is added to the product, as follows:

The function block calculates the proportion of the value Ax to the range. The block sets the digital output Q high for the same proportion of the PT (periodic time) parameter, and sets Q low for the remainder of the time period.

#### **Examples with Timing Diagrams**

The following examples show how the PWM instruction modulates a digital output signal from the analog input value:

**Example 1:** Analog input value: 500 (range 0...1000) Periodic time T: 4 seconds The digital output of the PWM function is 2 seconds high, 2 seconds low, 2 seconds high, 2 seconds low and continues in that pattern as long as parameter "En" = high.

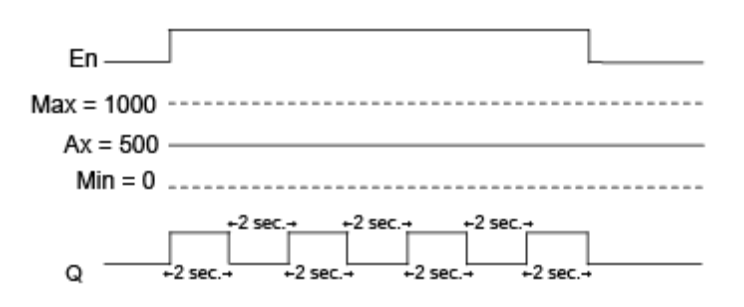

**Example 2:** Analog input value: 300 (range 0...1000) Periodic time T: 10 seconds The digital output of the PWM function is 3 seconds high, 7 seconds low, 3 seconds high, 7 seconds low and continues in that pattern as long as parameter "En" = high

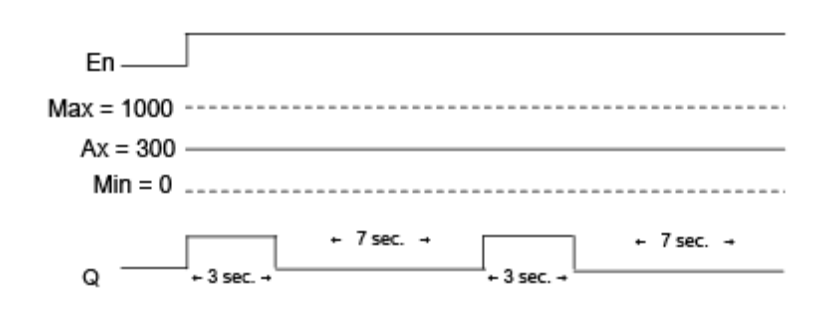

#### **Calculation rule**

 $Q = 1$ , for  $(Ax - Min) / (Max - Min)$  of time period PT  $Q = 0$ , for PT –  $[(Ax - Min) / (Max - Min)]$  of time period PT. Note: Ax in calculation refers to the actual value Ax as calculated using the Gain and Offset. Min and Max refer to the minimum and maximum values specifed for the range.

# **Analog filter**

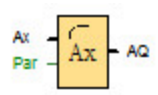

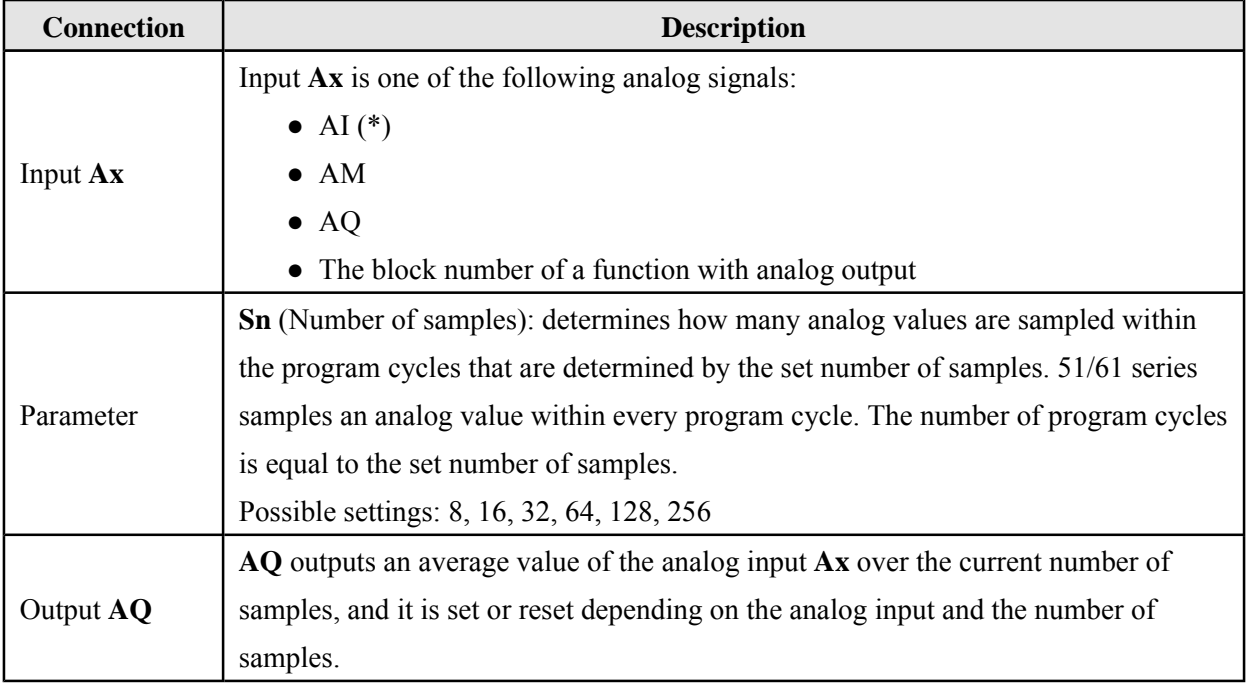

\* AI : 0 to 10 V corresponds with 0 to 1000 (internal value).

# **Parameter**

You can set the number of samples to the values as shown below:

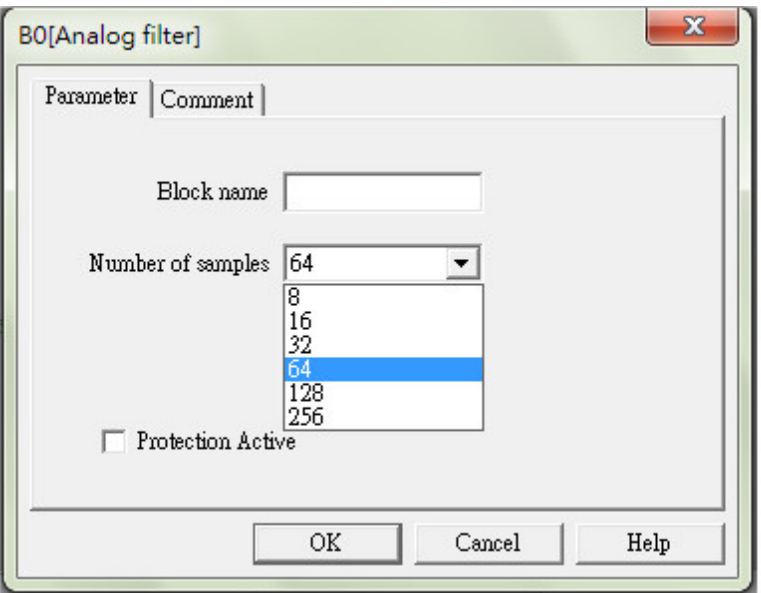

After you set the parameter, the analog filter calculates the average value of the samples and assigns this value to AQ.

# **Timing diagram**

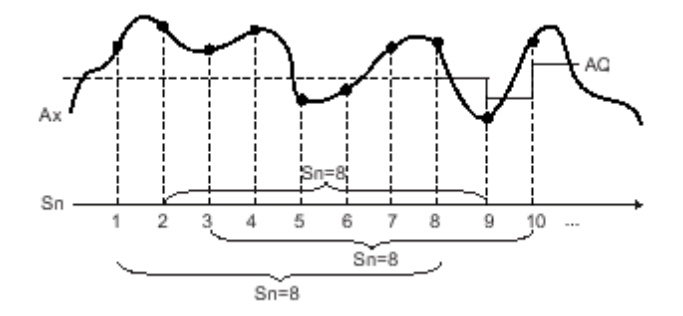

### **Description of function**

The function outputs the average value after sampling the analog input signal according to the set number of samples. This SFB can reduce the error of analog input signal.

Note : Maximum eight analog filter function blocks which are available to use in the circuit program.

# **Max/Min**

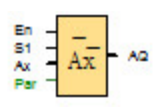

The Max/Min function block records the maximum or minimum value.

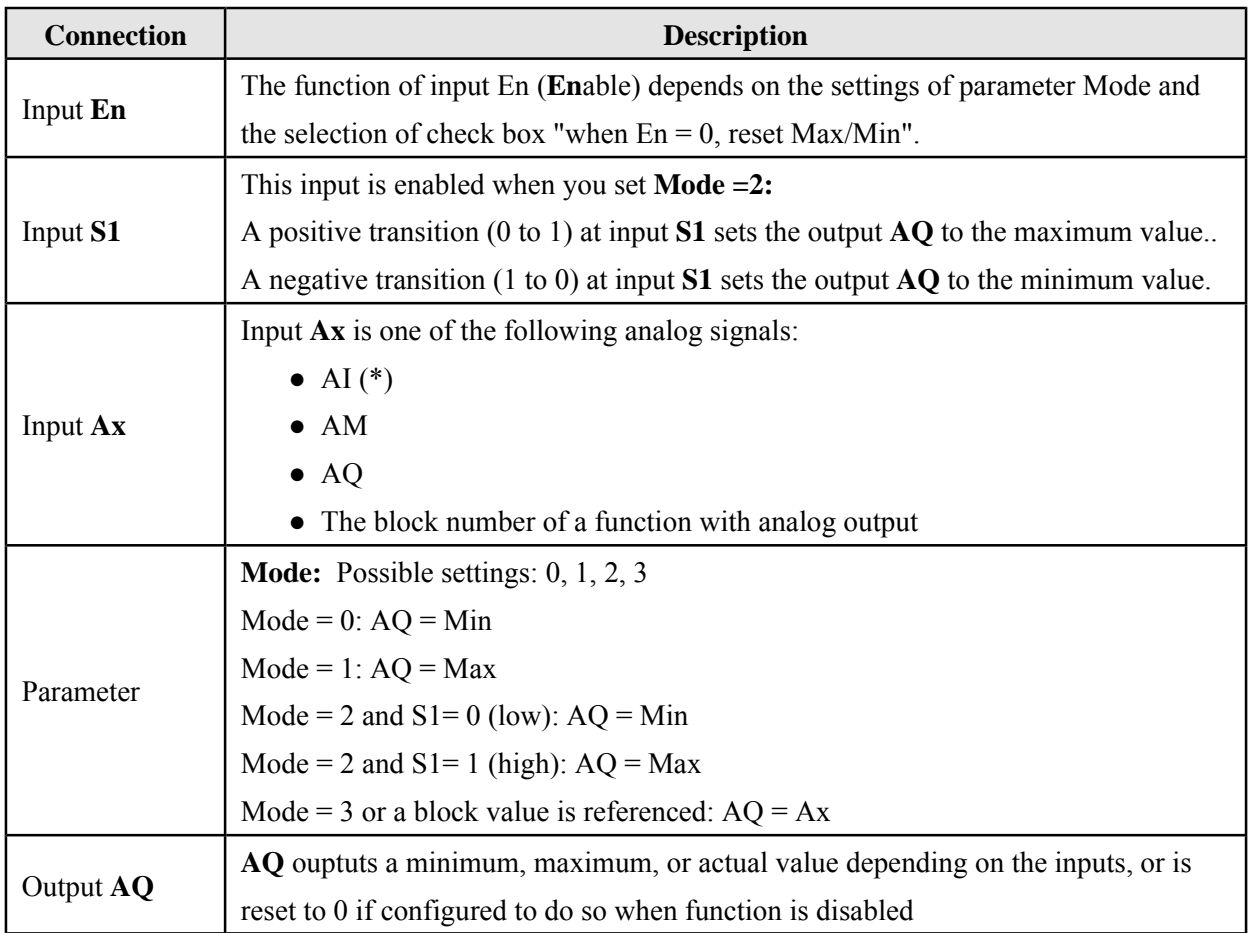

\* AI : 0 to 10 V corresponds with 0 to 1000 (internal value).

### **Parameter Mode**

You can set the values for parameter Mode which is based on the actual values of programmed function.

# **Timing diagram**

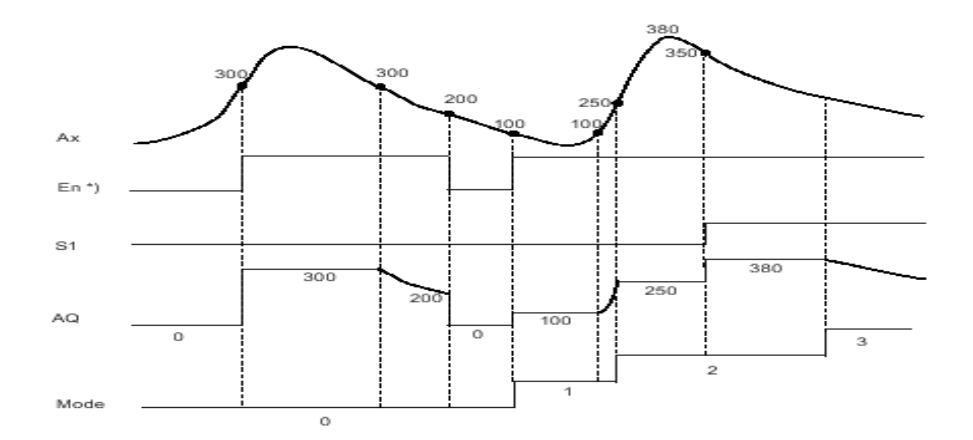

# **Description of the function**

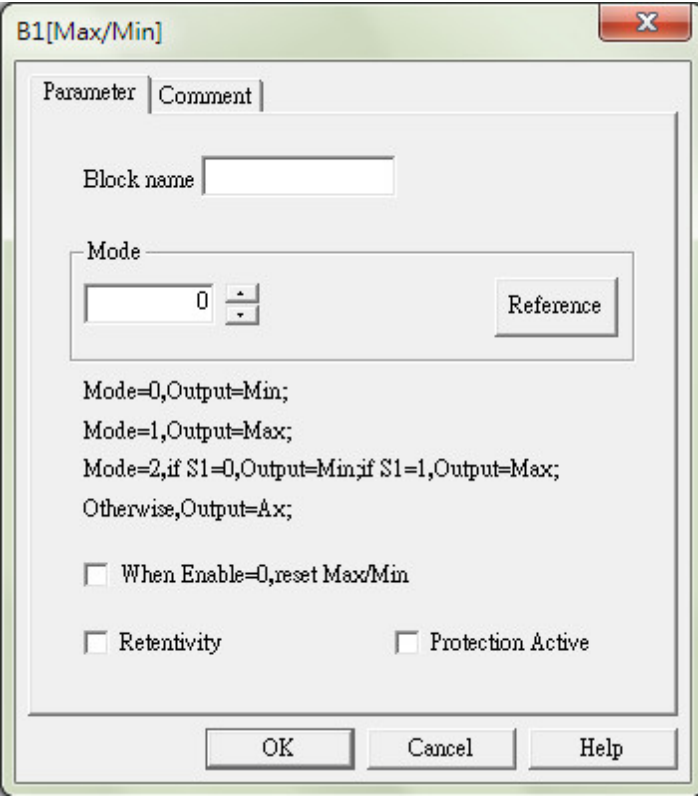

If you select the check box "when  $En = 0$ , reset Max/Min":

En = 0: The function sets the AQ value to 0.

En = 1: The function outputs a value at AQ, depending on the settings of Mode and S1.

If you do not select the check box "when  $En = 0$ , reset Max/Min":

 $En = 0$ : The function holds the value of AQ at the current value.

En = 1: The function outputs a value at AQ, depending on the settings of Mode and S1.

Mode  $= 0$ : The function sets AQ to the minimum value

Mode  $= 1$ : The function sets AQ to the maximum value

Mode = 2 and  $S1 = 0$ : The function sets AQ to the minimum value

Mode = 2 and  $S1 = 1$ : The function sets AQ to the maximum value

Mode = 3 or a block value is referenced: The function outputs actual analog input value.

# **Average Value**

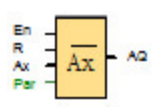

The average value function samples the analog input signal during configured time period and outputs the average value at AQ.

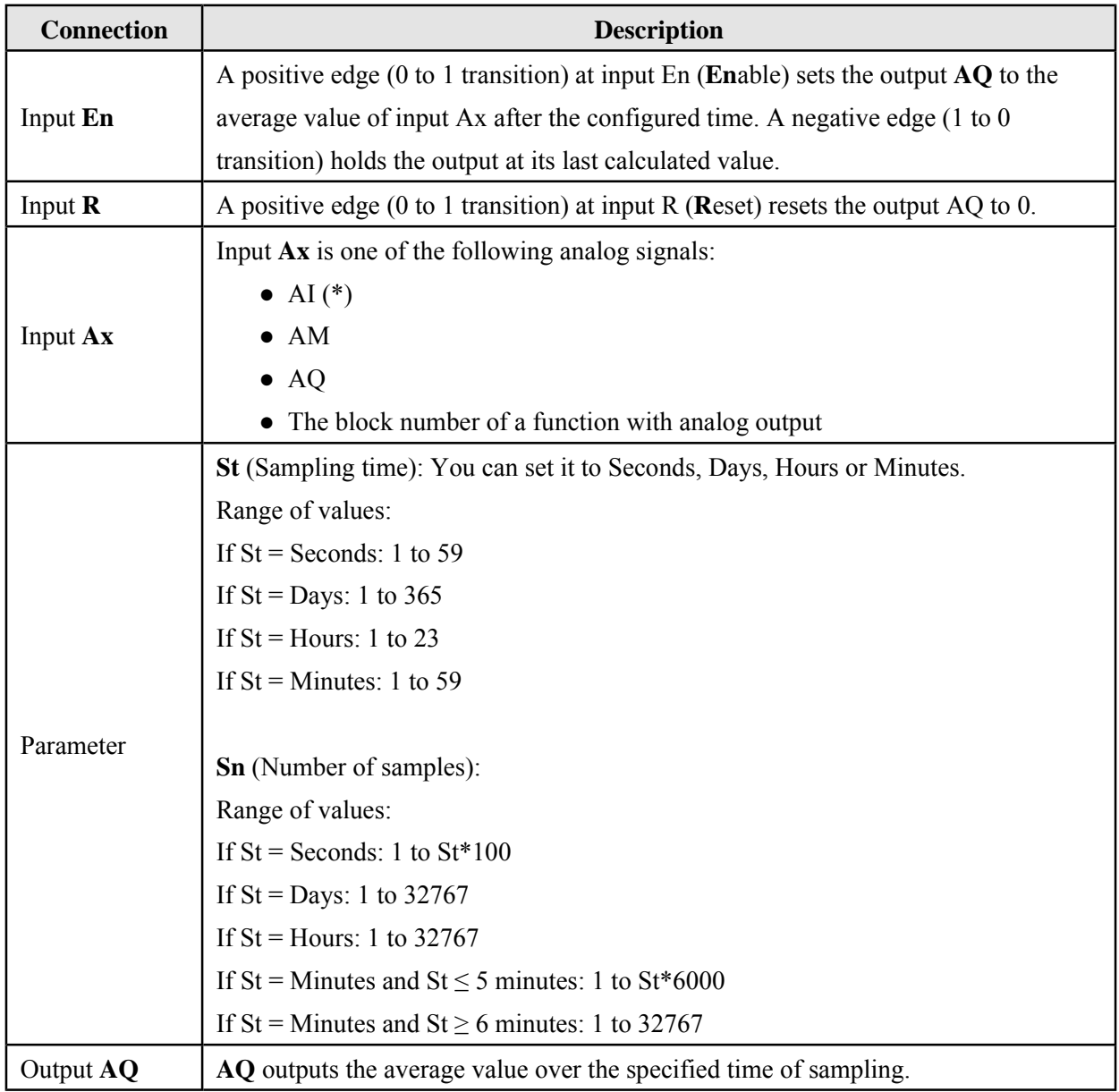

\* AI : 0 to 10 V corresponds with 0 to 1000 (internal value).

# **Parameter St and Sn**

Parameter St represents the sampling time, and parameter Sn represents the number of samples.

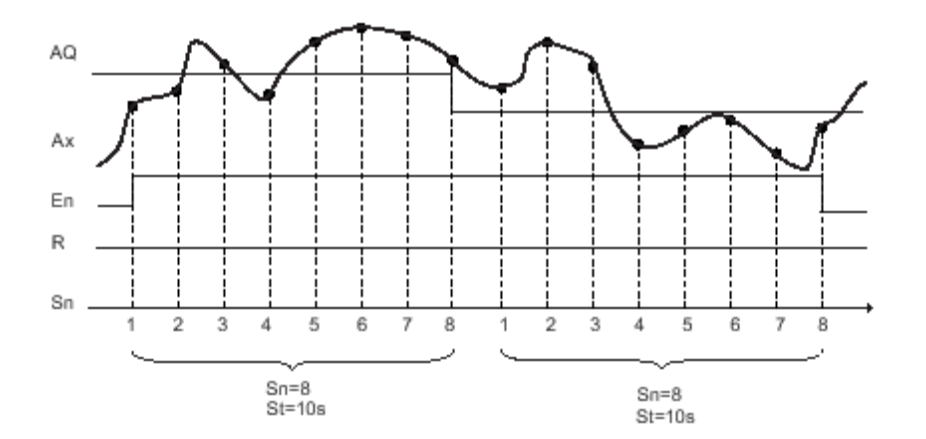

## **Timing diagram**

## **Description of the function**

When  $En = 1$ , the average value function calculates the average value of the samples during the configured time interval.

At the end of the sampling time, this function sets output AQ to this calculated average value. When En = 0, the calculation stops, and AQ retains the last calculated value. When  $R = 0$ , AQ is reset to 0.

# **Latching relay**

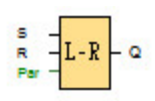

A signal at input S sets output Q. A signal at input R resets output Q.

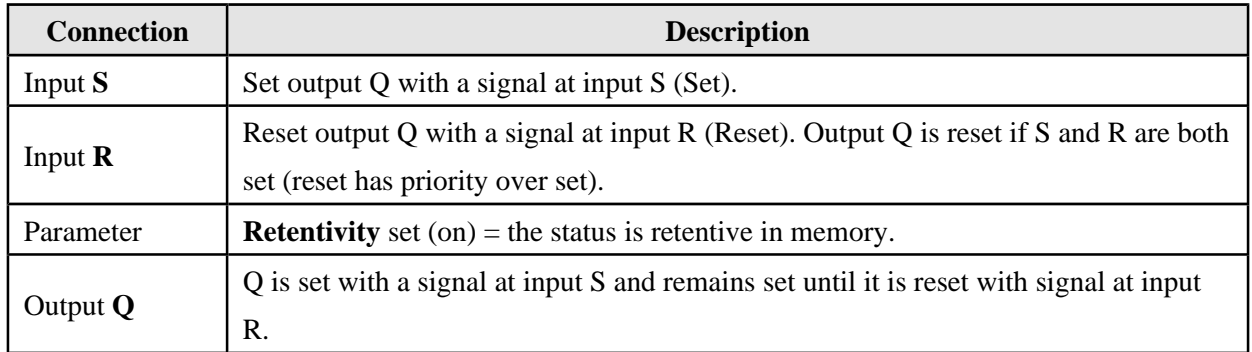

# **Timing diagram**

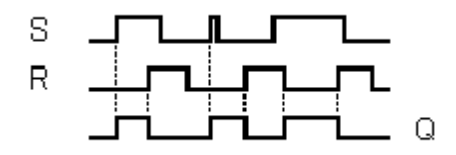

# **Description of the function**

The latching relay represents a simple binary memory logic. The output value depends on the input states and the previous status at the output.

Logic table of the latching relay:

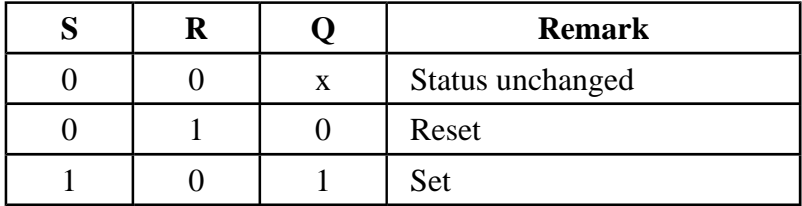

When retentivity is enabled, the output signal corresponds with the signal status prior to the power

failure.

# **Pulse relay**

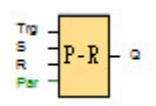

The output is set and reset with a short one-shot at the input.

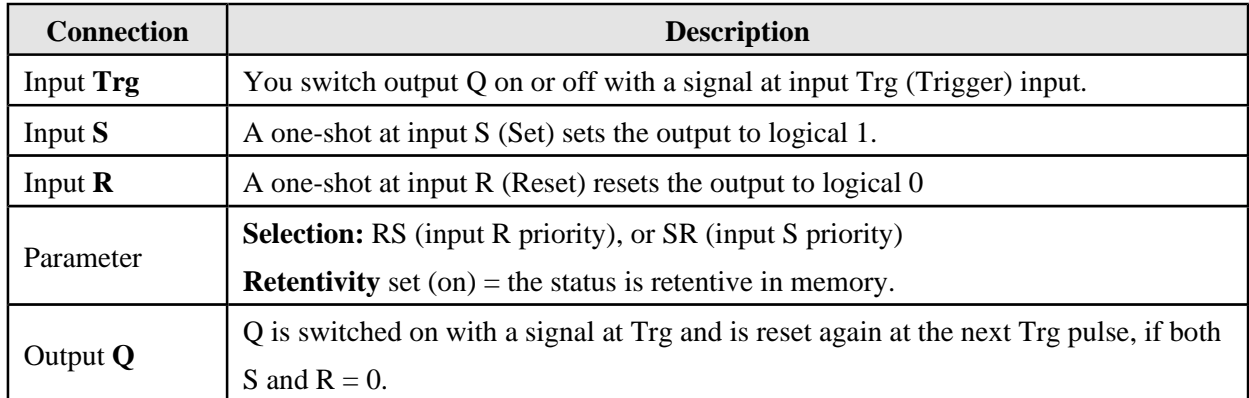

### **Timing diagram**

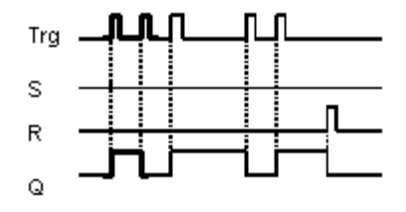

#### **Description of the function**

The status of output Q changes with each 0 to 1 transition at input Trg and if both S and  $R = 0$ , that is, the output is switched on or off.

Input Trg does not influence the SFB when  $S = 1$  or  $R = 1$ . A one-shot at input S sets the pulse relay, that is, the output is set to logical 1. A one-shot at input R resets the pulse relay to its initial state, that is, the output is set to logical 0.

Either the input R takes priority over input S (the signal at input S has no effect as long as  $R = 1$ ), or the input S takes priority over input R (the signal at input R has no effect as long as  $S = 1$ ), depending on your configuration.

# **Caution**

If Trg = 0 and Par = RS, the "Pulse relay" SFB corresponds with the "Latching relay" SFB function.

### **Message text**

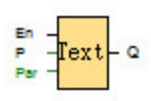

# **■ For 1/2 Series :**

This function displays message texts and parameters of other blocks on 1/2-Series when it is in RUN mode.

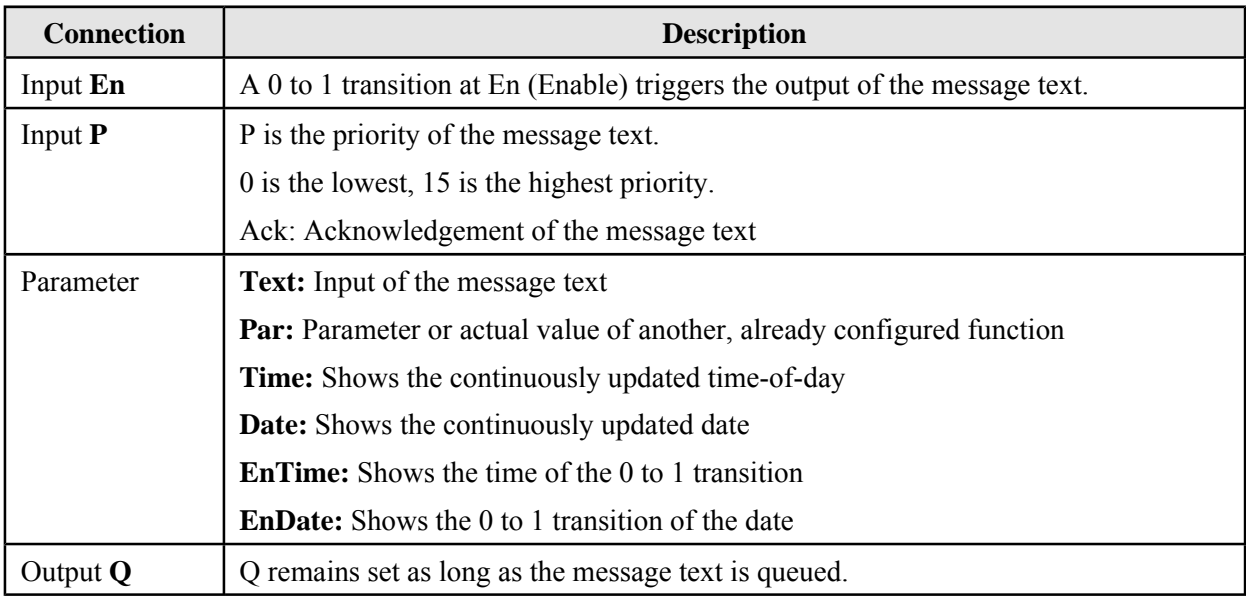

### **Description of the function**

With a 0 to 1 transition of the signal at input En, the display outputs your configured message text (actual value, text, TOD, date) in Normal mode.

Acknowledgement disabled  $(Ack = Off)$ : The message text is hidden with a 0 to 1 signal transition at input En.

Acknowledgement enabled  $(Ack = On)$ :

After input En is reset to 0, the message text is displayed until acknowledged by pressing the OK button. The message text cannot be acknowledged as long as input En is high.

If several message text functions were triggered with  $En=1$ , the message with the highest priority (0)

 $=$  lowest, 15  $=$  highest) is displayed. This also implies that a new message text is only displayed if its priority is higher than that of previously enabled message texts.

After a message text is disabled or acknowledged, the function automatically shows the previously active message text that takes the highest priority.

Of several message text functions triggered with En=1, the one with the highest priority is displayed. Low-priority messages can also by displayed by pressing the ▼ button.

You can switch between the standard display and the message text display by means of the buttons ▲ and▼.

Restrictions

Up to 16 message text functions are available. Particular characteristics to be noted when configuring

 $\pmb{\times}$ 

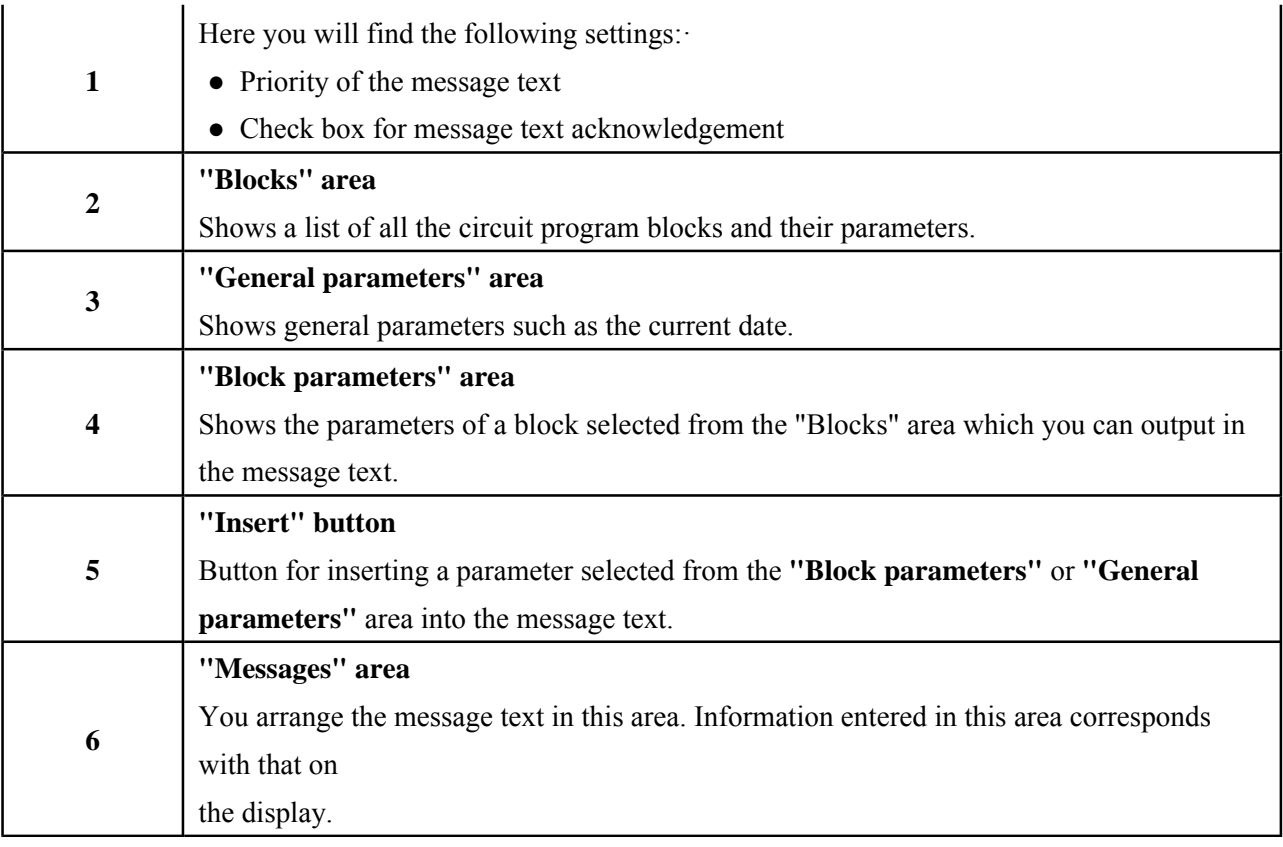

To arrange the message text

- 1. From the **"Blocks"** area, select the block whose parameters you want to output.
- 2. Drag and drop the parameters required from the **"Block parameters"** to the **"Messages"**  area. You may also use the **"Insert"** button to do so.
- 3. In the **"Messages"** area, you can add parameter data as required.

# **Shift register**

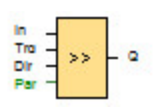

# ■ **for 1/2 Series :**

The shift register function can be used to read an input value and to shift the bits. The output value corresponds with the configured shift register bit. The shift direction can be changed at a special input.

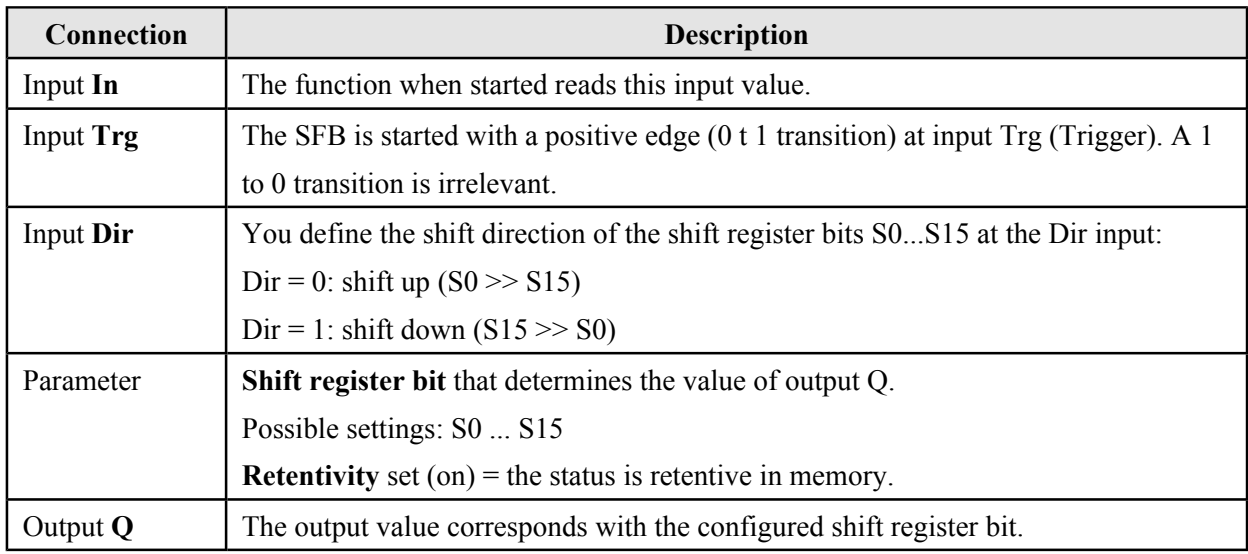

# **Timing diagram**

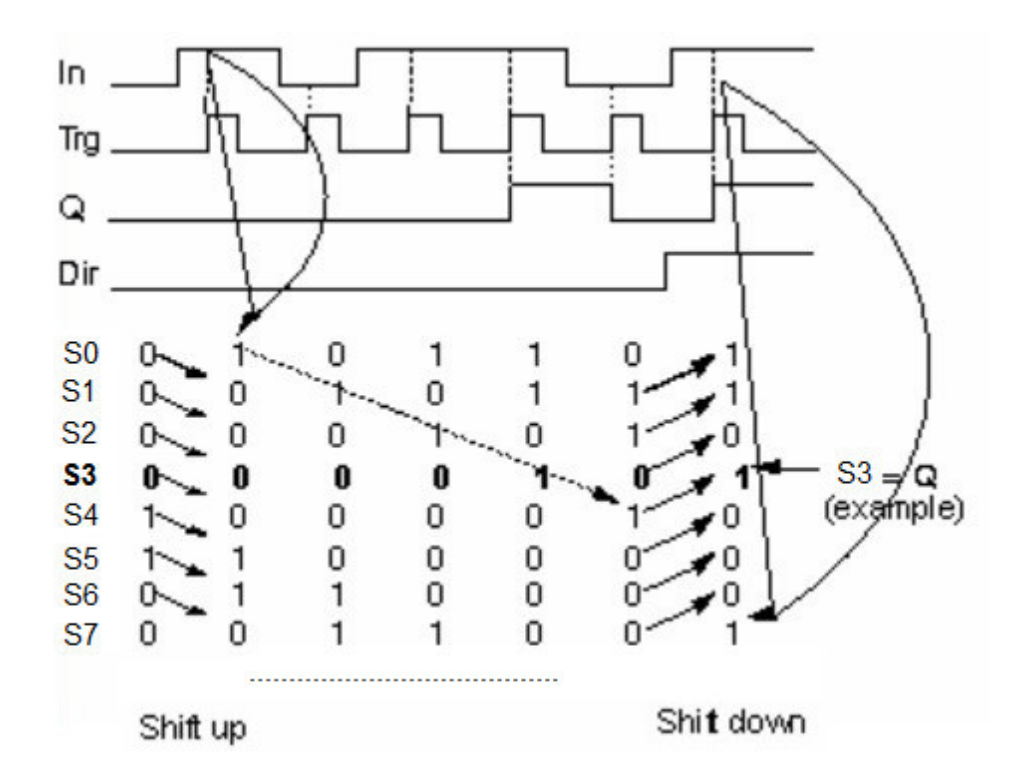

#### **Description of the function**

The function reads the value of input In with a positive edge (0 to 1 transition) at input Trg (Trigger).

This value is written to shift register bits S0 or S15, depending on the set shift direction:

- Shift up: S0 accepts the value of input In; the previous value of S0 is shifted to S1, S1 is shifted to S2.
- Shift down: S15 accepts the value of input In; the previous value of S15 is shifted to S14, S14 is shifted to S13.

Q outputs the value of the configured shift register bits.

If retentivity is not enabled, the shift function restarts at S0 or S15 after a power loss.

#### **Note :**

The special function shift register can be used only once in the circuit program.

# ■ **for 5/6 Series** :

The shift register function reads an input value and shifts the bits. The output value corresponds with the configured shift register bit. The shift direction can be changed at a special input. You can use a maximum of four shift registers with 16 bits for each shift register in one circuit program.

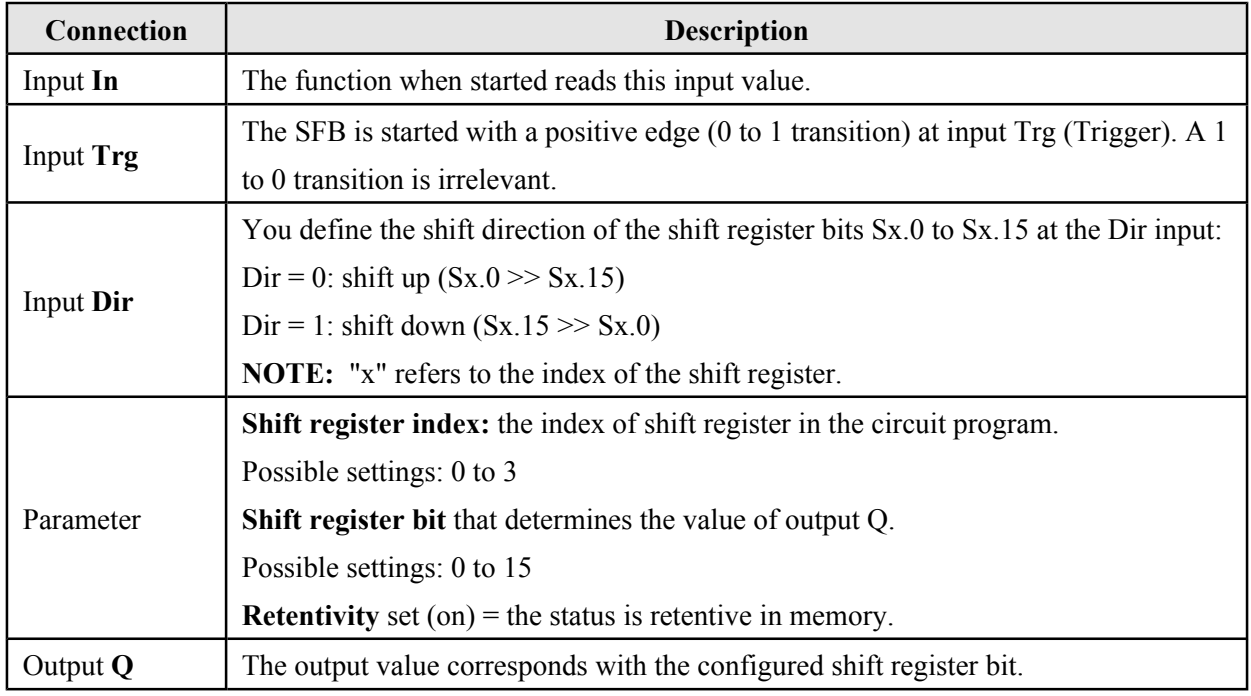

# **Parameter**

5/6 series devices provide four shift registers, with 16 bits for each shift register. The shift register index correponds to one of the four shift registers in the circuit program. The shift register bits are numbered in Sx.y, in which x is the index, and y is the bit number.

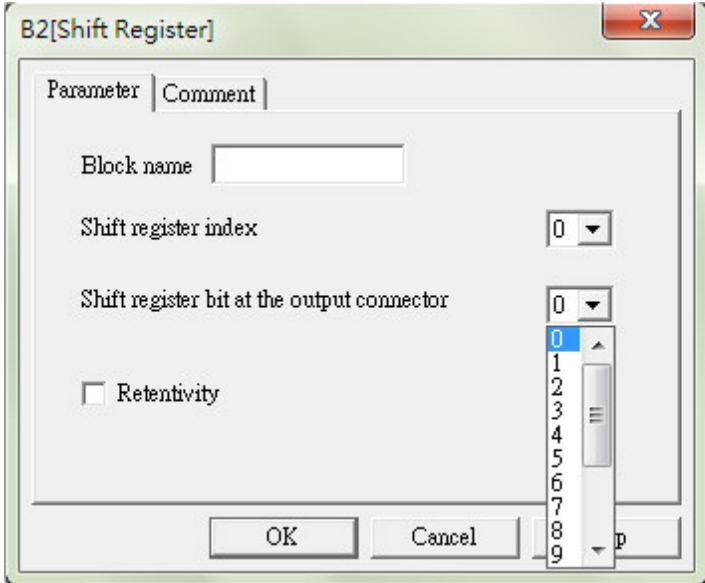

## **Timing diagram**

If the shift register index is 0, the shift register bits will be S0.0 to S0.15.

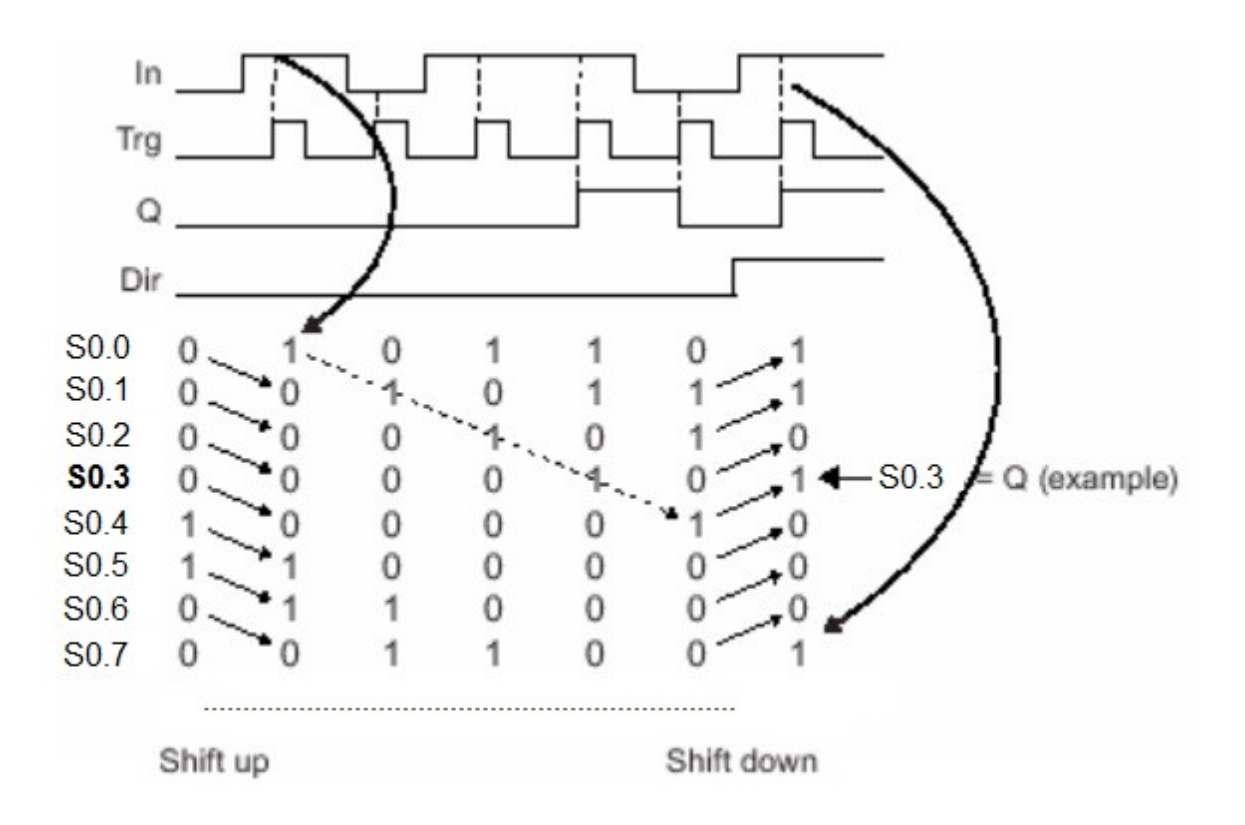

# **Description of the function**

The function reads the value of input In with a positive edge (0 to 1 transition) at input Trg (Trigger).

This value is written to shift register bits Sx.0 to Sx.15, depending on the set shift direction:

- Dir = 0 (Shift up): Sx.0 accepts the value of input In, the previous value of Sx.0 is shifted to Sx.1, Sx.1 to Sx.2 ... Sx.14 to Sx.15
- $\bullet$  Dir = 1 (Shift down): Sx.15 accepts the value of input In; the previous value of Sx.15 is shifted to Sx.14, Sx.14 to Sx.13 ... Sx.1 to Sx.0.

Q outputs the value of the configured shift register bits.

If retentivity is not enabled, the shift function restarts at Sx.0 or Sx.15 after a power failure.

## **MathDetection**

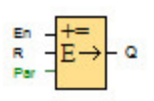

The Mathematical instruction error detection block sets an output if an error has occurred in the referenced Mathematical instruction function block.

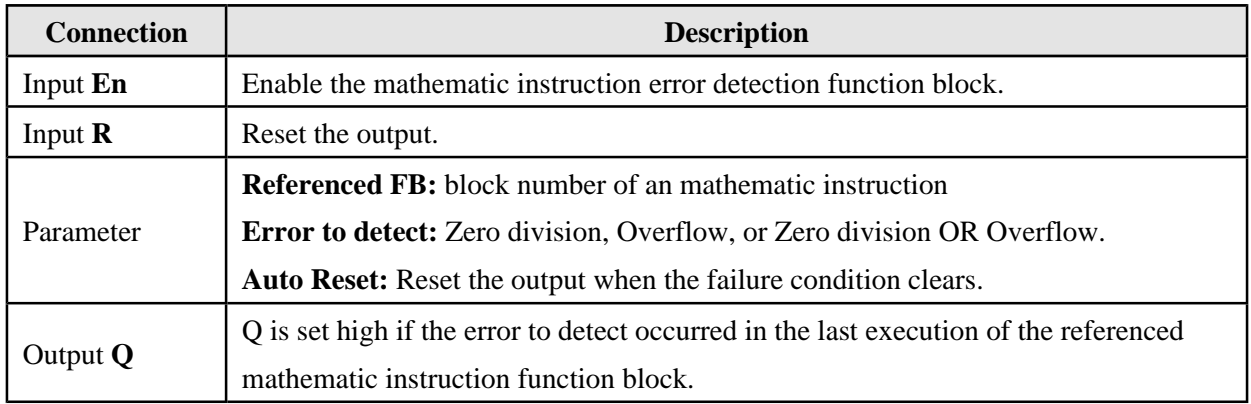

#### **Parameter Referenced FB**

The value for the Referenced FB parameter references the block number of a programmed Mathematical instruction function block.

#### **Description of the function**

The Mathematical instruction error detection block sets the output when the referenced Mathematical instruction function block has an error. You can program the function to set the output on a zero division error, an overflow error, or when either type of error occurs.

If you select the Automatically reset checkbox, the output is reset prior to the next execution of the function block.

If not, the output retains its state until the Mathematical instruction error detection block is reset with the R parameter.

In any scan cycle, if the referenced Mathematical instruction function block executes before the Mathematical instruction error detection function block, the error is detected in the same scan cycle. If the referenced Mathematical instruction function block executes after the Mathematical instruction error detection function block, the error is detected in the next scan cycle.

# **Mathematical instruction error detection logic table**

In the table below, Error to Detect represents the parameter of the Mathematical instruction error detection instruction that selects which type of error to detect.

Zero represents the zero division bit set by the Mathematical instruction instruction at the end of its execution: 1 if the error occurred, 0 if not.

OF represents the overflow bit set by the Mathematical instruction instruction: 1 if the error occurred, 0 if not. Zero division OR Overflow represents the logical OR of the zero division bit and the overflow bit of the referenced Mathematical instruction instruction.

Output (Q) represents the output of the Mathematical instruction error detection function. An "x" indicates that the bit can be either 0 or 1 with no influence on the output.

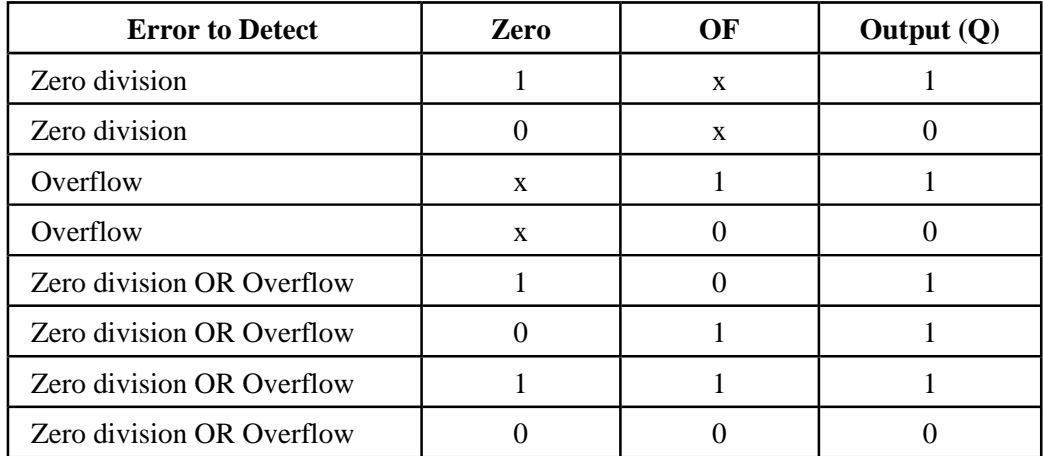

If the Referenced Mathematical instruction FB is null, then the output is always 0.

## **Modbus Read**

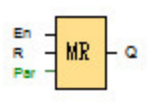

When the signal at En is high, the Modbus Read block will be activated. And the controller can communicate with a peripheral device as a master via RS232 or RS485 interface. Furthermore, the output will be switched on if the communication is established successfully, otherwise the output remains "off" if the communication is failed.

A signal at input R resets output Q and disables the block at the same time.

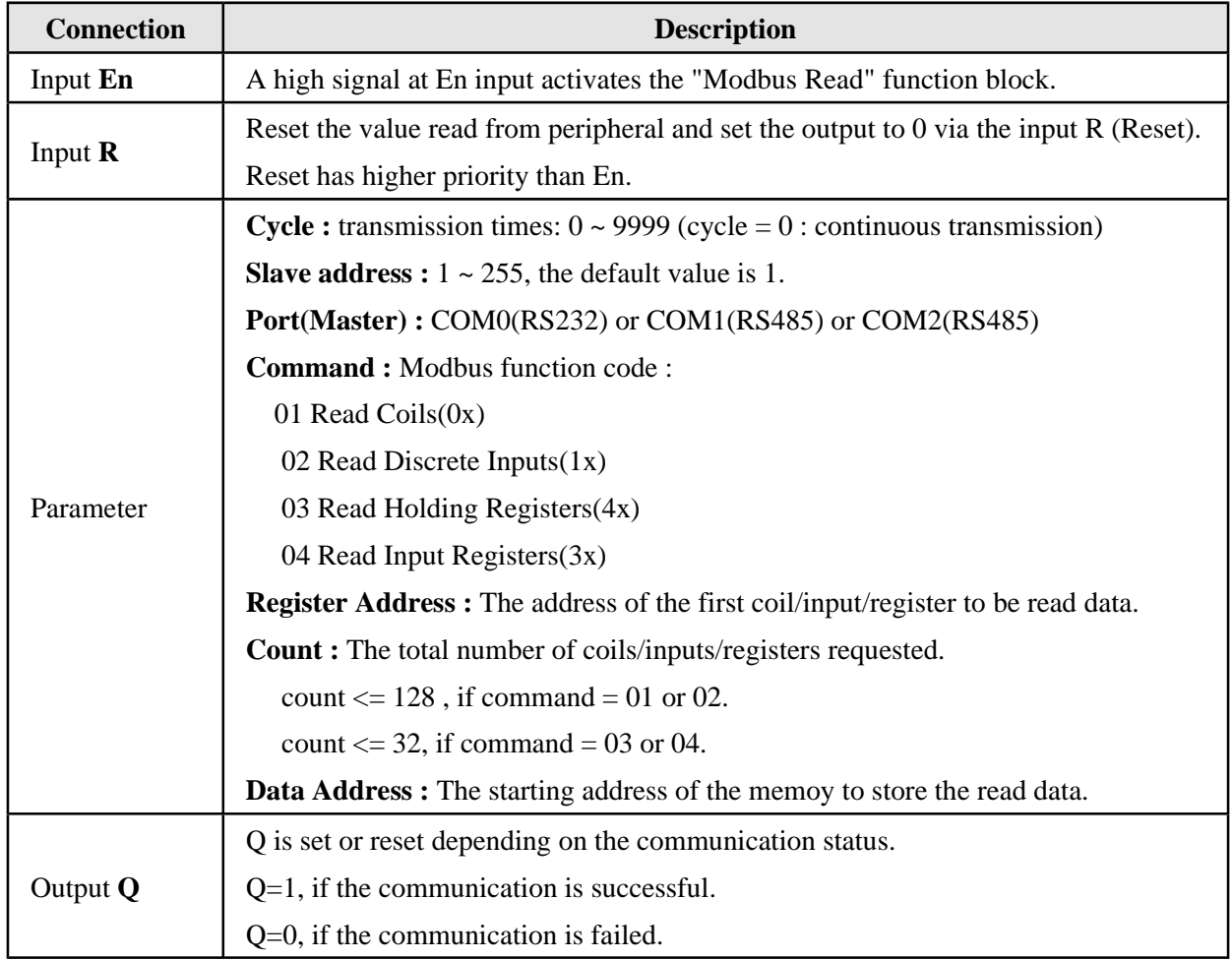

Note : This function is available only if the Model of COM Port is set to Master.

**Example :** Read the status of the digital input I6 (address = 00007) of a Slave controller, which is a remote I/O module and its Slave Address is 2, and then save the status of I6 to M3 via COM1

(RS485).

**Setp 1 :** Place a Modbus Read function block into your circuit program and set the parameters.

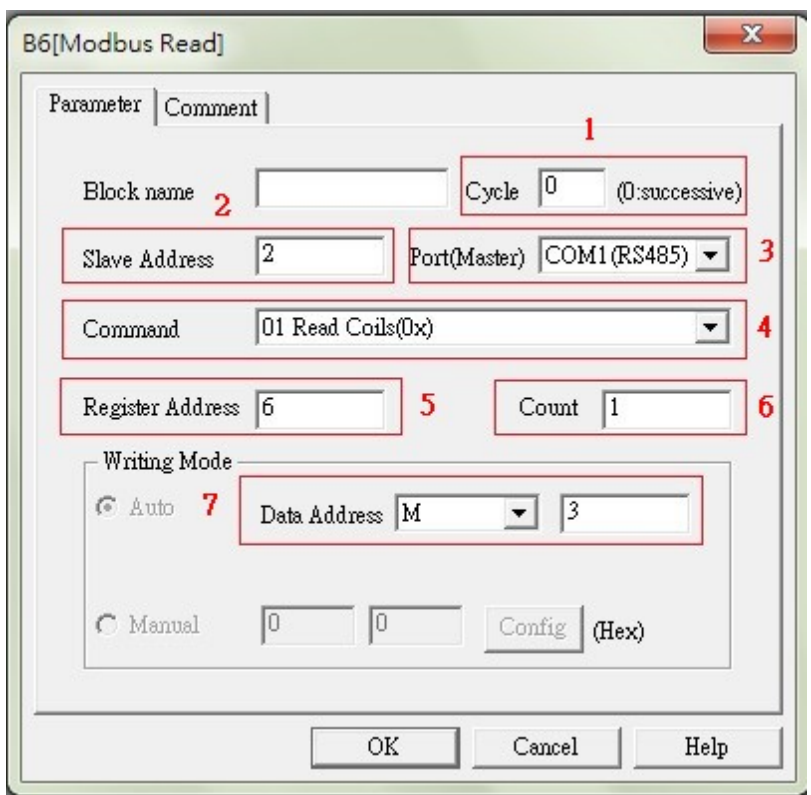

- (1). Cycle =  $0$  ( successive )
- (2). Slave Address  $= 2$
- $(3)$ . Port(Master) = COM1(RS485)
- (4). Command = 01 Read Coils $(0x)$
- (5). Register Address = 6 (Modbus address = 00007, start address = 0007 1 = 0006)
- $(6)$ . Count = 1
- (7). Data Address = M3

**Step 2 :** Make the following settings.

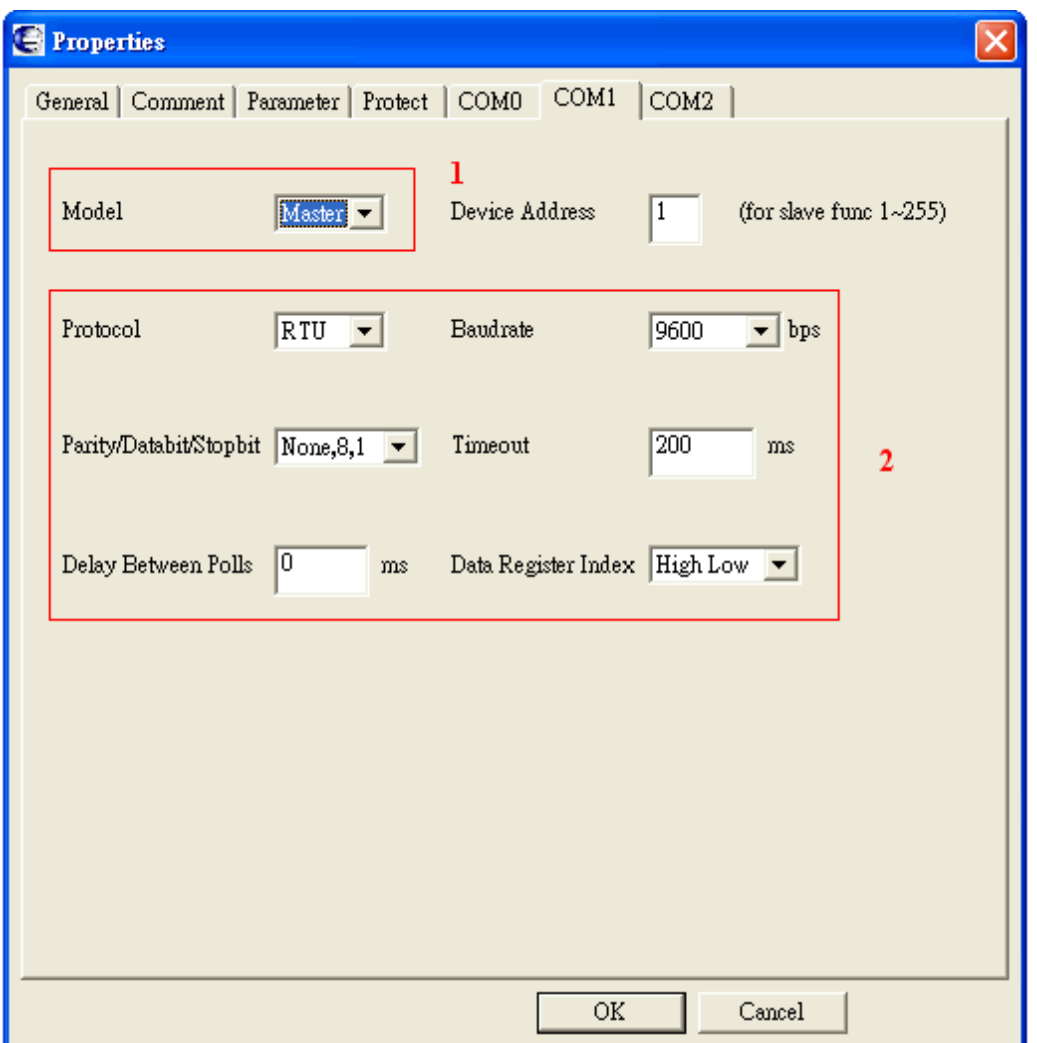

- (1). Options  $\rightarrow$  Properties  $\rightarrow$  COM1 : Model = Master.
- (2). Choose a protocol and communication settings.

**Step 3 :** When En =1, controller sends the Modbus messages via COM1 continuously.

Q=1, if communication is successful.

Q=0, if communication is failed.

Note: The numbers of Q, I, AI, AQ and AM in Data Address are continuous. In Example 3 below, the number of Q should be set as Q16 instead of Q100. The same rule is applicable to I, AI, AQ and AM. The rule is also applicable to the Modbus Write function block.

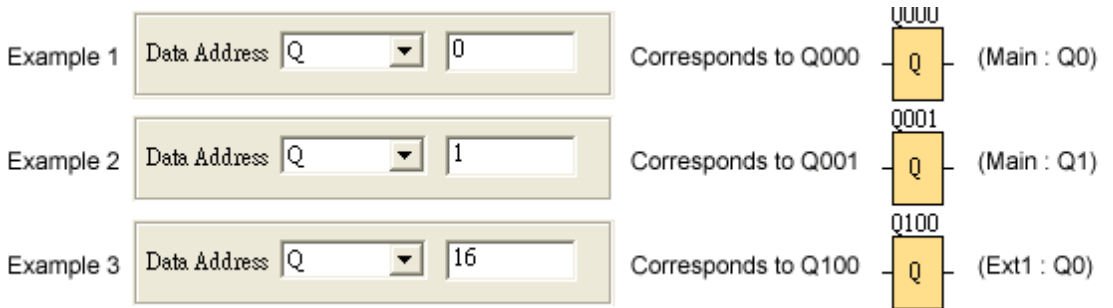

The following table illustrates how to set the parameters.

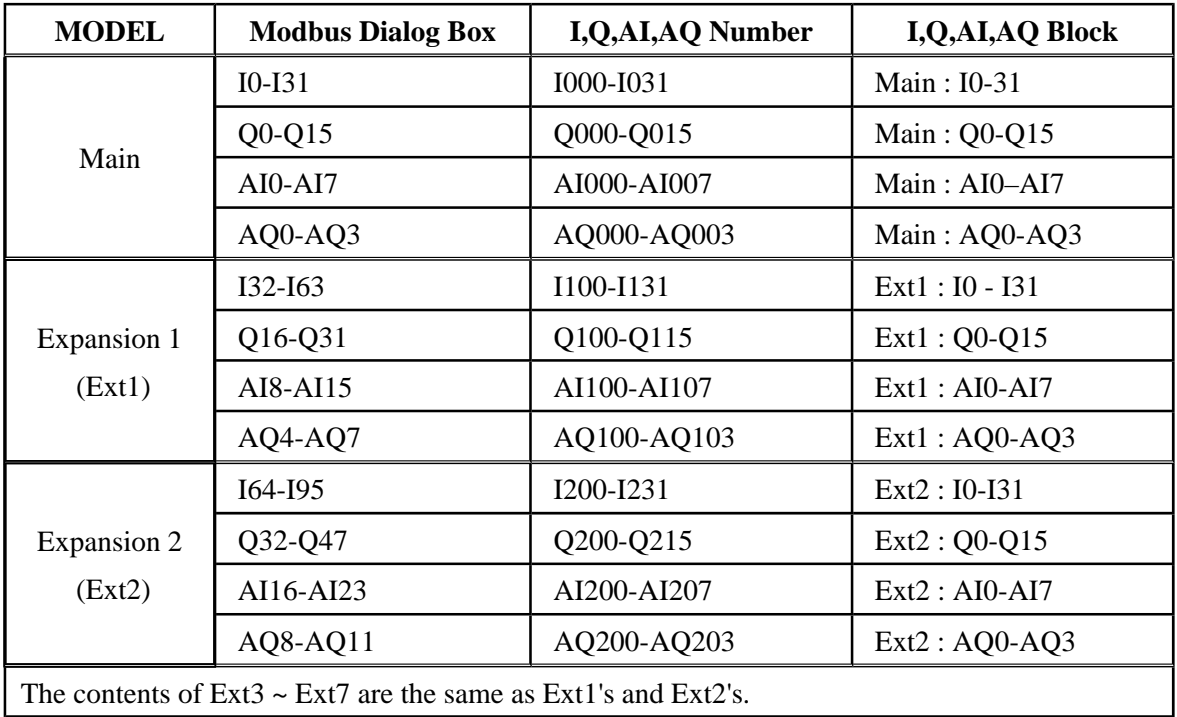

Data format instructions

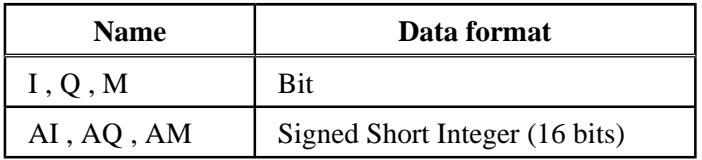
### **Modbus Write**

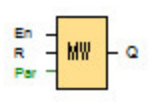

When the signal at En is high, the Modbus Write block will be activated and the controller can communicate with a peripheral device as a master via RS232 or RS485 interface. Furthermore, the output will be switched on if the communication is established successfully, otherwise the output remains "off" if the communication is failed.

A signal at input R resets output Q and disables the block at the same time.

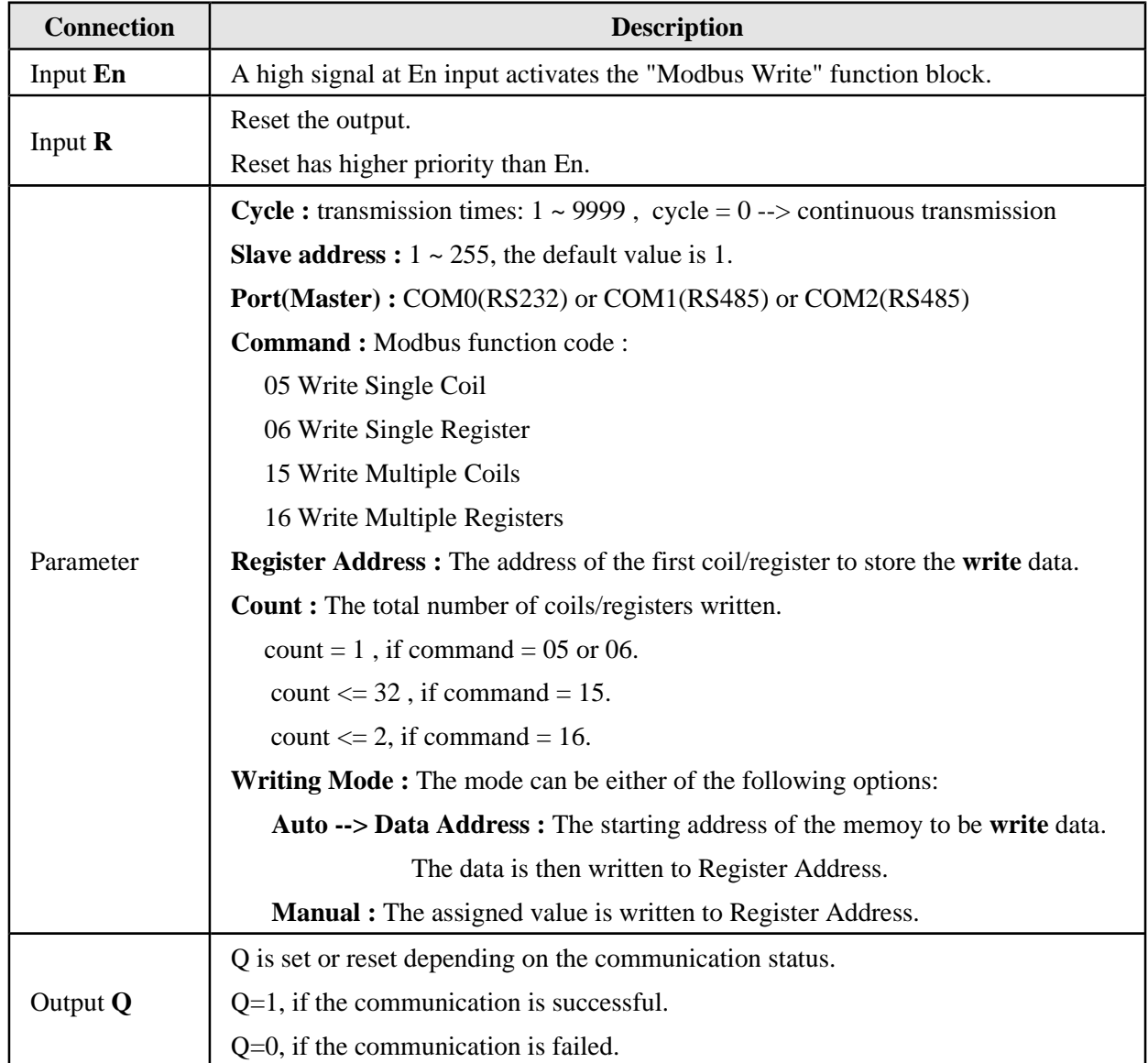

**Note** : This function is available only if the Model of COM Port is set to Master.

**Example** : Write the status of the digital input I6 (address = 00007) of a Master controller to the digital output Q2 (address = 00018) of a Slave controller via  $COM1(RS485)$ . The Slave module is a remote I/O module and its Slave Address is 1.

**Setp 1 :** Place a Modbus Write function block into your circuit program and set the parameters.

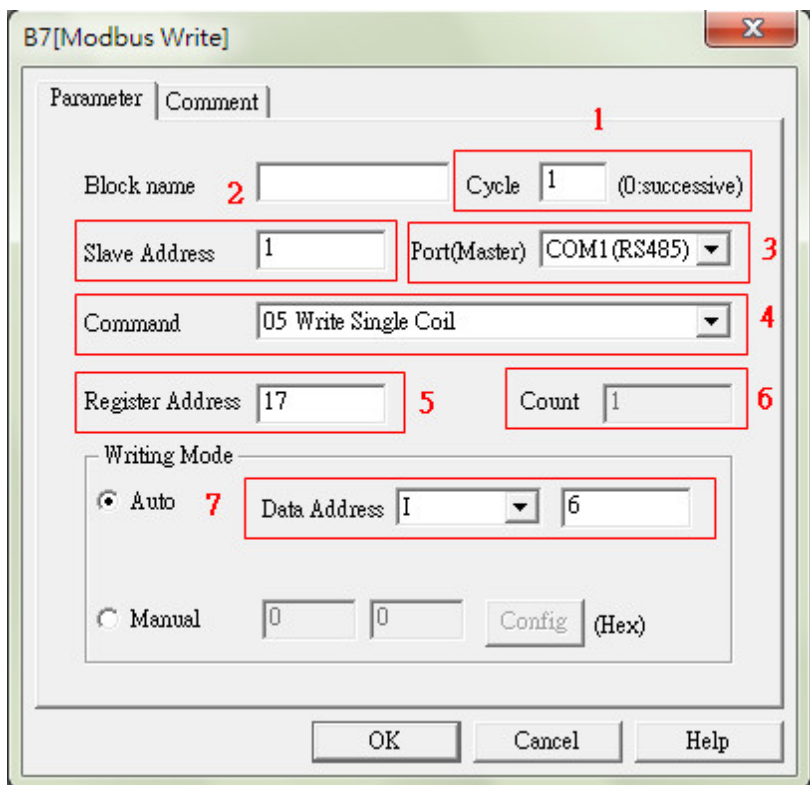

- $(1)$ . Cycle = 1
- (2). Slave Address  $= 1$
- $(3)$ . Port(Master) = COM1(RS485)
- $(4)$ . Command = 05 Write Single Coil
- (5). Register Address = 0017 (Modbus address = 00018, start address = 0018 1 = 0017)

 $\overline{\phantom{a}}$ 

- $(6)$ . Count = 1
- $(7)$ . Data Address = I6

**Step 2** : Make the following settings.

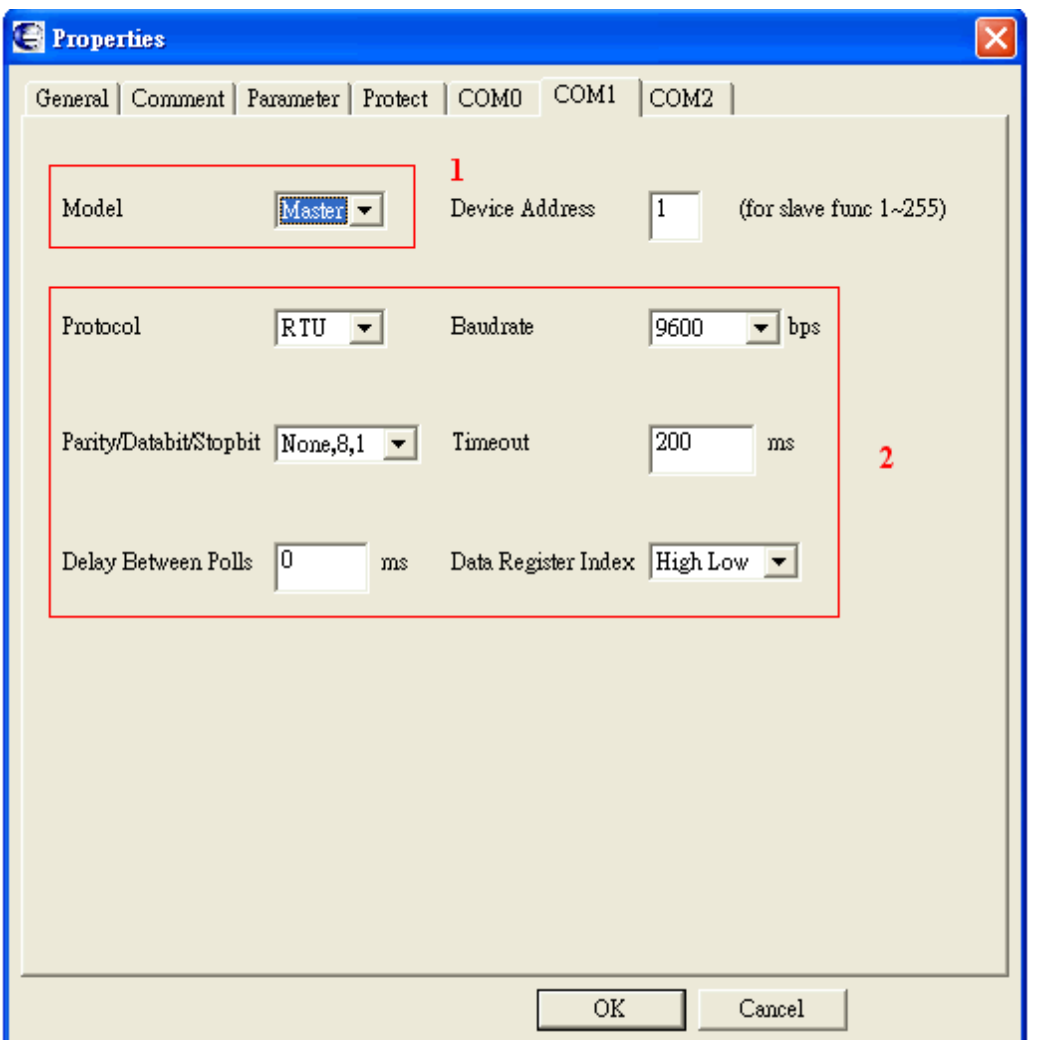

- (1). Options  $\rightarrow$  Properties  $\rightarrow$  COM1 : Model = Master.
- (2). Choose a protocol and communication settings.

**Step 3 :** When En =1, controller sends the Modbus messages via COM1 continuously.

- Q=1, if communication is successful.
- Q=0, if communication is failed.

**Note** : The numbers of Q, I, AI, AQ and AM in Data Address are continuous. In Example 3 below, the number of Q should be set as Q16 instead of Q100. The same rule is applicable to I, AI, AQ and AM. The rule is also applicable to the Modbus Read function block.

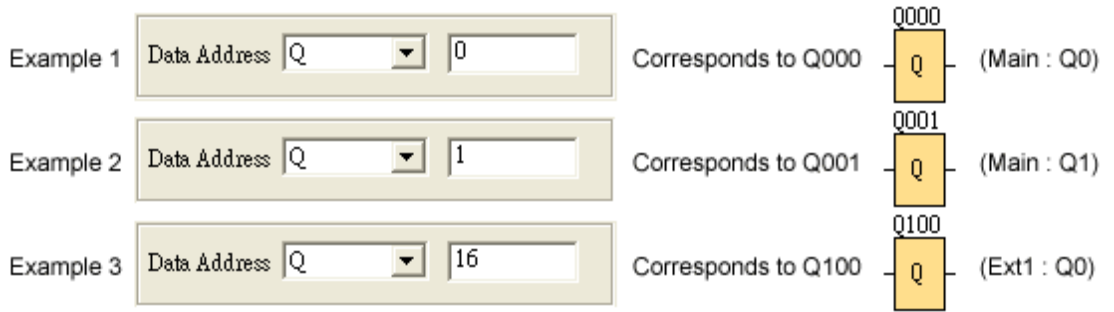

The following table illustrates how to set the parameters.

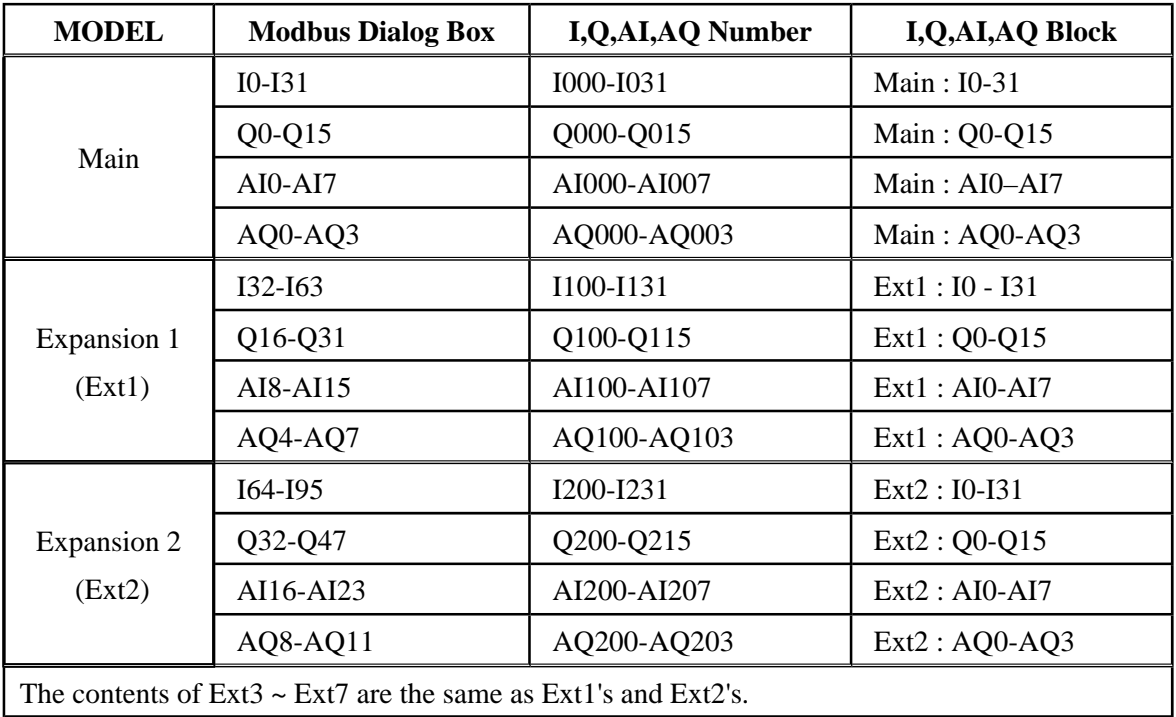

Data format instructions

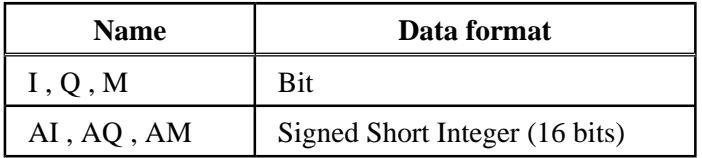

#### **Boolean function**

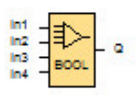

The **BOOLEAN** function gives the value of the output according to the combination of inputs. The function has four inputs, and therefore 16 combinations. These combinations can be found in a truth table; for each of these, the output value can be adjusted. The number of configurable combinations depends on the number of inputs connected to the function. Non-connected inputs are set to 0.

The following diagram shows an example of part of the Boolean function truth table:

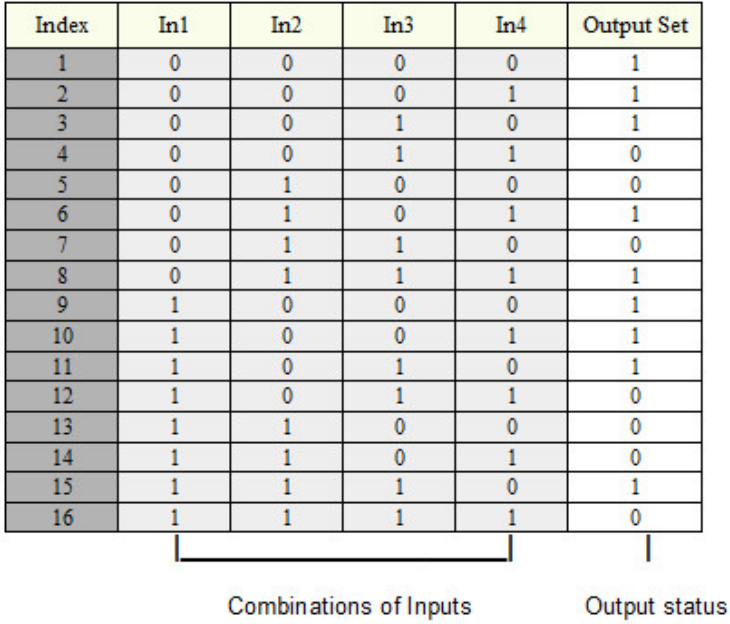

#### **Parameters**

Having connected at least one input, you can configure the value of the output in the truth table, in the Parameters window.

The output values can be 0 for the Inactive state, and 1 for the Active state.

By selecting the Output ON if result is TRUE option, the output takes the value configured in the truth table.

By selecting the Output OFF if result is TRUE option, the output takes the inverse value of the value configured in the truth table.

## **TDT**

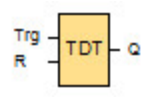

Record the current time (year / month / day / hour / minute / second) to a specific memory.

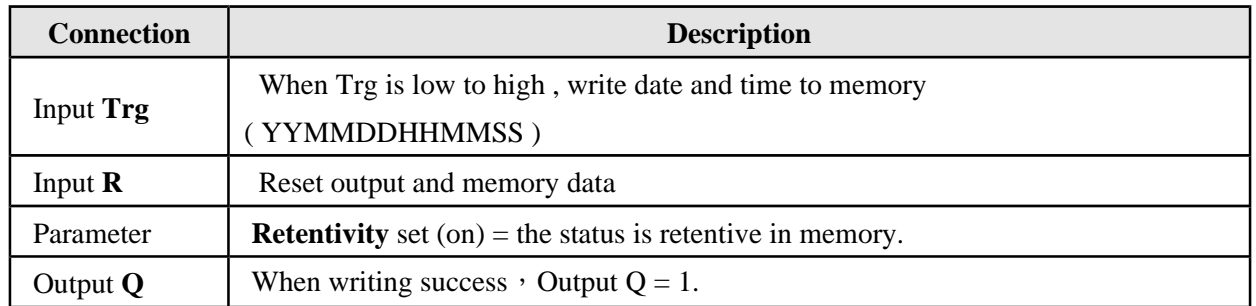

### **Calculation rule**

When Input Trg = low to high, the accurate date will be recorded in the memory of functional block. The following table:

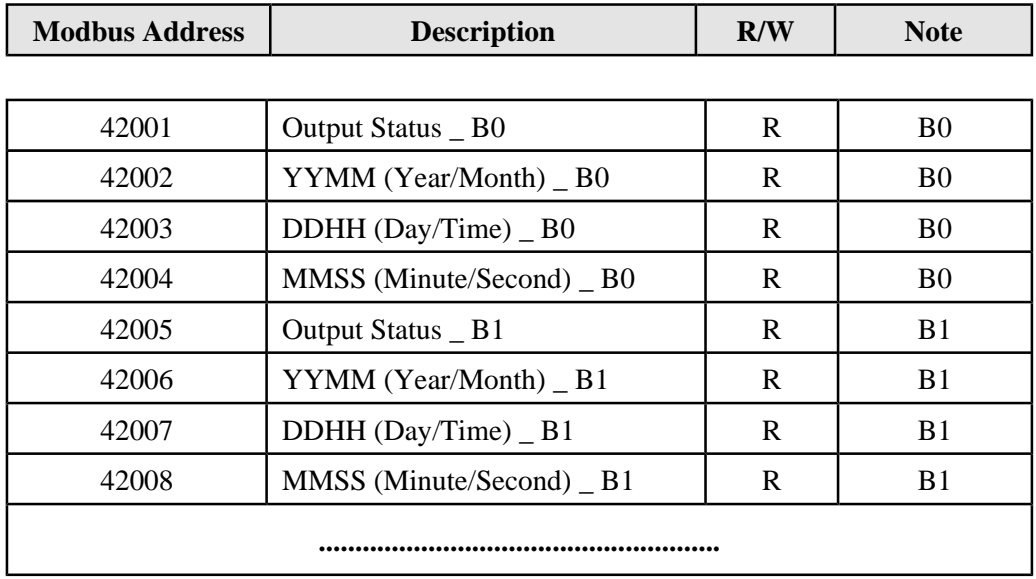

# **BCD**

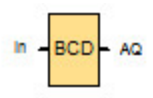

Binary to BCD conversion

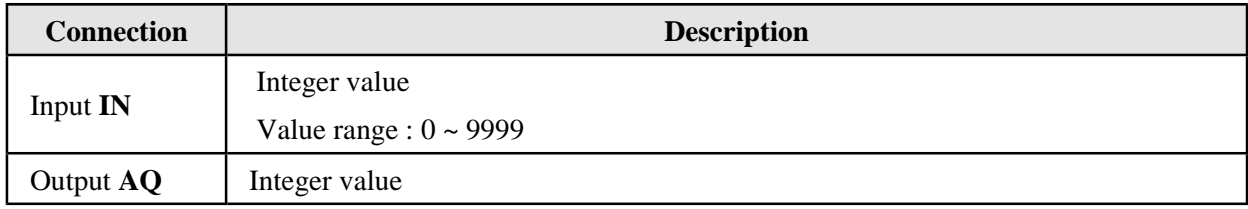

## **Calculation rule**

If Input  $IN = 1234$ , then Output  $AQ = 0x1234$ 

If Input IN = 9999, then Output  $AQ = 0x9999$ 

## **BIN**

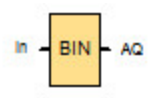

BCD to Binary conversion.

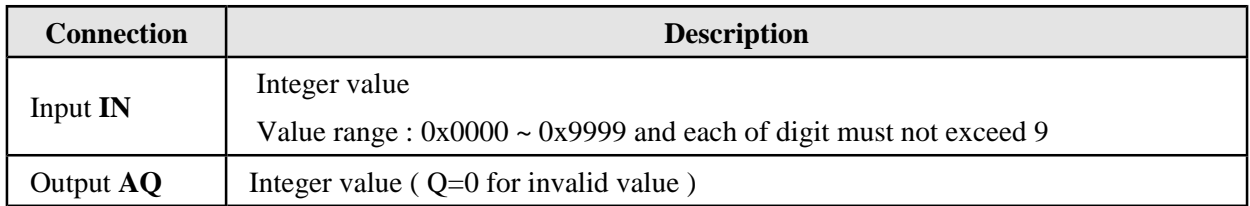

### **Calculation rule**

If Input  $IN = 0x1234$ , then Output  $AQ = 1234$ 

If Input  $IN = 0x9999$ , then Output  $AQ = 9999$ 

If Input IN =  $0x12A4$ , then Output  $AQ = 0$  ( $Q=0$  for invalid value)

### **ROL**

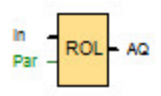

Make the bits of an integer rotate to the left. Rotation is made on 16 bits.

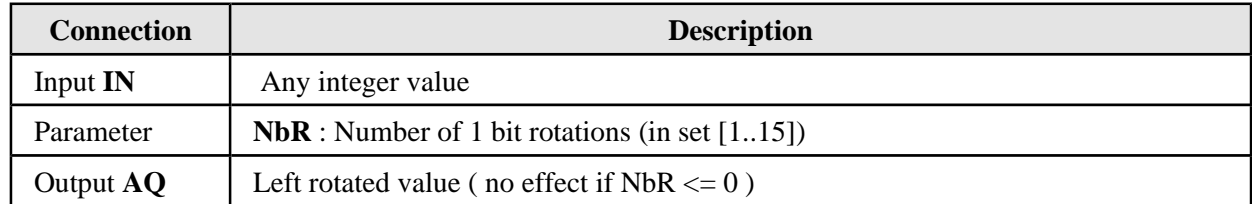

#### **Parameters NbR**

The NbR can be provided by the actual value of another programmed function.

### **Calculation rule**

 $IN = 21385$  (Binary: 0101 0011 1000 1001), NbS = 2

 $\leftarrow$  > Output AQ = 20005 (Binary: 0100 1110 0010 0101)

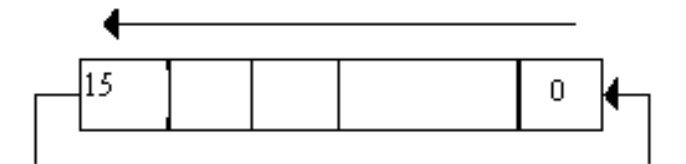

### **ROR**

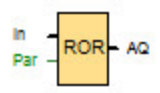

Make the bits of an integer rotate to the right. Rotation is made on 16 bits.

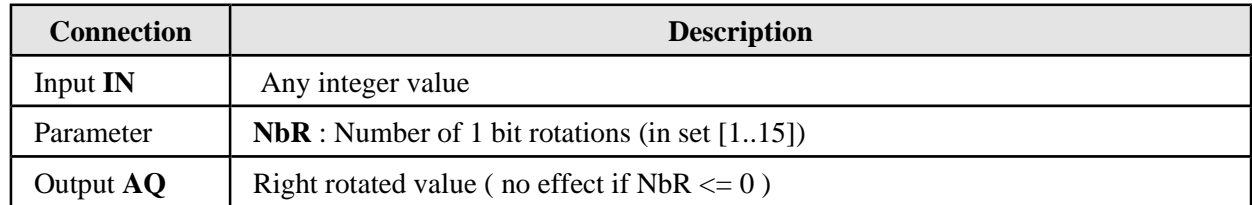

### **Parameters NbR**

The NbR can be provided by the actual value of another programmed function.

### **Calculation rule**

IN=  $5001$  (Binary: 0001 0011 1000 1001), NbS = 2

---> Output AQ = 17634 ( Binary: 0100 0100 1110 0010 )

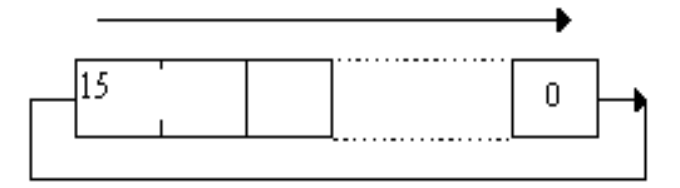

### **SHL**

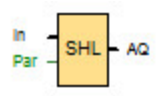

Shifts the 16 bits of an integer to the left and places a 0 in the least significant bit.

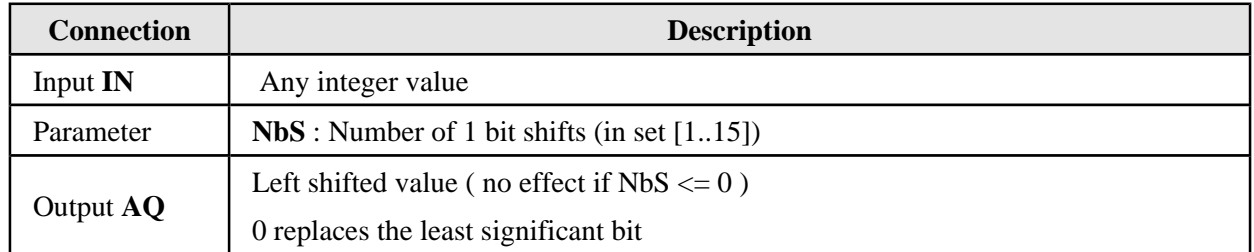

### **Parameters NbS**

The NbS can be provided by the actual value of another programmed function.

### **Calculation rule**

IN=  $5001$  (Binary: 0001 0011 1000 1001), NbS = 1

---> Output AQ = 10002 ( Binary: 0010 0111 0001 0010 )

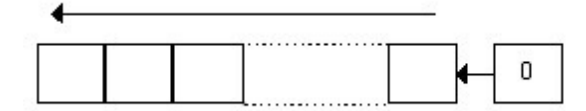

## **SHR**

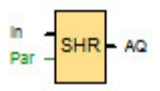

Shifts the 16 bits of an integer to the right and places a 0 in the most significant bit.

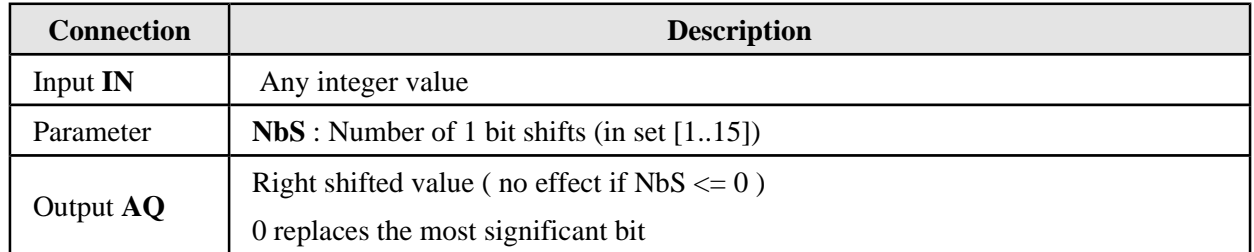

### **Parameters NbS**

The NbS can be provided by the actual value of another programmed function.

### **Calculation rule**

IN=  $5001$  (Binary: 0001 0011 1000 1001), NbS = 1

 $\leftarrow$  > Output AQ = 2500 (Binary: 0000 1001 1100 0100)

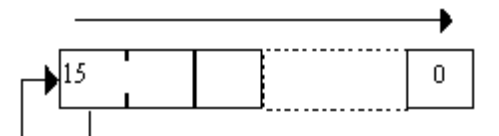

# **AND\_MASK**

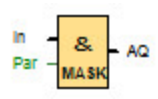

### Bit-to-bit logical **AND** between Input IN and MSK

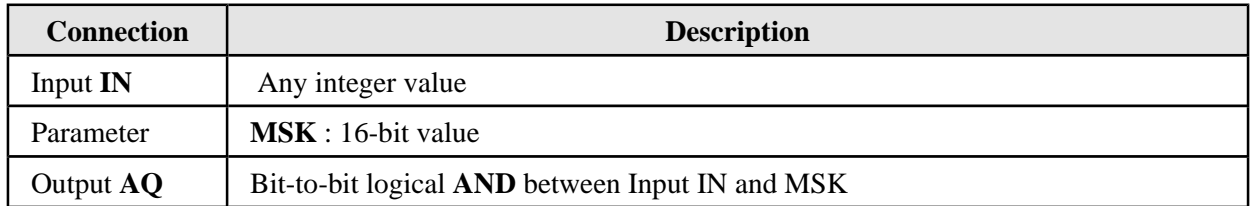

### **Parameters MSK**

# **OR\_MASK**

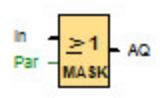

### Bit-to-bit logical **OR** between Input IN and MSK

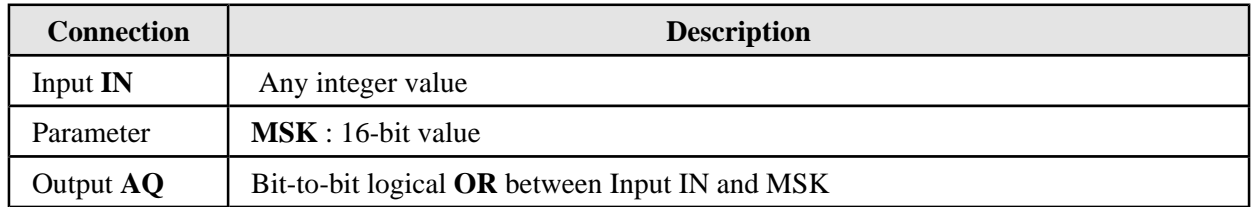

# **Parameters MSK**

# **NOT\_MASK**

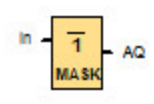

Bit-to-bit logical **NOT** of Input IN

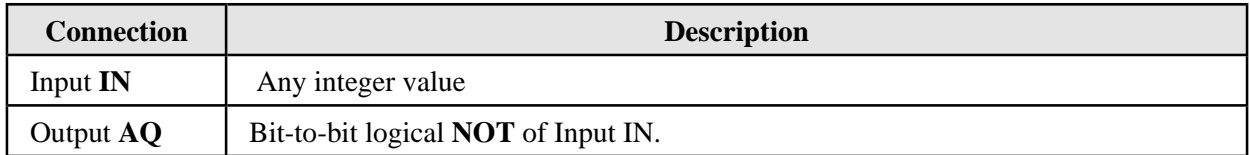

### **NAND\_MASK**

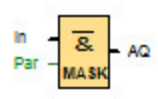

### Bit-to-bit logical **NAND** between Input IN and MSK

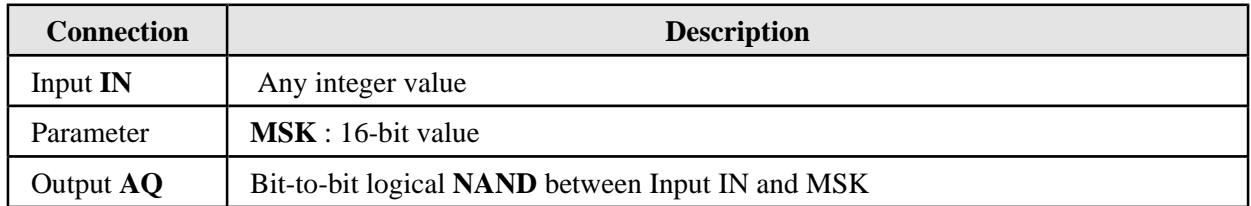

# **Parameters MSK**

### **NOR\_MASK**

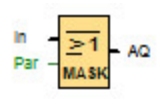

Bit-to-bit logical **NOR** between Input IN and MSK

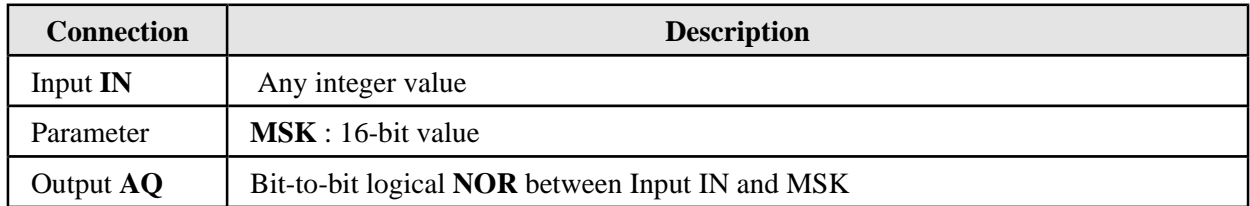

# **Parameters MSK**

# **XOR\_MASK**

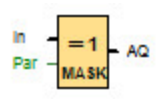

### Bit-to-bit logical **XOR** between Input IN and MSK

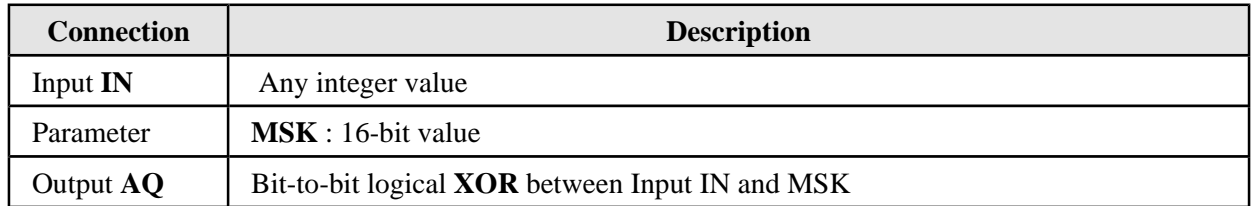

# **Parameters MSK**

### **ARRMX\_MI\_AV**

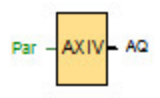

Get the maximum / minimum / average of array.

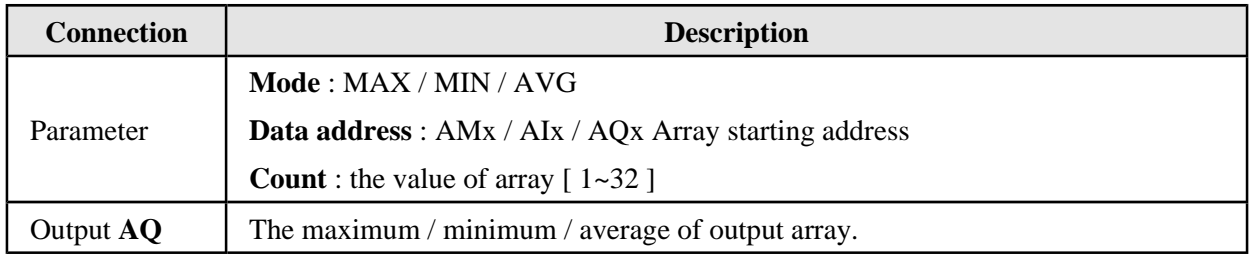

#### **Parameters Mode and Number**

The mode and the number can be provided by the actual value of another programmed function.

#### **Calculation rule**

Mode=MAX, Data address=AM2, Count =3, ( $AM2=2$ ,  $AM3=6$ ,  $AM4=13$ ): Output  $AQ = 13$ 

Mode=MIN, Data address=AM2, Count =3, ( $AM2=2$ ,  $AM3=6$ ,  $AM4=13$ ): Output  $AQ = 2$ 

Mode=AVG, Data address=AM2, Count =3, ( $M2=2$ , AM3=6, AM4=13): Output AQ =  $(2+6+13) / 3 = 7$ 

Mode=MAX, Data address=AQ3, Count =2, ( $AQ3=2$ ,  $AQ4=6$ ): Output  $AQ = 6$ 

The following table illustrates how to set the parameters.

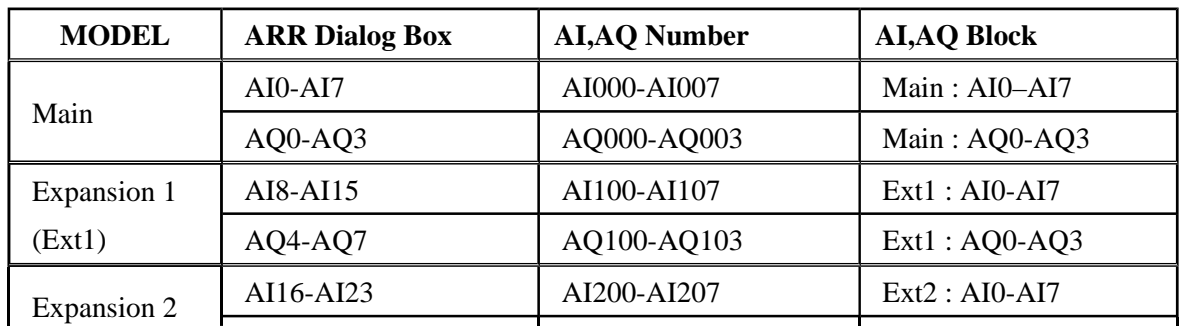

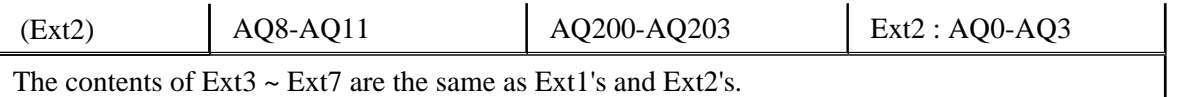

### **ACMX\_MI\_AV**

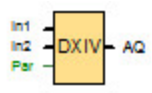

Get the maximum / minimum / average of IN1, IN2.

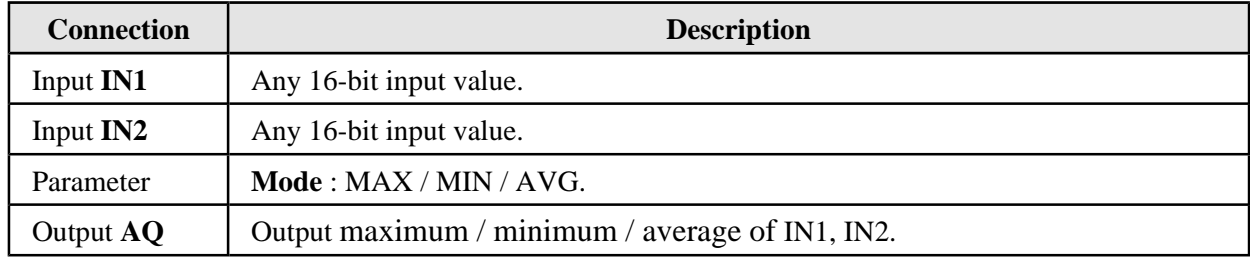

### **Parameters Mode**

The mode can be provided by the actual value of another programmed function.

#### **Calculation rule**

IN1= 2, IN2=  $8$ , Mode = MAX : Output AQ =  $8$ 

IN1= 2, IN2=  $8$ , Mode = MIN : Output AQ = 2

IN1= 2, IN2= 8, Mode = AVG : Output Q =  $(2 + 8)/2 = 5$ 

#### **RAND**

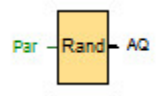

Gives a random integer value in a given range.

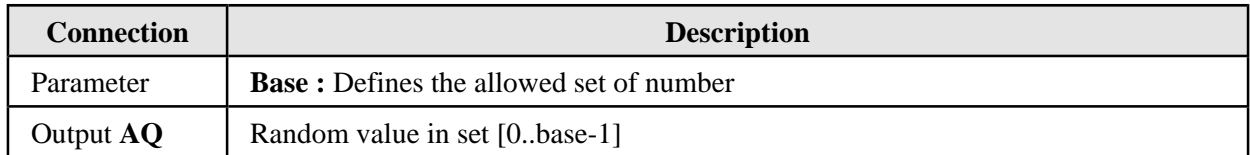

### **Parameters Base**

The base can be provided by the actual value of another programmed function.

### **Calculation rule**

Base =  $10$ : Output AQ = 0 to 9

Base =  $15$ : Output  $AQ = 0$  to 14

### **MEM**

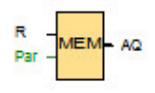

Get the parameter of another,already configured function.

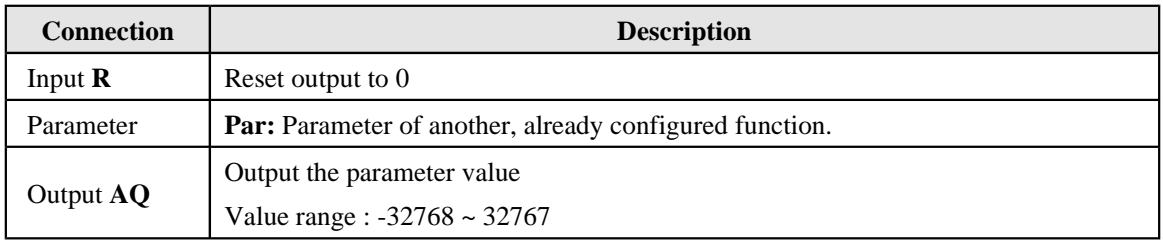

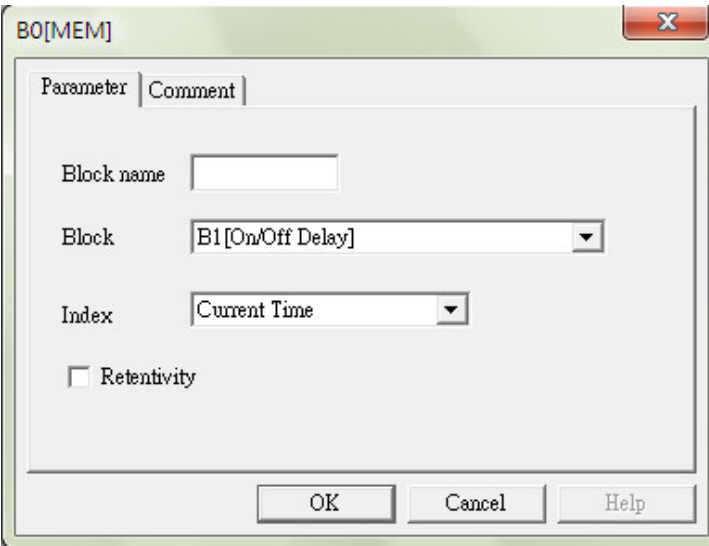

#### **Calculation rule**

If input  $reset = 0$ , then output AQ will directly output the current parameter.

 $(\text{range} : -32768 \sim 32767)$ 

If input reset = 1, then output  $AQ = 0$ .

### **ENCODER**

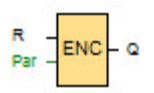

Get the encoder value from I0/I1 or I2/I3.

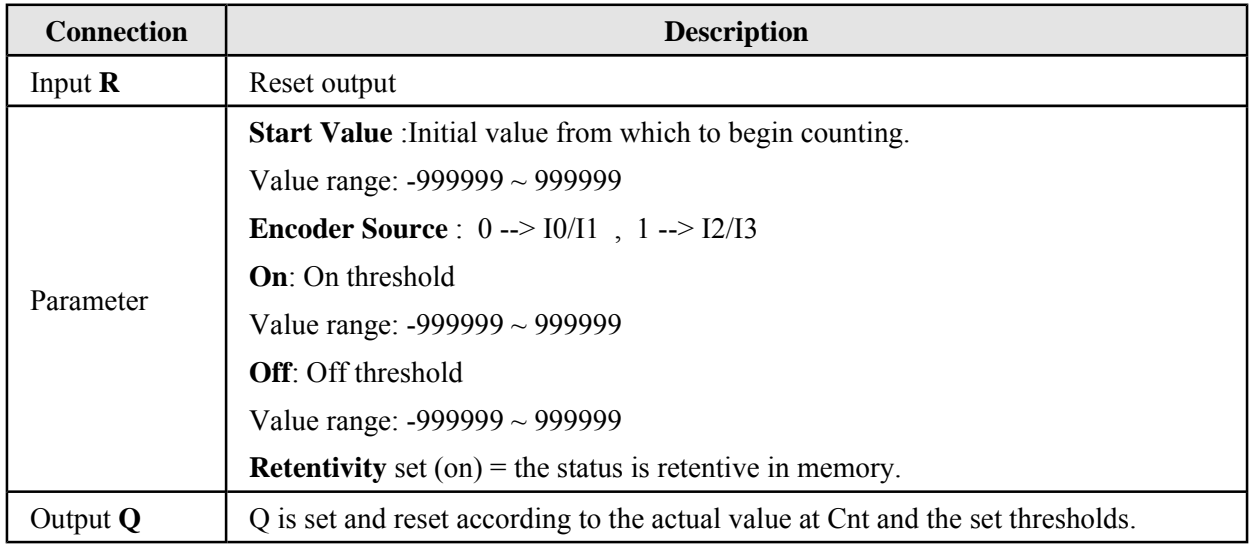

### **Parameters On and Off**

The on and off thresholds can be provided by the actual value of another programmed function.

#### **Calculation rule**

- If the on threshold  $> =$  off threshold, then:  $Q = 1$ , if Cnt  $>=$  On  $Q = 0$ , if Cnt < Off.
- If the on threshold  $\le$  off threshold, then:  $Q = 1$ , if On  $\leq$  Cnt  $\leq$  Off.  $Q = 0$ , if Cnt >= Off or Cnt < On

### **Stepping Motor Control**

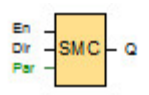

Generate pulse signal to drive stepping motor.

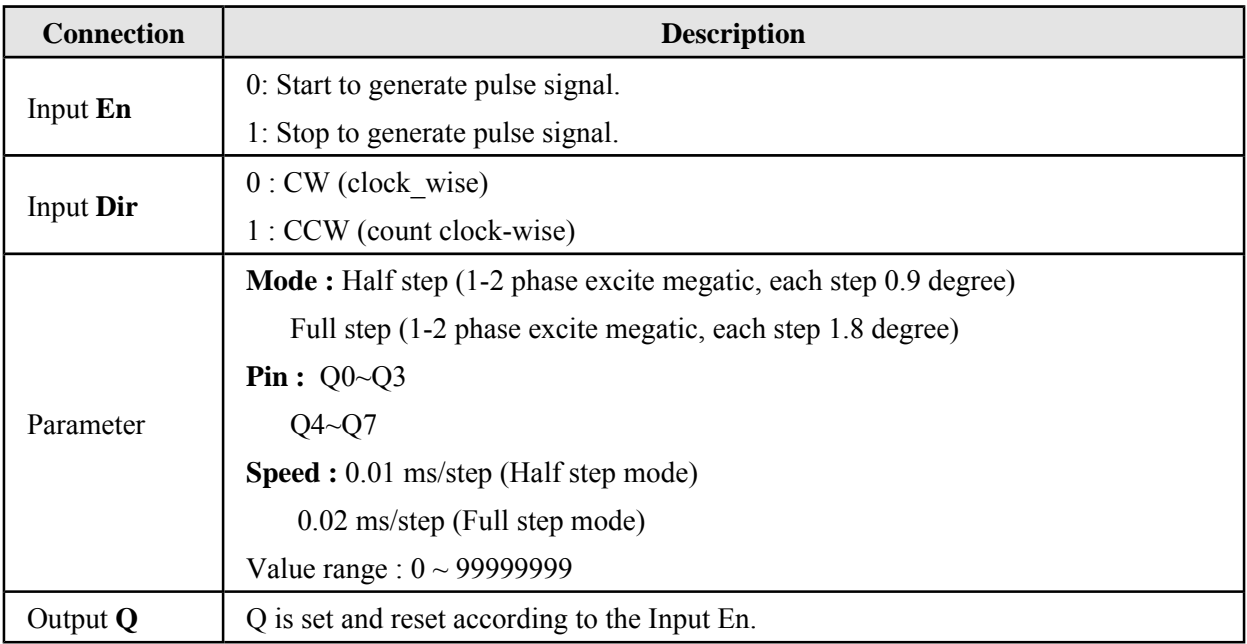

### **Parameters Period T**

The Speed can be provided by the actual value of another programmed function.

### **Example**

Set stepping motor 1000ms per circle(360 dgree).

 $\bullet$  Mode = Half step

A circle =  $360 \text{ degree} = 0.9(\text{degree/step}) \times 400(\text{step})$ 

- --> 1000 ms needs to send 400 steps (pulses)
- $\leftarrow$  A step need  $1000/400 = 2.5$  ms
- $\leftarrow$  Speed = 2.5 / 0.01 = 250
- $\bullet$  Mode = Full step

A circle =  $360 \text{ degree} = 1.8(\text{degree/step}) \times 200(\text{step})$ 

- --> 1000 ms needs to send 200 steps (pulses)
- $\Rightarrow$  A step need  $1000/200 = 5$  ms
- $\Rightarrow$  Period T = 5 / 0.02 = 250

# **Connection**

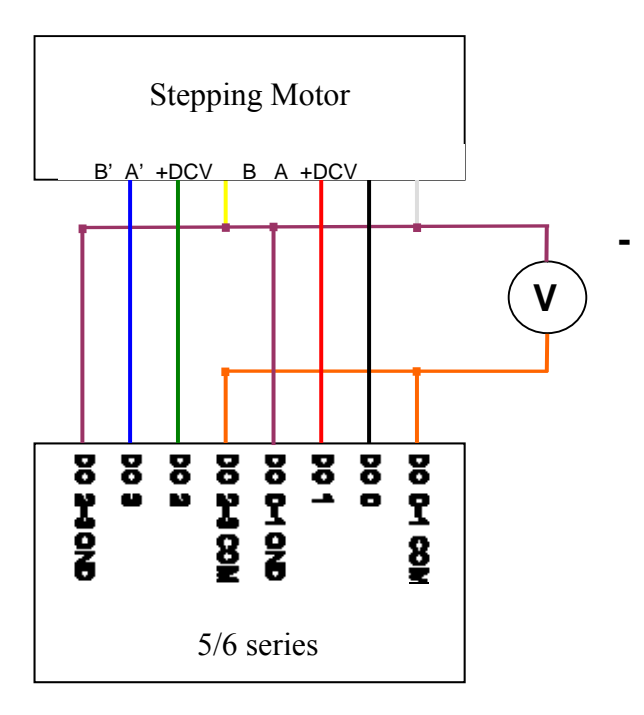

\* Only support 0.9 or 1.8 degree two phases of six wired stepping motor.

### **Stepping Motor Control (Edge)**

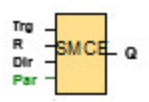

Generate specific number of pulse signal to drive stepping motor.

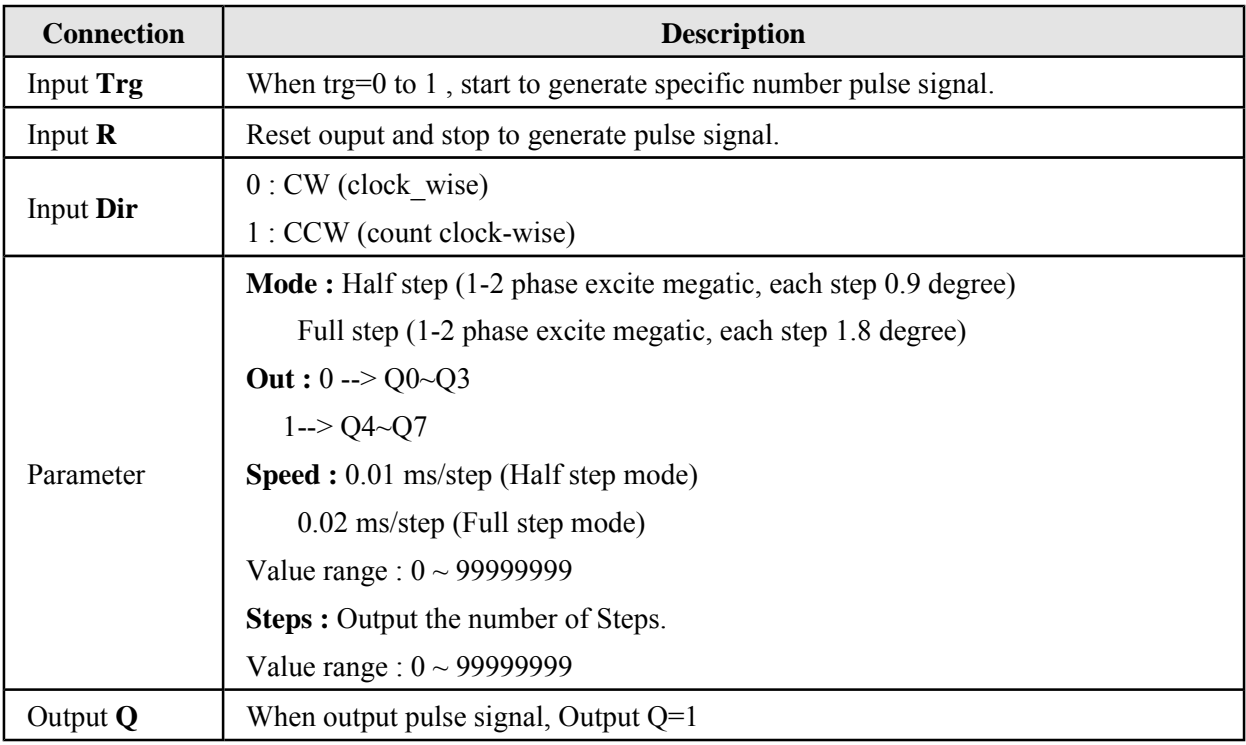

#### **Parameters T and Steps**

The Speed and the Steps can be provided by the actual value of another programmed function.

### **Example**

Set stepping motor 1000ms per circle (360 degree) and stop after 50 circles  $\circ$ 

 $\bullet$  Mode = Half step

A circle =  $360$  degree =  $0.9$ (degree/step) x  $400$ (step)

- --> 1000 ms needs to send 400 steps (pulses)
- $\Rightarrow$  A step need  $1000/400 = 2.5$  ms

```
\Rightarrow Speed = 2.5 / 0.01 = 250 ( 0.01 ms/step)
```
Steps = 50 (circles) x 400 (Steps/circle) = 2000 Steps

- $\bullet$  Mode = Full step
	- A circle =  $360 \text{ degree} = 1.8(\text{degree/step}) \times 200(\text{step})$
	- --> 1000 ms needs to send 200 steps (pulses)
	- $\Rightarrow$  A step need  $1000/200 = 5$  ms
	- $\Rightarrow$  Period T = 5 / 0.02 = 250 ( 0.02ms/step)
		- Steps =  $50$  (circles) x 200 (Steps/circle) =  $1000$  Steps

### **Connection**

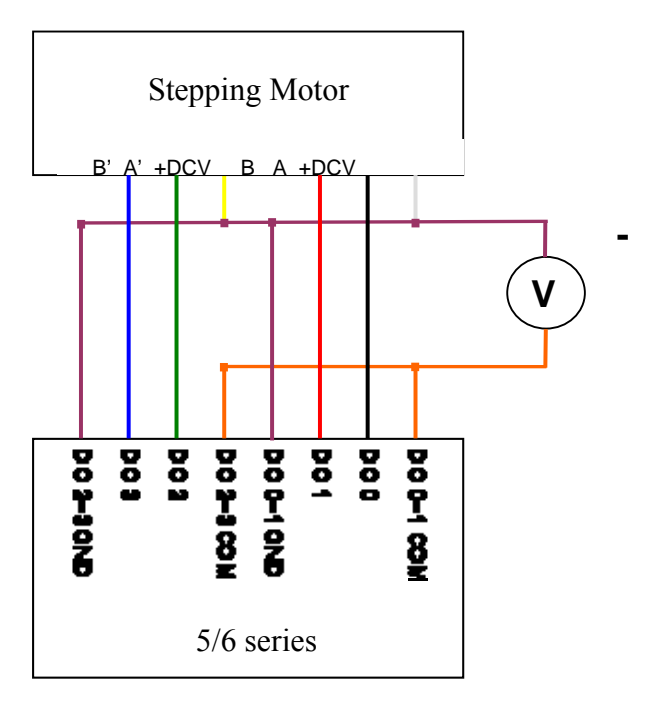

\* Only support 0.9 or 1.8 degree two-phased of six wired stepping motor.

# **PTO (Pulse train output)**

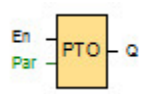

Pulse(duty=50%) continuous output.

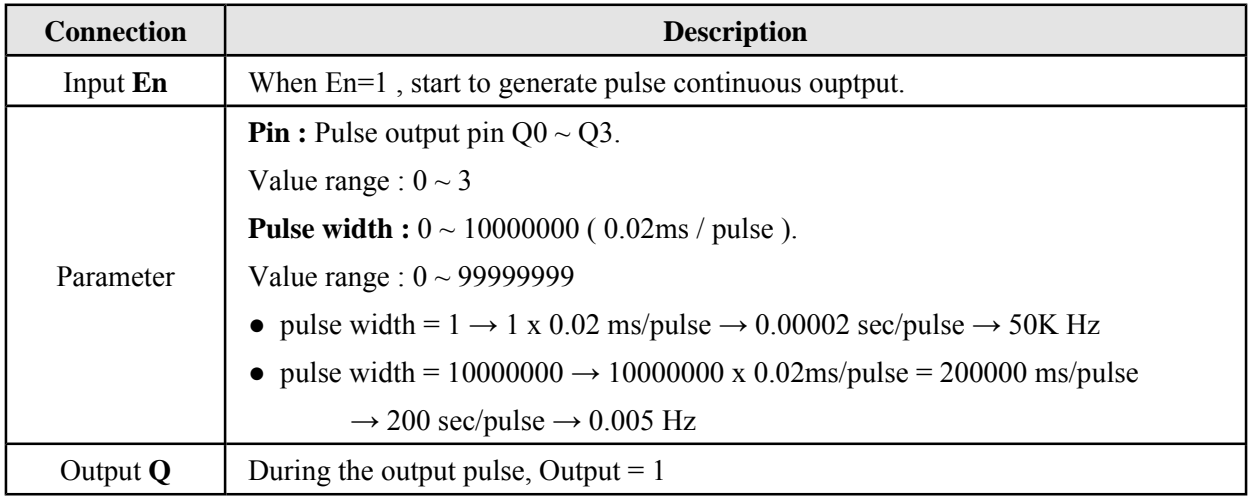

# **Timing diagram**

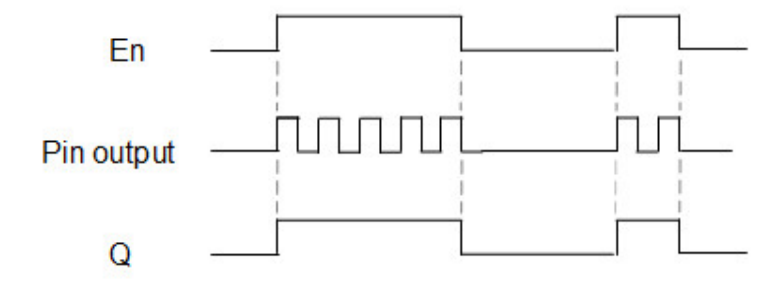

# **PTOE (Pulse train output)**

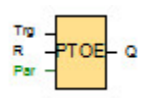

Output specific number of pulse(duty=50%).

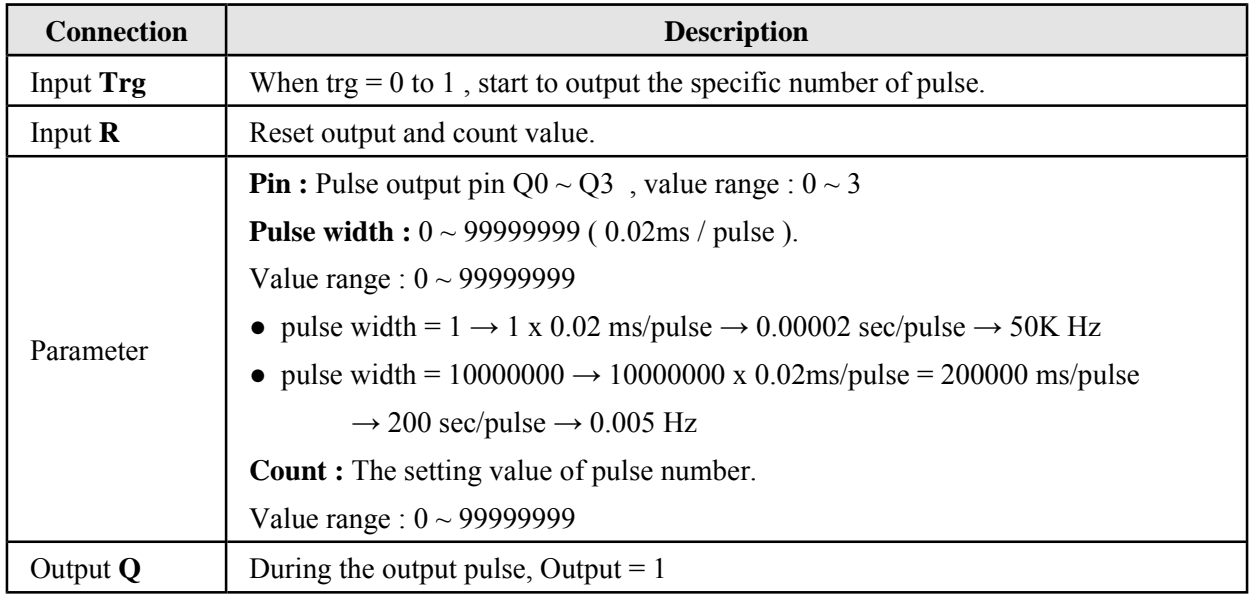

# **Timing diagram**

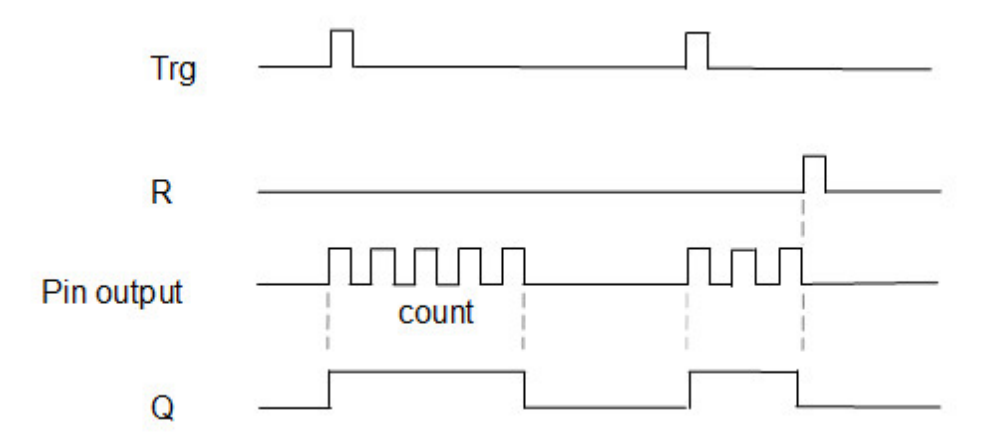

# **SEG**

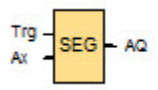

Turn hexadecimal values into seven-segment display encoding output.

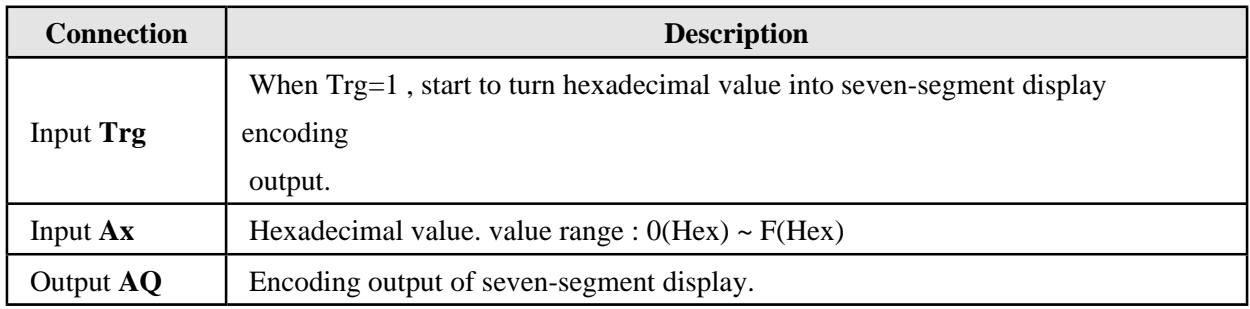

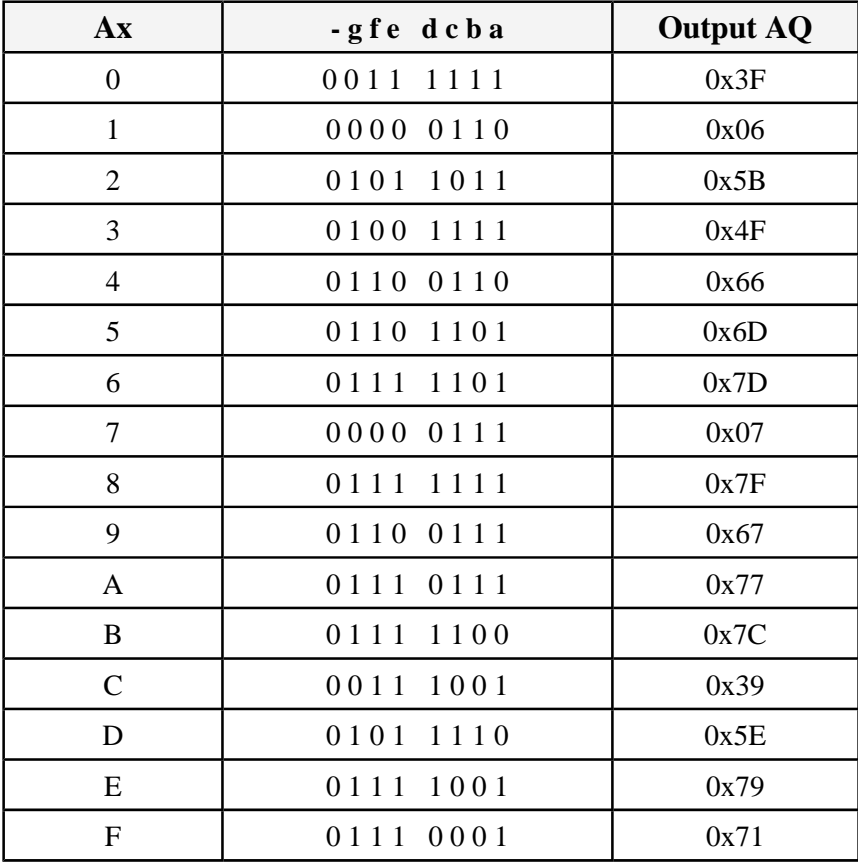

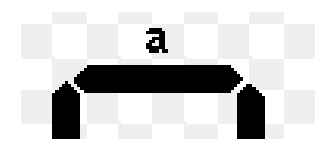

# **Word to Bit**

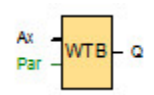

Obtained the value of a particular bit in 16-bit data.

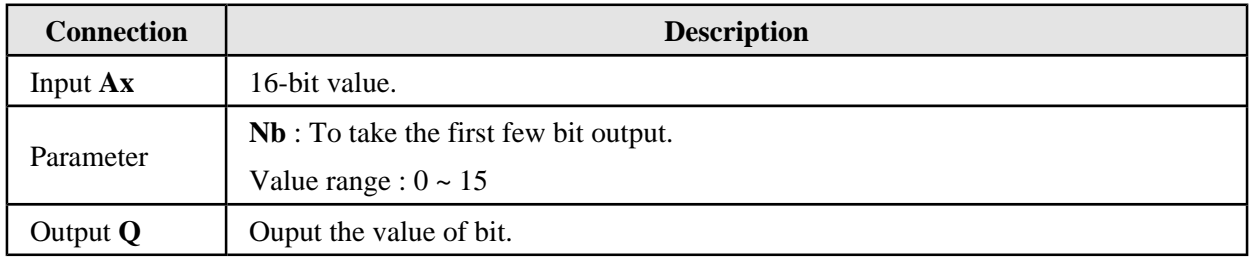

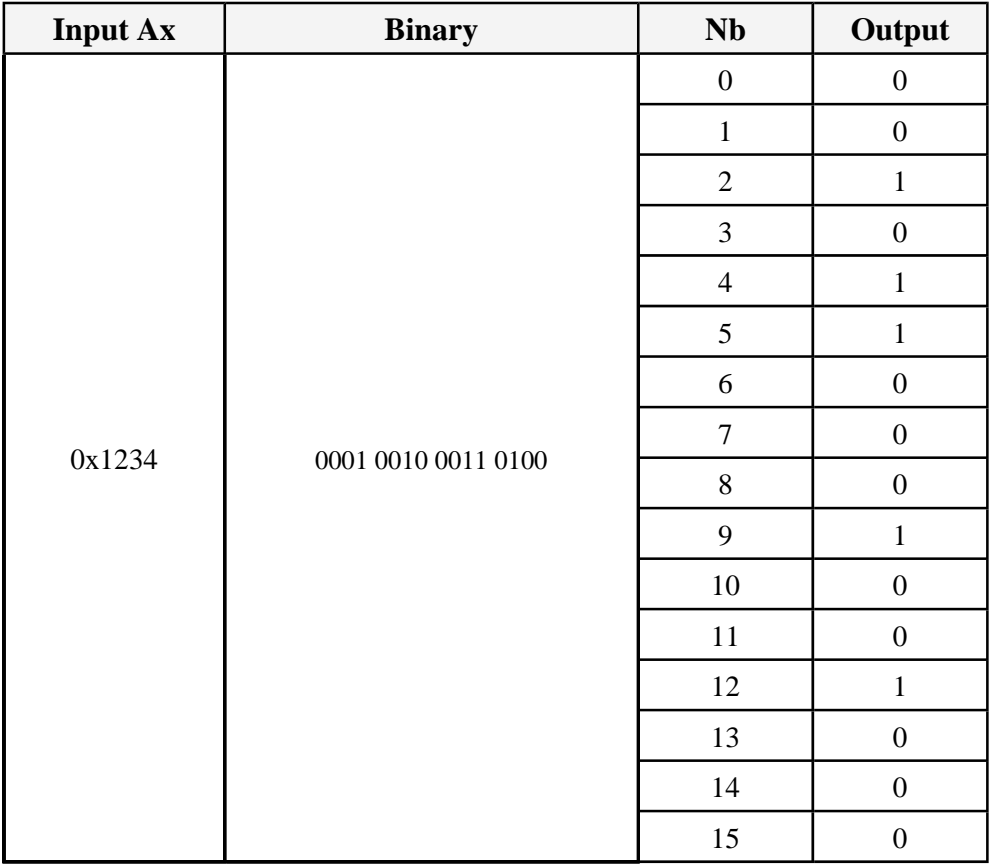

### **UDC**

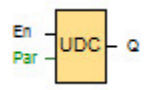

Transmission of custom format data through communication port. When the transmission of prefix or end characters is selected, the transferred data will add a prefix or end characters. When receiving prefix or receiving end characters is selected, the received data will first check the prefix or end characters.If the information correct, the data will be filled in the receiving address.

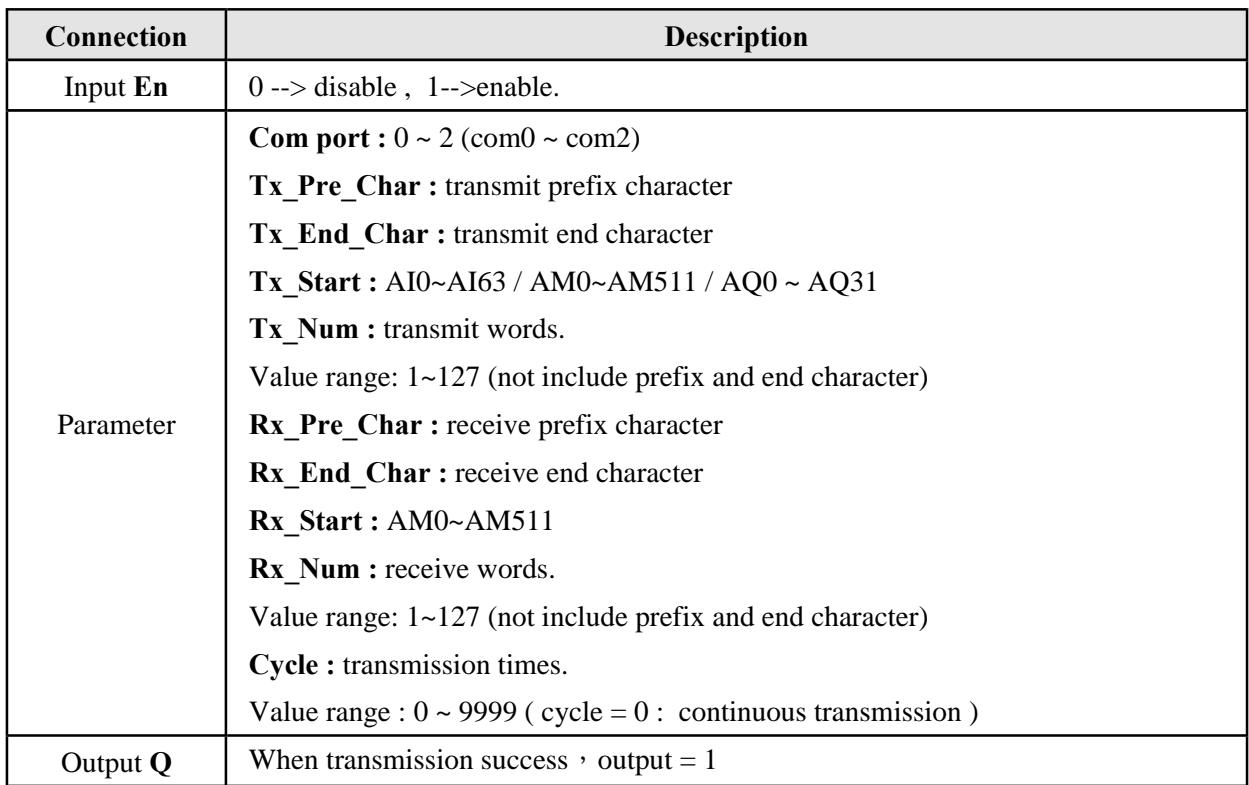

#### **Example :**

Tx Pre Char = 0x03, Tx End Char = 0x0A , Tx Start = AM0, Tx Num = 3,  $Rx_P$ re\_Char = 0x03,  $Rx_E$ nd\_Char = 0x0A,  $Rx_S$ tart = AM16,  $Rx_N$ Num = 4, AM0=0x2211, AM1=4433, AM2=0x6655, Cycle = 1, Com port = 0.

#### **● Tx :**

 1. When Tx\_Pre\_Char and Tx\_End\_Char are unchecked, Input En = 1 --> the data frame below will be transmitted(once) in order from rs-232 port (com0)Data frame : Tx : 11 22 33 44 55 66 (Hex)

2. When Tx Pre Char and Tx End Char are checked, Input  $En = 1$  --> the data frame below will be transmitted (once) in order from rs-232 port (com0). Tx : 03 11 22 33 44 55 66 0A (Hex)

#### **● Rx :**

- 1. When Rx\_Pre\_Char and Rx\_End\_Char are unchecked, the data 4 words( 8 bytes) receive via rs-232(com0) will be sequentially add into AM16 ~ AM19. Assuming receive the data 4 words ( 8 bytes) is : Rx : 99 88 77 66 55 44 33 22 (Hex) AM16 =  $0x8899$ , AM17 =  $0x6677$ , AM18 =  $0x4455$ , AM19 =  $0x2233$
- 2. When Rx\_Pre\_Char and Rx\_End\_Char are checked, the prefix and end characters receive via rs-232(com0) will be checked first. If they are correct, the prefix and end characters will be eliminated then add value into AM16~AM19. Assuming receive the data is :

 Rx : 03 99 88 77 66 55 44 33 22 0A (Hex) AM16 =  $0x8899$ , AM17 =  $0x6677$ , AM18 =  $0x4455$ , AM19 =  $0x2233$ 

The following table illustrates how to set the parameters.

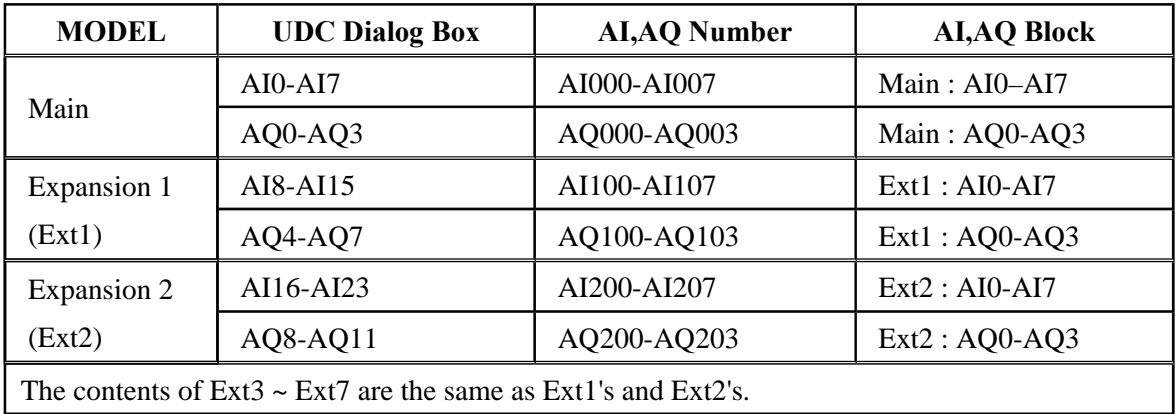

# **CRC16**

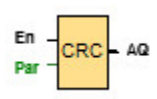

Calculate the value of CRC16.

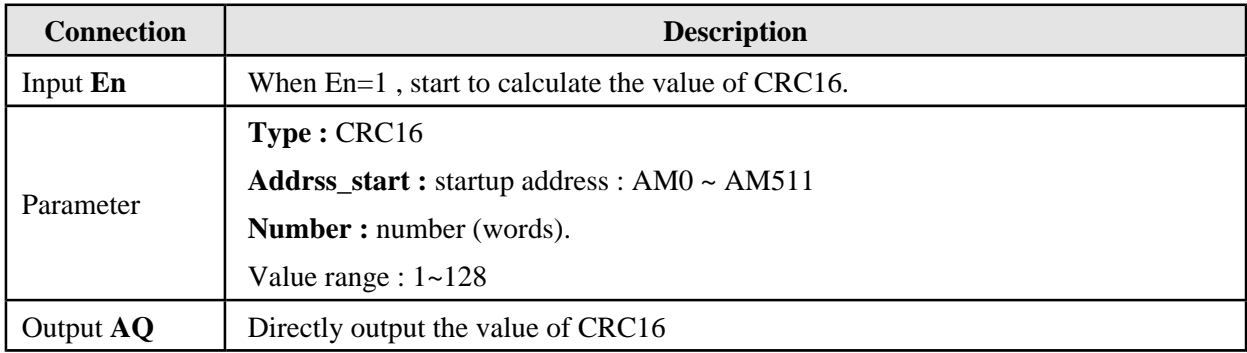

### **Example :**

Start Address =  $AM0$ , number =  $5$ 

When Input  $En = 1 \cdot Output AQ$  will output the value of CRC16 of AM0 ~ AM4.
# **ODD**

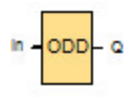

Tests the parity of an integer: result is odd or even.

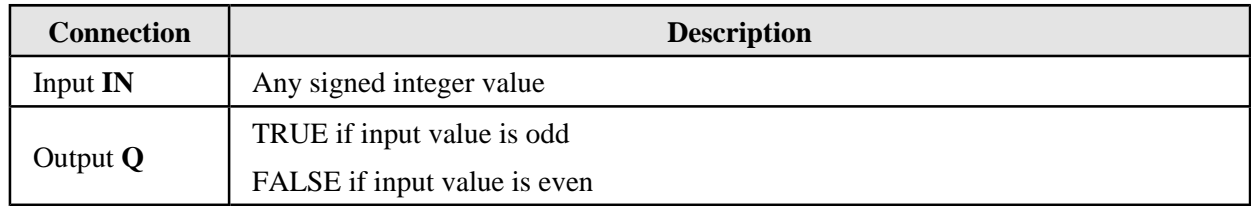

# **Calculation rule**

- IN= 2 : Output  $Q = 0$  (EVEN)
- IN=  $3:$  Output  $Q = 1$  (ODD)

# **EVEN**

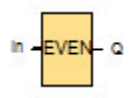

Tests the parity of an integer: result is even or odd

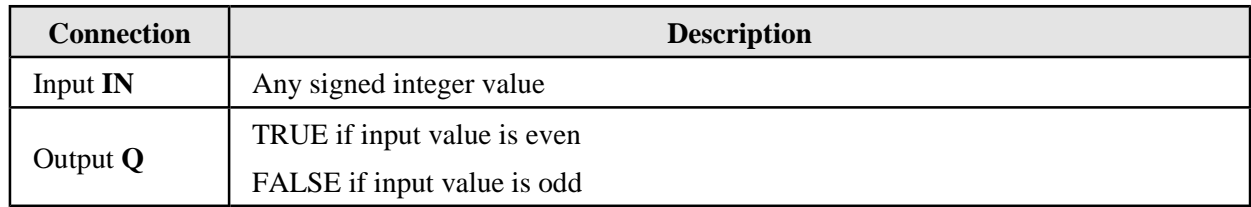

# **Calculation rule**

- IN=  $2$  ---> Output  $Q = 1$  (EVEN)
- IN=  $3 \rightarrow$  Output Q = 0 (ODD)

### **MOD**

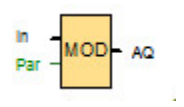

Calculates the modulo of an integer value.

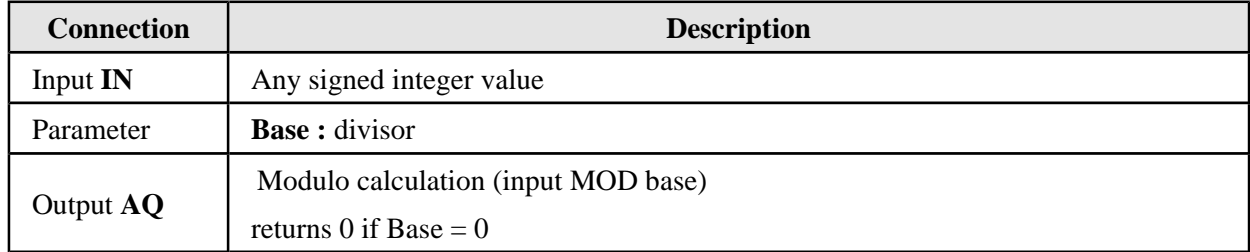

#### **Parameters Base**

The base can be provided by the actual value of another programmed function.

### **Calculation rule**

 1. If Input IN and Base are the sames sign, then the value of Output AQ and Input IN or Base are the same sign.

IN = 42, Base = 5 -->  $42 = 5 \times 8 + 2$  --> Output AQ = 2

IN = - 42, Base = - 5 --> - 42 = -5  $\times$  (-8) + (-2) --> Output AQ = - 2

 2. If Input IN and Base have different sign, then the sign(positive or negative) of OutputAQ is depends on Base.

IN = 42, Base = - 5 -->  $42 = -5 \times (-9) + (-3)$  --> Output AQ = -3

IN = - 42, Base = 5 --> - 42 = 5  $\times$ (-9) + 3 --> Output AQ = 3

### **REM**

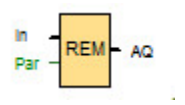

Calculates the remainder of an integer value.

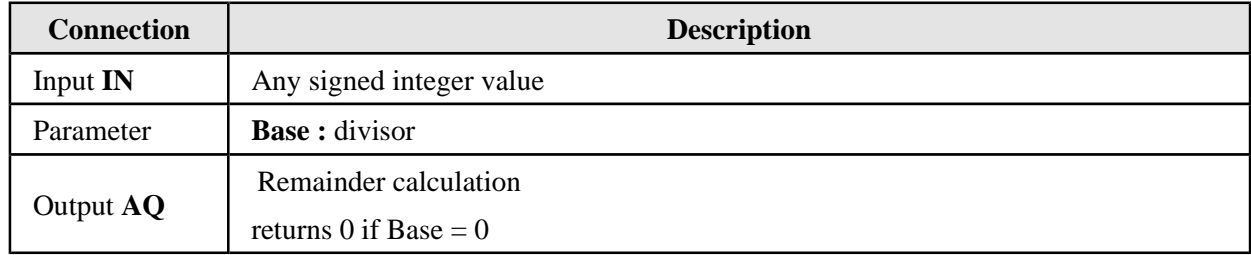

#### **Parameters Base**

The base can be provided by the actual value of another programmed function.

### **Calculation rule**

 1. Input IN and Base are the same sign --> The value of Output AQ and Input IN or Base are the same sign.

IN = 42, Base = 5 -->  $42 = 5 \times 8 + 2$  --> Output AQ = 2

IN = - 42, Base = - 5 --> - 42 = -5  $\times$  (-8) + (-2) --> Output AQ = - 2

2. Input IN and Base have different sign --> The sign(positive or negative) of Output AQ is depend on Input IN

IN = 42, Base = - 5 -->  $42 = -5 \times (-8) + 2$  --> Output AQ = 2

IN =  $-42$ , Base = 5  $\rightarrow -42 = 5 \times (-8) + (-2)$  --> Output AQ =  $-2$ 

## **LOG**

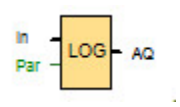

Calculates the logarithm of a real value.

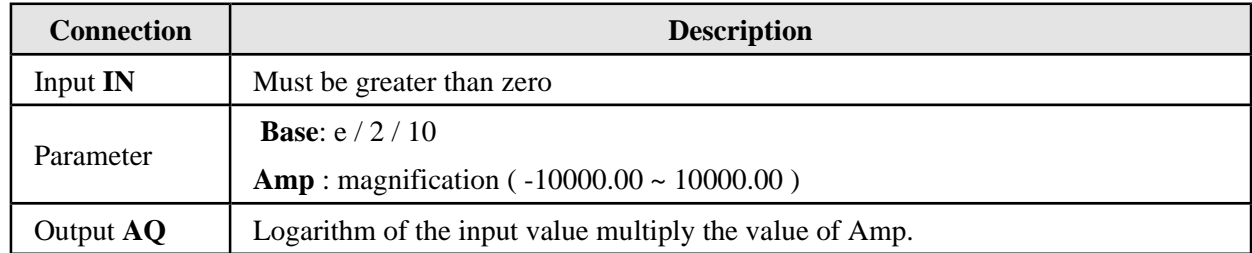

#### **Parameters Base**

The base can be provided by the actual value of another programmed function. Please refer to reference section.

### **Calculation rule**

### **Output Q =**  $log_{base}(IN) \times Amp$

Base = 0, IN = 10, Amp = 10: Output  $AQ = log_e(10) \times 10 = 2.30 \times 10 = 23$ Base = 1, IN = 10, Amp = 10: Output AQ =  $log_2(10) \times 10 = 3.3 \times 10 = 33$ Base = 2, IN = 10, Amp = 10: Output  $AQ = log_{10}(10) \times 10 = 1.0 \times 10 = 10$ 

# **SQRT**

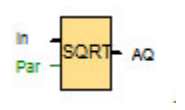

Calculates the square root of a real value.

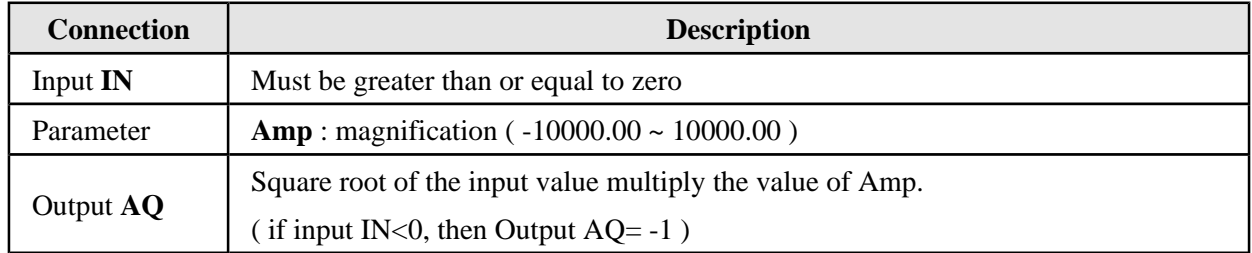

# **Calculation rule**

### **Output Q = Sqr(IN)**  $\times$  **Amp**

IN = 9, Amp =  $1.0$ : Output AQ = Sqrt(9)  $\times$   $1.0 = 3$ 

IN = 4, Amp =  $1.0$ : Output AQ = Sqrt(4)  $\times$   $1.0 = 2$ 

### **ABS**

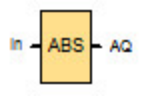

### Gives the absolute (positive) value of a real value

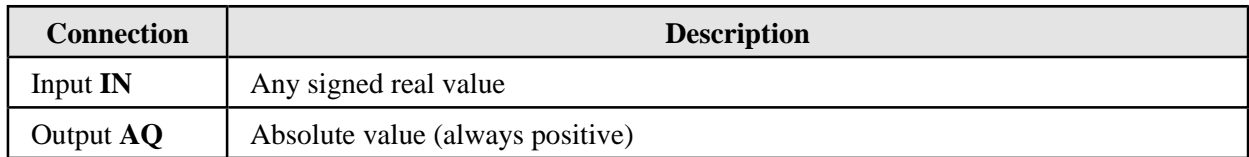

### **Calculation rule**

### **Output Q = ABS(IN)**

IN = 3 : AQ = ABS(3) = 3

IN = -3 : AQ = ABS(-3) = 3

### **GCD**

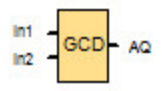

#### Get Input IN1, IN2 greatest common divisor ( GCD )

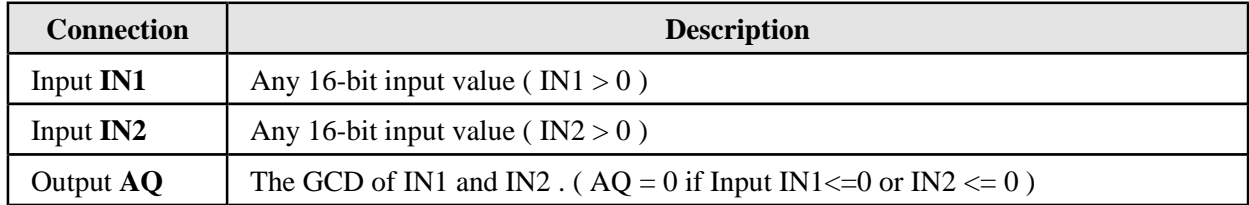

### **Calculation rule**

### **Output AQ = GCD(IN1 , IN2)**

IN1 = 8, IN2=  $12 : AQ = GCD(8,12) = 4$ 

IN1 = 3, IN2= 5 : AQ = GCD(3,5) = 1

IN1 = -8, IN2= 12 : AQ = GCD(-8,12) = 0 ( Q=0 if IN1 <= 0 or IN2<= 0)

## **LCM**

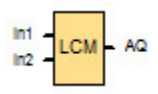

#### Get Input IN1 , IN2 lowest common multiple ( LCM )

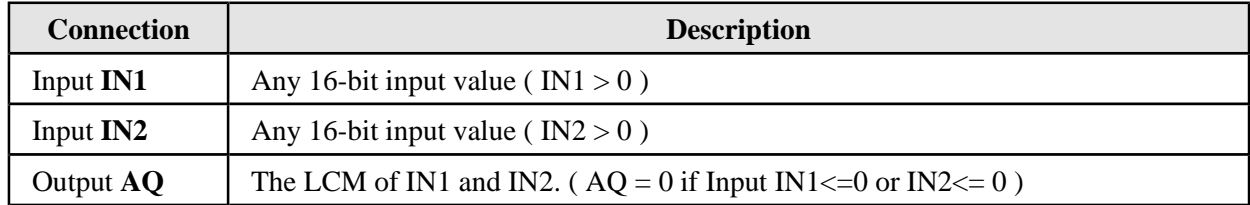

### **Calculation rule**

### **Output AQ = LCM(IN1 , IN2)**

IN1 = 3, IN2 = 5 : AQ = LCM(3,5) = 15

 $IN1 = 6$ ,  $IN2 = 9$ :  $AQ = LCM(6,9) = 18$ 

IN1 = -3, IN2 = 5 : AQ = LCM(-3,5) = 0 (AQ=0 if IN1 <= 0 or IN2 <= 0)

# **EXP**

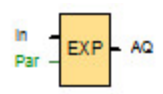

Calculates the natural exponent value.

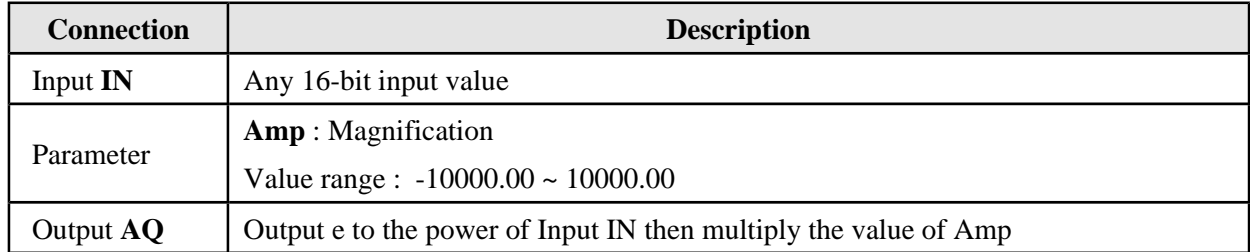

# **Calculation rule**

 **Output AQ = e**<sup>IN</sup>  $\times$  Amp

IN = 3, Amp = 1.0 : Output  $AQ = e^3 \times 1.0 = 20.085 = 20$ 

# **EXP**

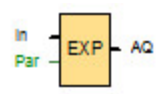

Calculates the natural exponent value.

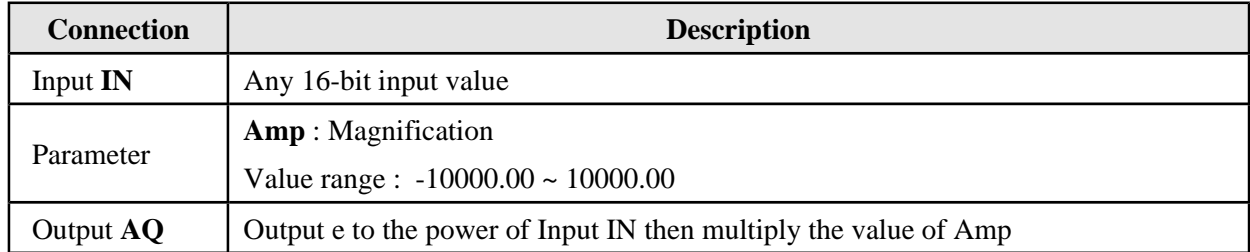

# **Calculation rule**

 **Output AQ = e**<sup>IN</sup>  $\times$  Amp

IN = 3, Amp = 1.0 : Output  $AQ = e^3 \times 1.0 = 20.085 = 20$ 

### **FIX**

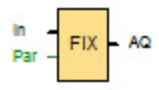

Calculate the value of Input IN after round down.

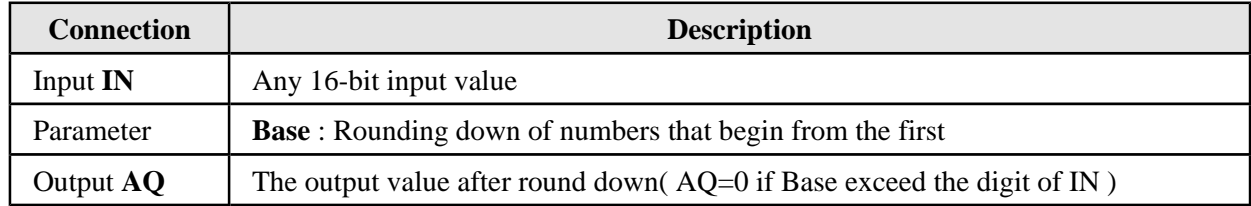

#### **Parameters Base**

The base can be provided by the actual value of another programmed function.

### **Calculation rule**

 $(1)$  IN  $>= 0$  : IN =  $25836$ , Base = 1 : Output AQ = IN =  $25836$ , Base =  $2:$  Output AQ = IN =  $25836$ , Base =  $3:$  Output AQ =

 $(2)$  IN < 0 :

IN = -25836, Base = 1 : Output  $AQ = -25830$ IN = -25836, Base = 2 : Output AQ = -25800 IN = -25836, Base = 3 : Output  $AQ = -25000$ 

### **ROUND**

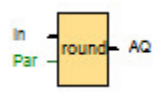

Calculate the value of Input IN after round off。

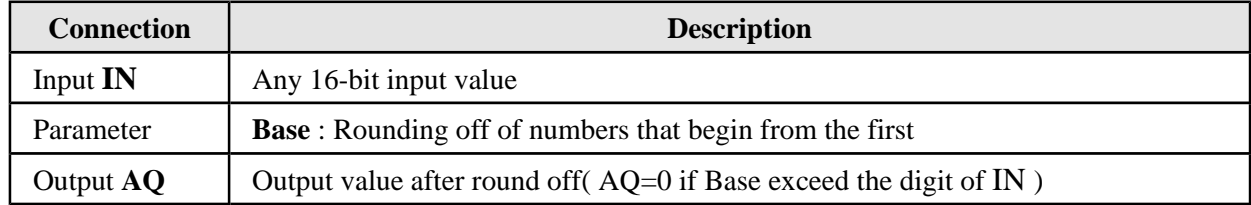

### **Parameters Base**

The base can be provided by the actual value of another programmed function.

### **Calculation rule**

 $(1)$  IN  $>= 0$  : IN =  $25836$ , Base = 1 : Output AQ = IN =  $25836$ , Base =  $2:$  Output AQ = IN =  $25836$ , Base =  $3:$  Output AQ =

 $(2)$  IN < 0 :

IN =  $-25836$ , Base = 1 : Output AQ =  $-25840$ IN =  $-25836$ , Base = 2: Output AQ =  $-25800$ IN = -25836, Base = 3 : Output  $AQ = -26000$ 

# **SIN**

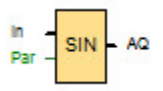

Calculating sine of radians IN.

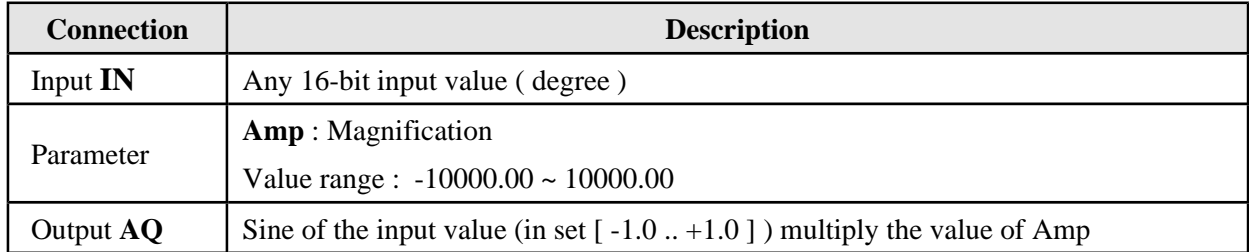

# **Calculation rule**

 $RADIAN = Degree \times (pi / 180)$ 

Output  $AQ = Sin (Input IN \times (pi / 180)) \times Amp$ 

# **COS**

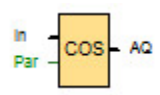

Calculating cosine of radians IN

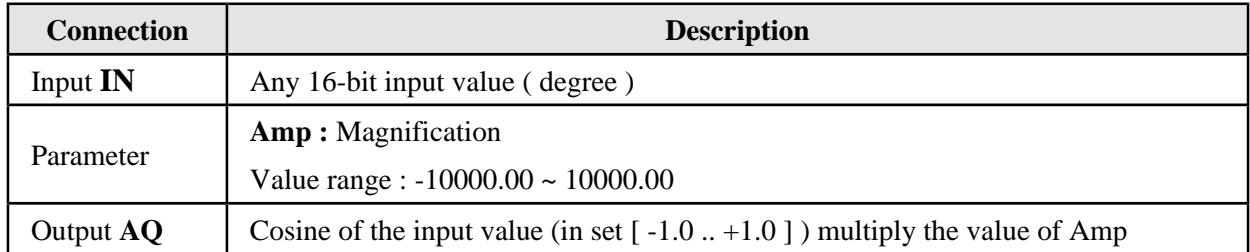

# **Calculation rule**

 $RADIAN = Degree \times (pi / 180)$ 

Output  $AQ = Cos (Input IN \times (pi / 180)) \times Amp$ 

# **TAN**

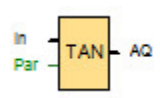

Calculating tangent of radians IN.

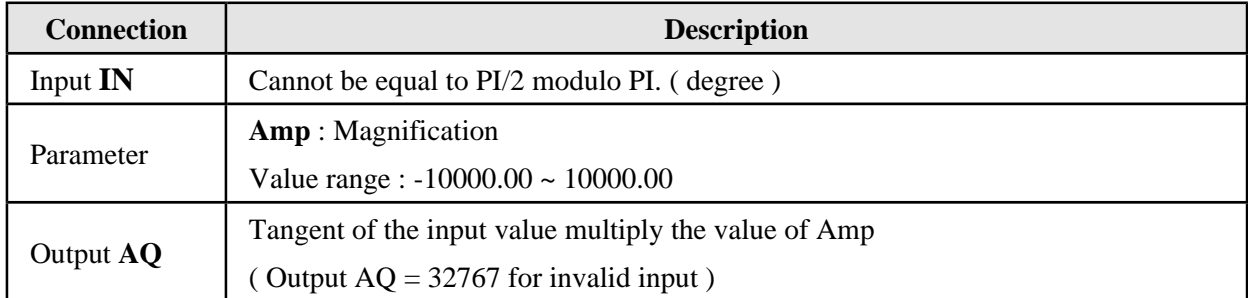

### **Calculation rule**

 $RADIAN = Degree \times (pi / 180)$ 

Output  $AQ = Tan (Input IN \times (pi / 180)) \times Amp$ 

# **COT**

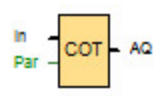

Calculating cotangent of radians IN.

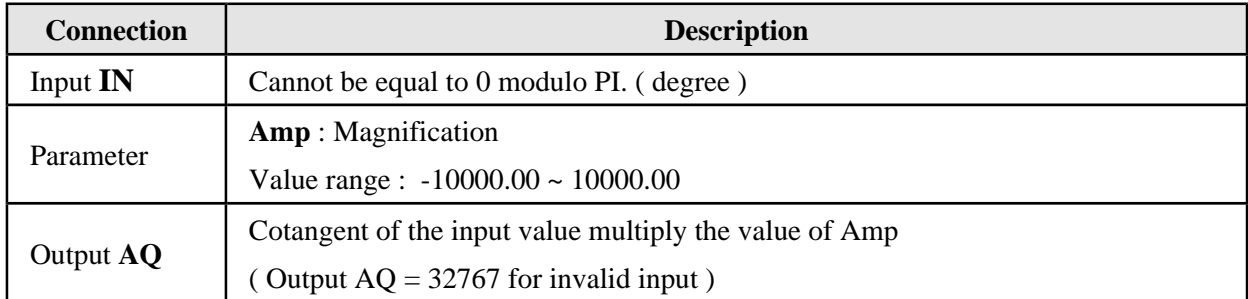

### **Calculation rule**

 $RADIAN = Degree \times (pi / 180)$ 

Output  $AQ = Cot$  (Input  $IN \times$  ( pi / 180))  $\times$  Amp

# **SEC**

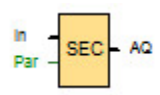

Calculating secant of radians IN.

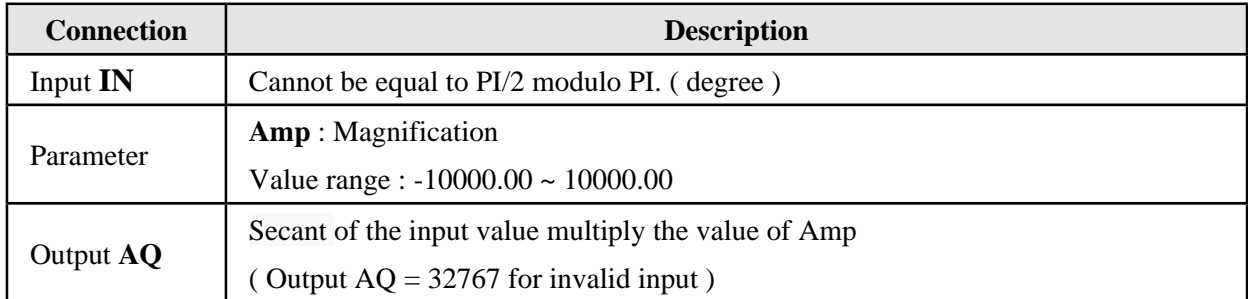

### **Calculation rule**

 $RADIAN = Degree \times (pi / 180)$ 

Output  $AQ = Sec$  (Input IN  $\times$  ( pi / 180))  $\times$  Amp

# **CSC**

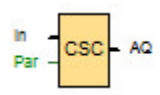

Calculating cosecant of radians IN.

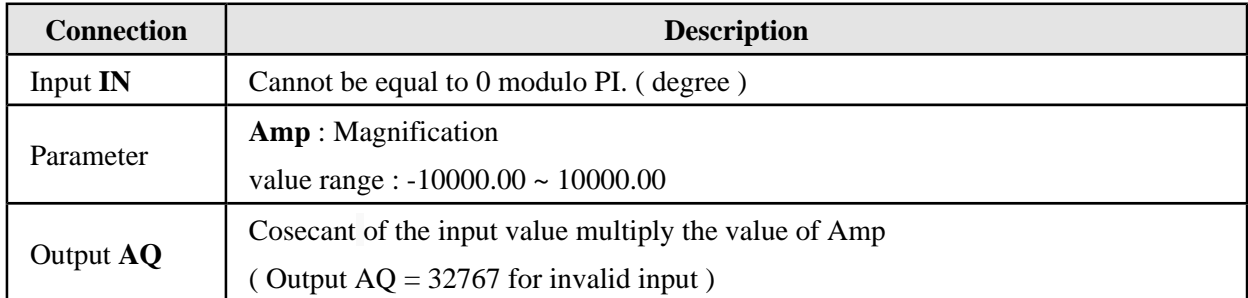

### **Calculation rule**

 $RADIAN = Degree \times (pi / 180)$ 

Output  $AQ = Csc$  (Input IN  $\times$  ( pi / 180))  $\times$  Amp

# **Quadratic equation**

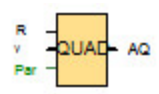

Calculates the result of quadratic equation.

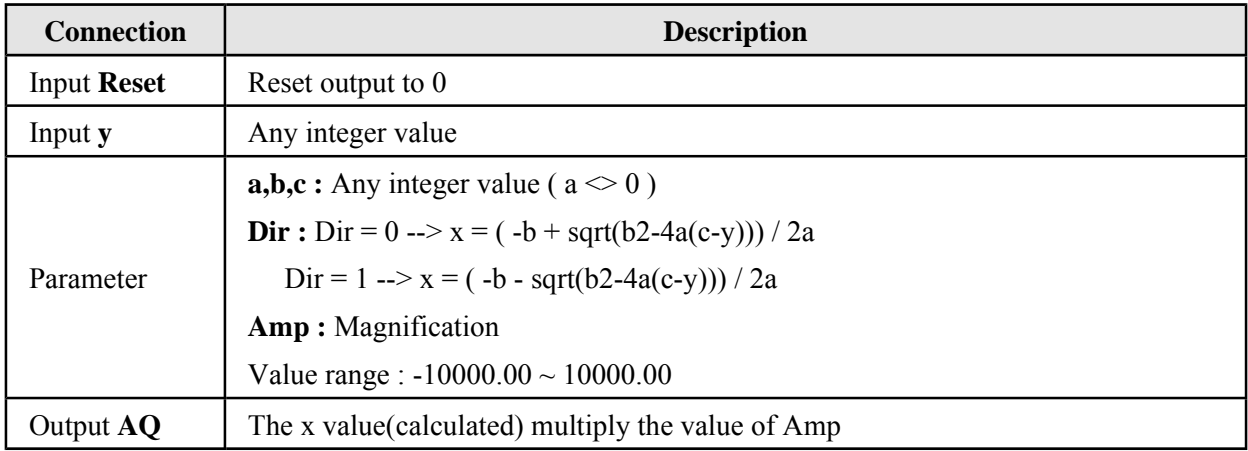

### **Calculation rule**

$$
y = ax2 + bx + c
$$
  
\n--&  $ax2 + bx + (c-y) = 0$   
\n--&  $x = (-b + sqrt(b2-4a(c-y))) / 2a$  or  $x = (-b - sqrt(b2-4a(c-y))) / 2a$ 

- If  $a = 0$ , then  $x = 0$ :  $AQ = 0$
- If  $b^2-4a(c-y) < 0$ , then  $x = 0$ : AQ = 0
- If  $b^2-4a(c-y) > 0$ , then  $x = (-b+sqrt(b^2-4a(c-y)))/2a$  (when  $Dir = 0$ )

or  $x = (-b-sqrt(b^2-4a(c-y)))/2a$  (when Dir = 1)

 $AQ = X \times Amp$ 

## **Data Log**

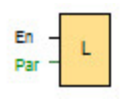

You can configure Data Log to record the actual values of the function blocks and memory areas in circuit program. You can configure one data log per circuit program.

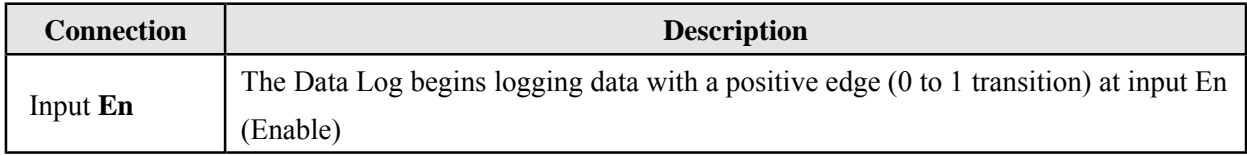

### **Configuring the Data Log**

In circuit program, only one Data Log can be configured to record the actual values of function blocks, and the following memory areas:

- I
- $\bullet$  Q
- M
- AI
- AQ
- AM

For digital I/O and memory, you must log data in groups of eight bits; for example: I0 to I7, Q8 to Q15, M16 to M23. For analog data, you select one value to be logged; for example: AI1, AQ2, or AM1.

You can log a maximum of 32 items (analog values or eight-bit digital groups) in the Data Log.

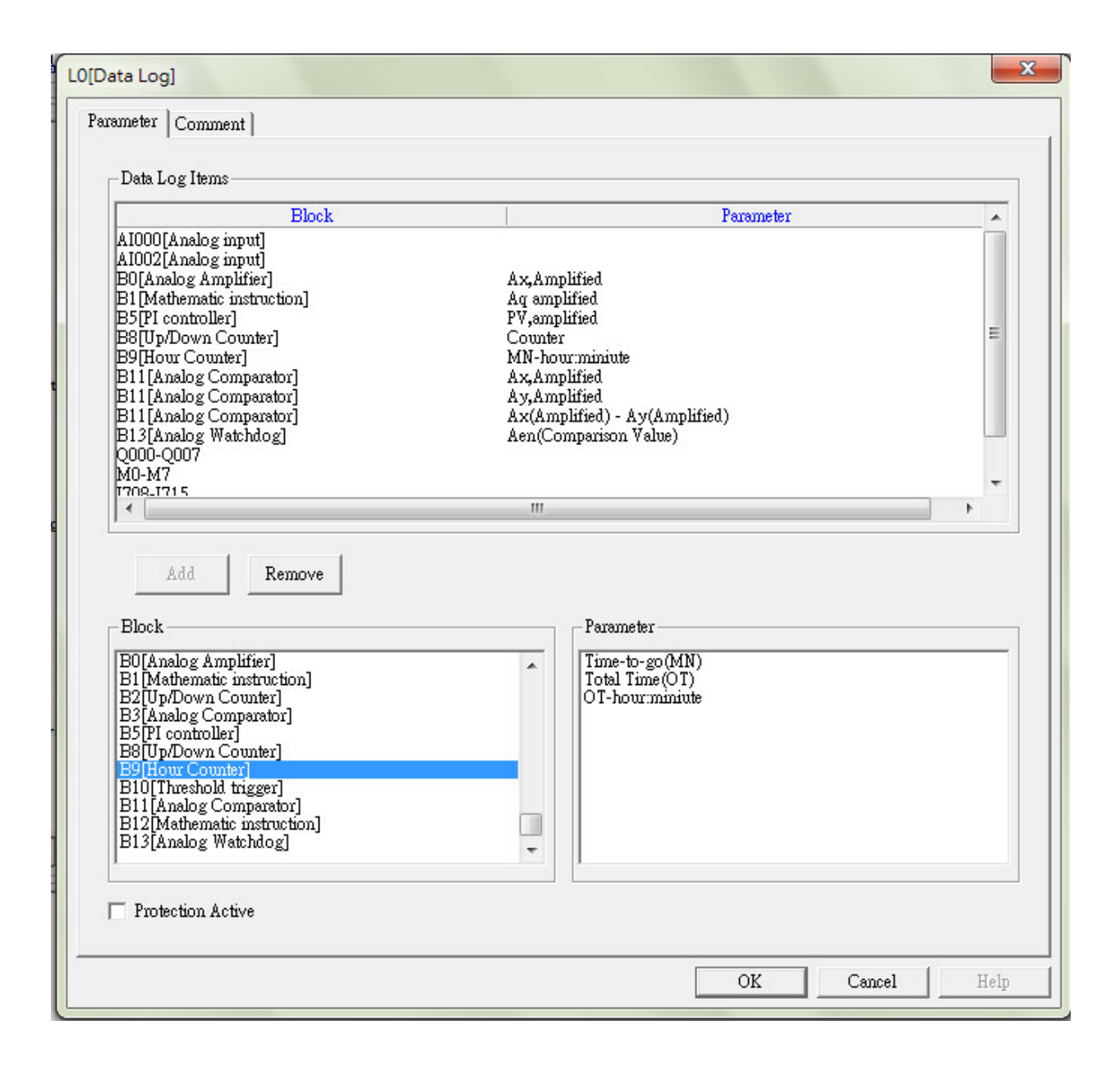

Data Log can only be configured from PC soft . The Data Log cannot be created, configured, or deleted from a 5/6 device.

### **Transferring the Data Log**

After configuring the Data Log, the circuit program can be downloaded into the 5/6 series devices and transferred the Data Log to SD card as .CSV format.

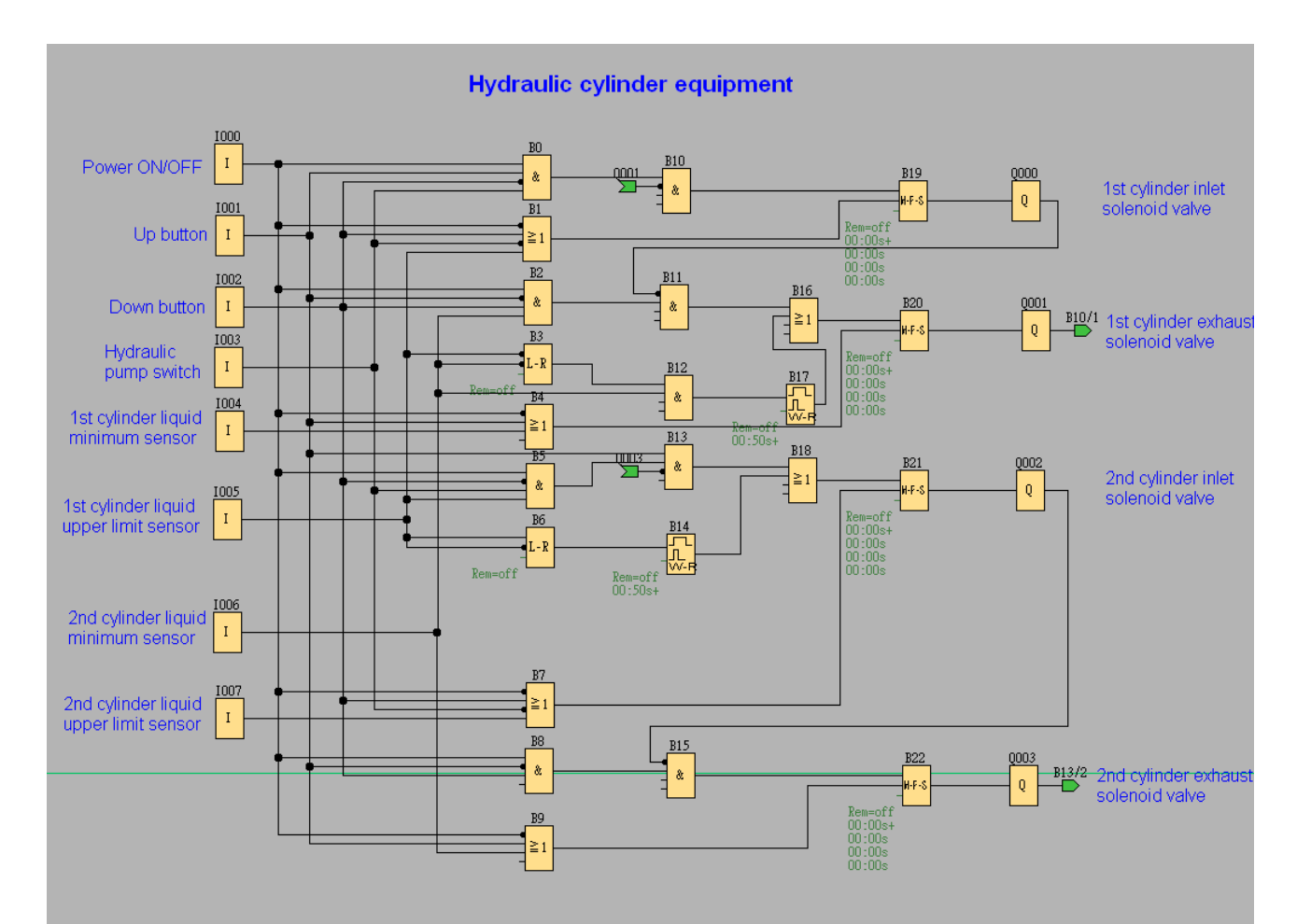

#### Hydraulic cylinder equipment

The hydraulic cylinder equipment control system is applied to buildings, parking tower, warehouse etc This demonstration can control cylinder platform up and down

#### Equipment structure:

- 
- 
- 
- . 2 cylinders (top & bottom) to drive the platform.<br>. 4 solenoid valves to control cylinders inlet or exhaust.<br>. 1 pressure pump to support cylinders liquid.<br>. 1 pressure tank for storage and support cylinders liquid.
- 4 sensors to monitor cylinders position signal

Blocks describe

1000: Power ON/OFF

- 
- 1000. Tower Orwor in .<br>1001: Up button to control cylinder up and up-stop.<br>1002: Down button to control cylinder down and down-stop
- 1003: Hydraulic pump switch to control pressure pump on/off
- Figure 1.1 Statement of the main sensor to monitor bottom cylinder minimum liquid position.<br>1004: 1st cylinder (bottom) liquid minimum sensor to monitor bottom cylinder minimum liquid position<br>1005: 1st cylinder (top) liqu
- 
- 
- 
- Q000: 1st cylinder inlet solenoid valve to control liquid inflow to 1st cylinder
- Q001: 1st cylinder exhaust solenoid valve to control liquid outflow from 1st cylinder

Q002: 2nd cylinder inlet solenoid valve to control liquid inflow to 2nd cylinder

Q003: 2nd cylinder exhaust solenoid valve to control liquid outflow from 2nd cylinder

#### Process describe

Cylinder up

- 5.6 Kindore drive 1st and 2nd cylinders platform up, turn on the power (1000) and Hydraulic pump switch (1003), then 1004 and 1006 will on start position
- 2 Push the up button (I001), the solenoid valve (Q000) will control liquid inflow to 1st cylinder and elevate platform then I004 auto-off
- 3. When 1st cylinder liquid on upper limit position (IOO5), Q000 auto-off then solenoid valve (Q002) will auto-on to control liquid inflow 2nd cylinder and elevation platform then I006 auto-off
- 4. When 2nd cylinder liquid on upper limit position (I007), Q002 auto-off

Cylinder down

- 
- Cyllinder down.<br>1.Push the down button (1002), the solenoid valve (Q003) will control liquid outflow from 2nd cylinder and degrade platform then 1007 auto-off.<br>2.When 2nd cylinder liquid on minimum position (1006), Q003 au
- degrade platform then I005 auto-off
- 3. When 1st cylinder on minimum position (I004), Q001 auto-off

#### One-way interlocking door control system

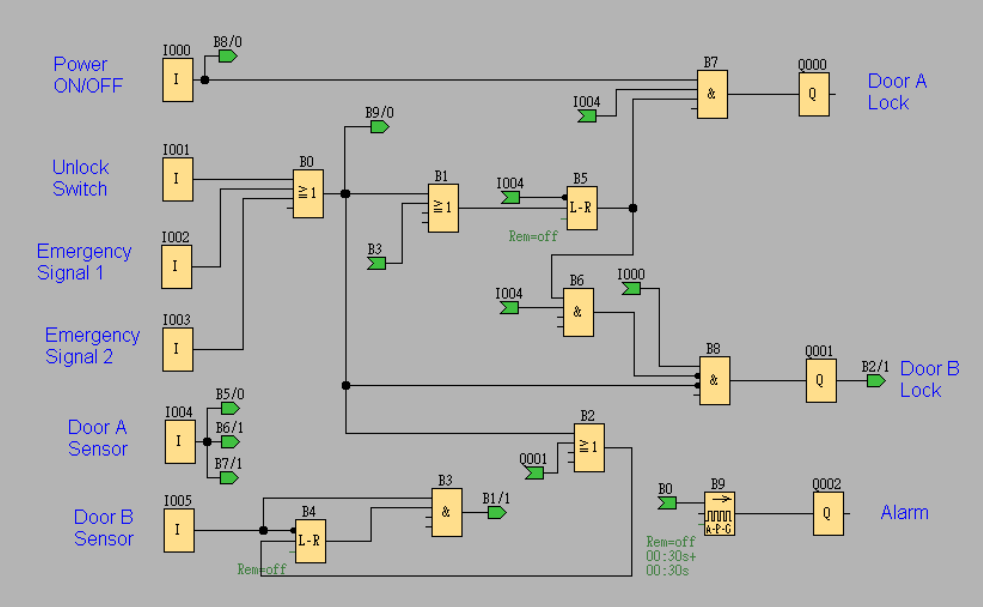

Process describing:

Process describing.<br>1. Before system working (power on), Door A (Q000) and Door B (Q001) can open momentarily. Door A (l004) and Door B (l005) sensors on On status<br>1. Before system working (power on), Door B lock (Q001).<br>2

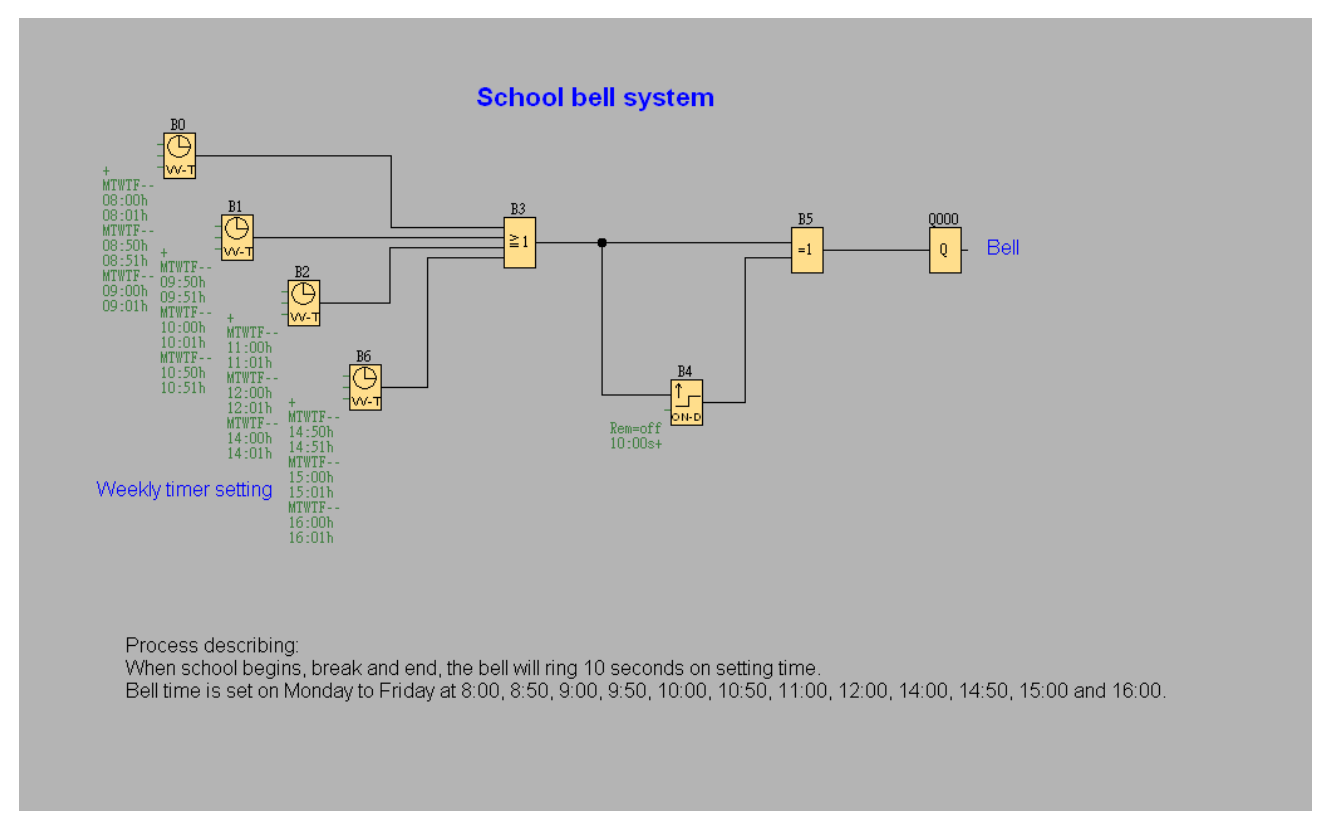

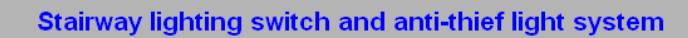

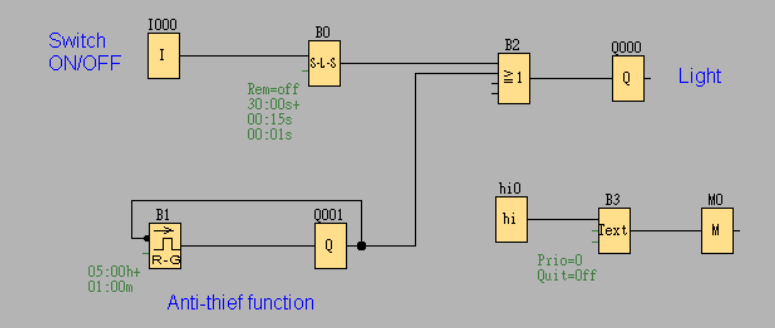

Process describing:<br>1. Turn the switch (1001) on, light (Q000) will on. Turn off the switch, light will off after 30 seconds.<br>2. Anti-thief function wills random work per 5 hours.<br>3. When switch-on time overlap with anti-t

- 
- 
- 

#### **118X Address Mapping**

#### **Supported Modbus Code: 01/02/05/15 (Readable & Writable in Normal Mode)**

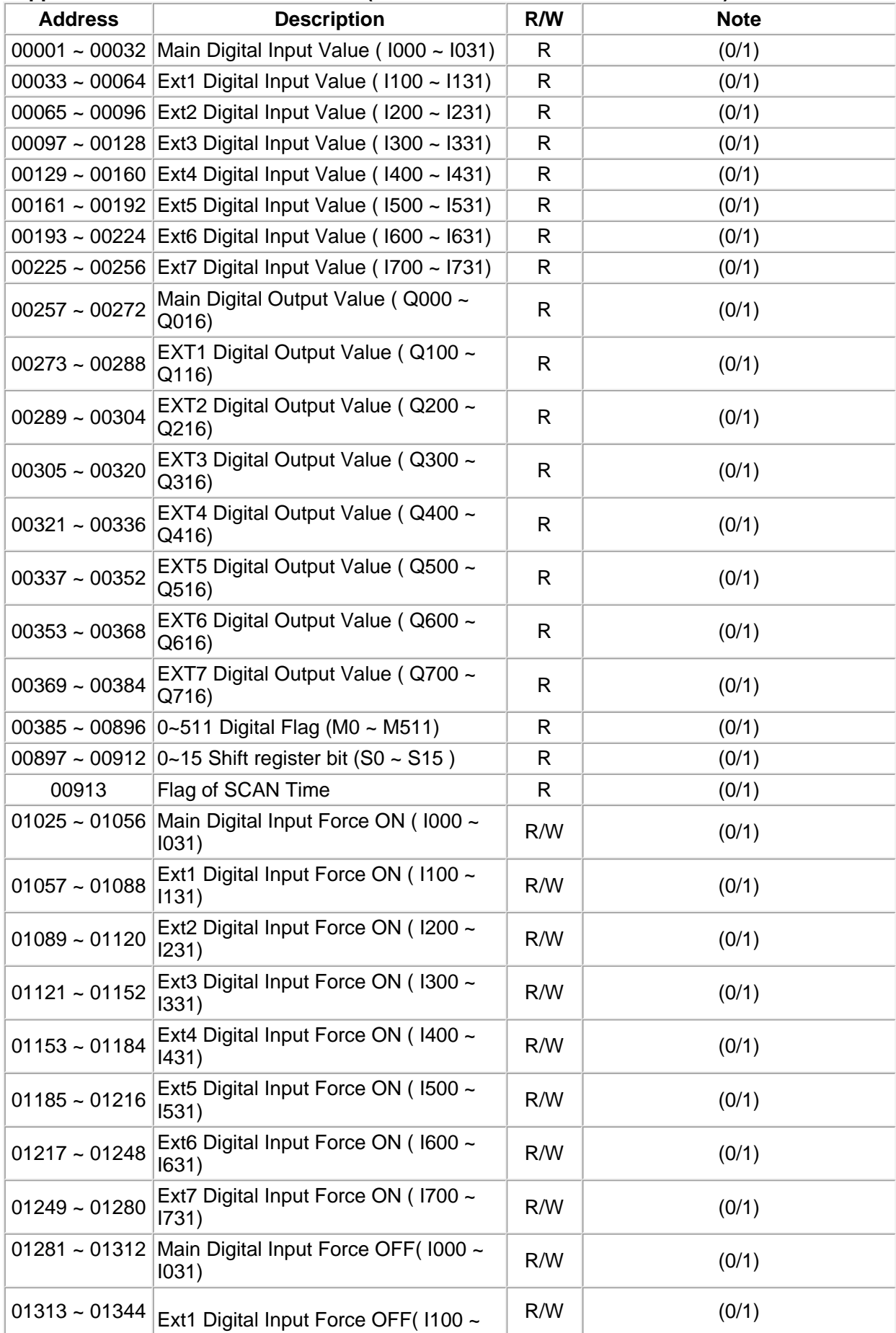

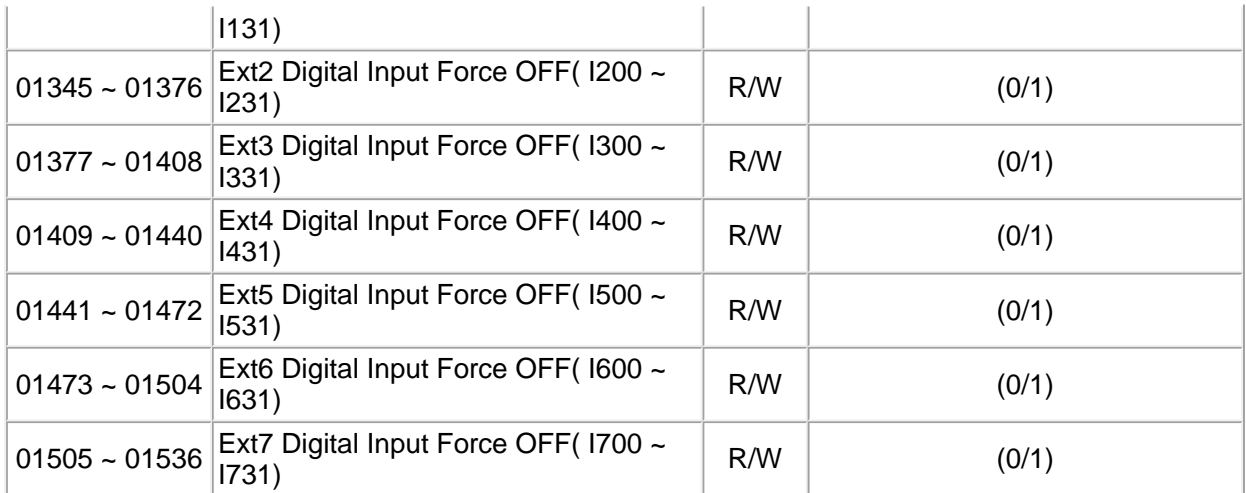

### **Supported Modbus Code: 01/02 (Readable in Normal Mode)**

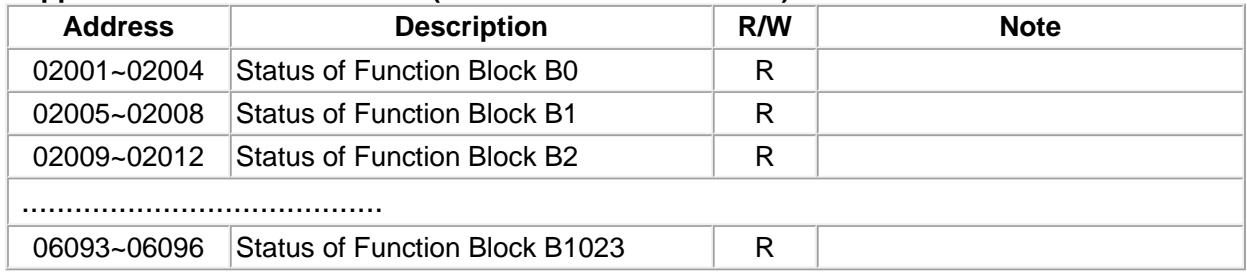

### **Supported Modbus Code: 03/04 (Readable in Normal Mode)**

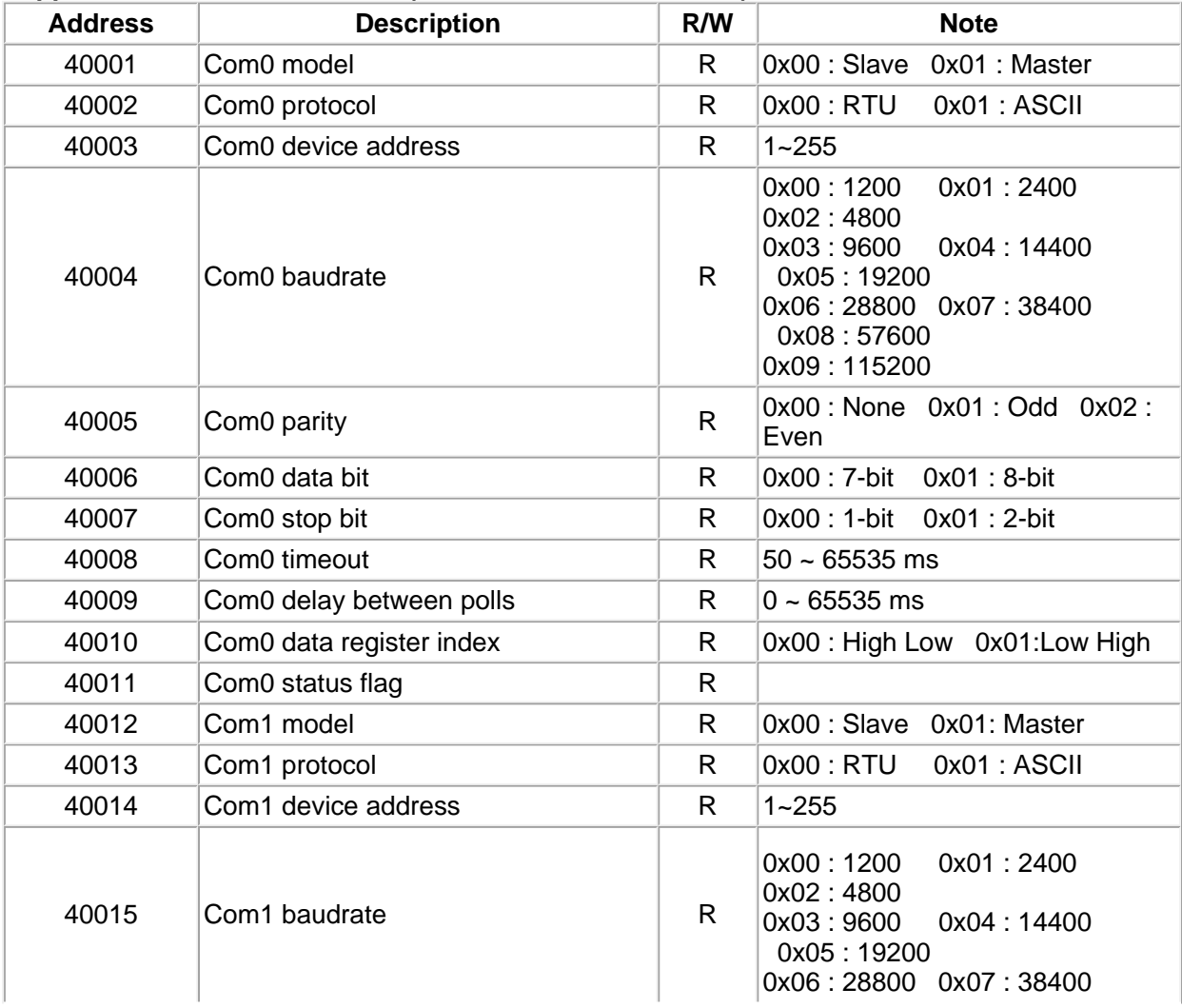

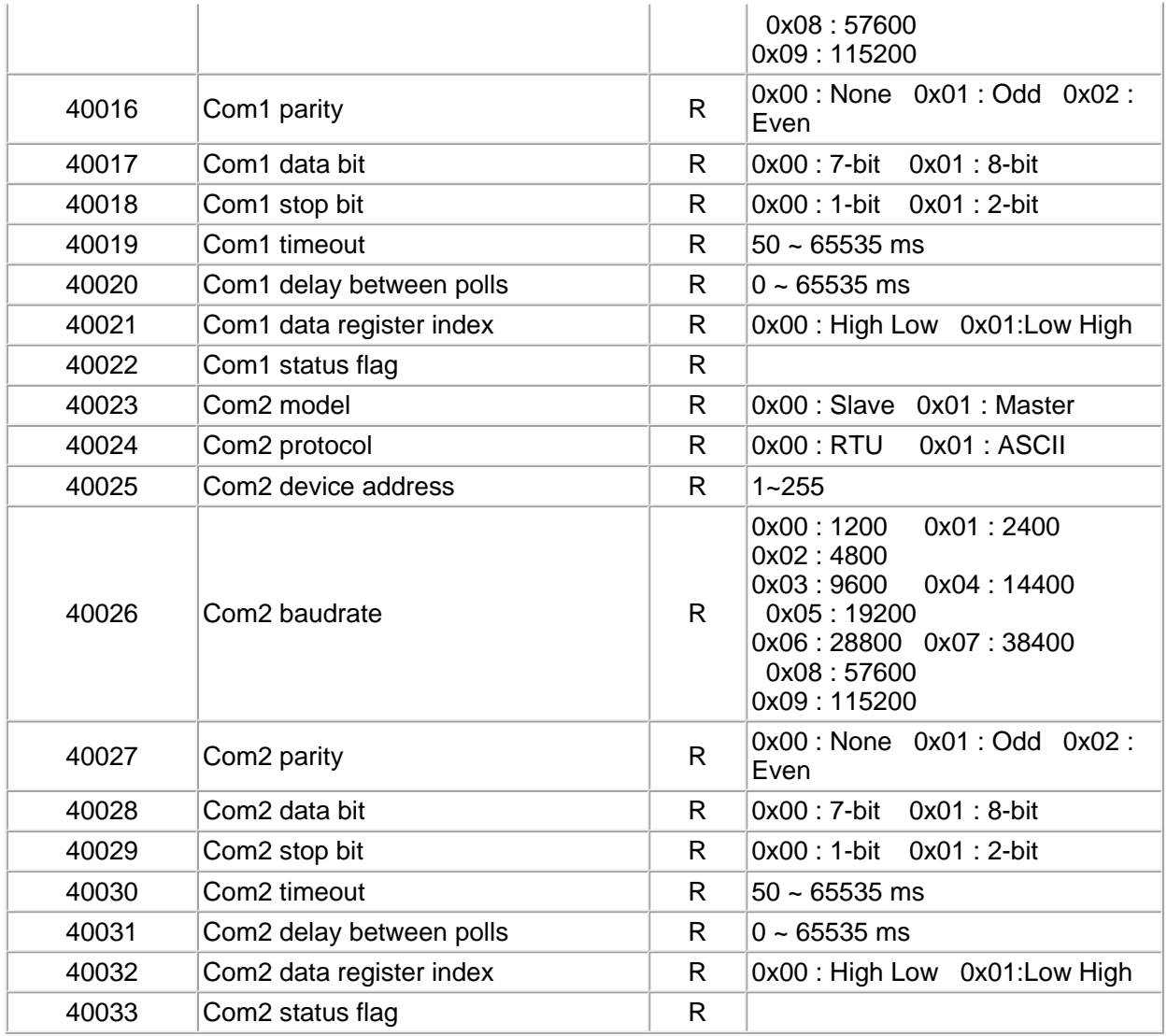

#### **Supported Modbus Code: 03/04 (Readable in Normal Mode)**

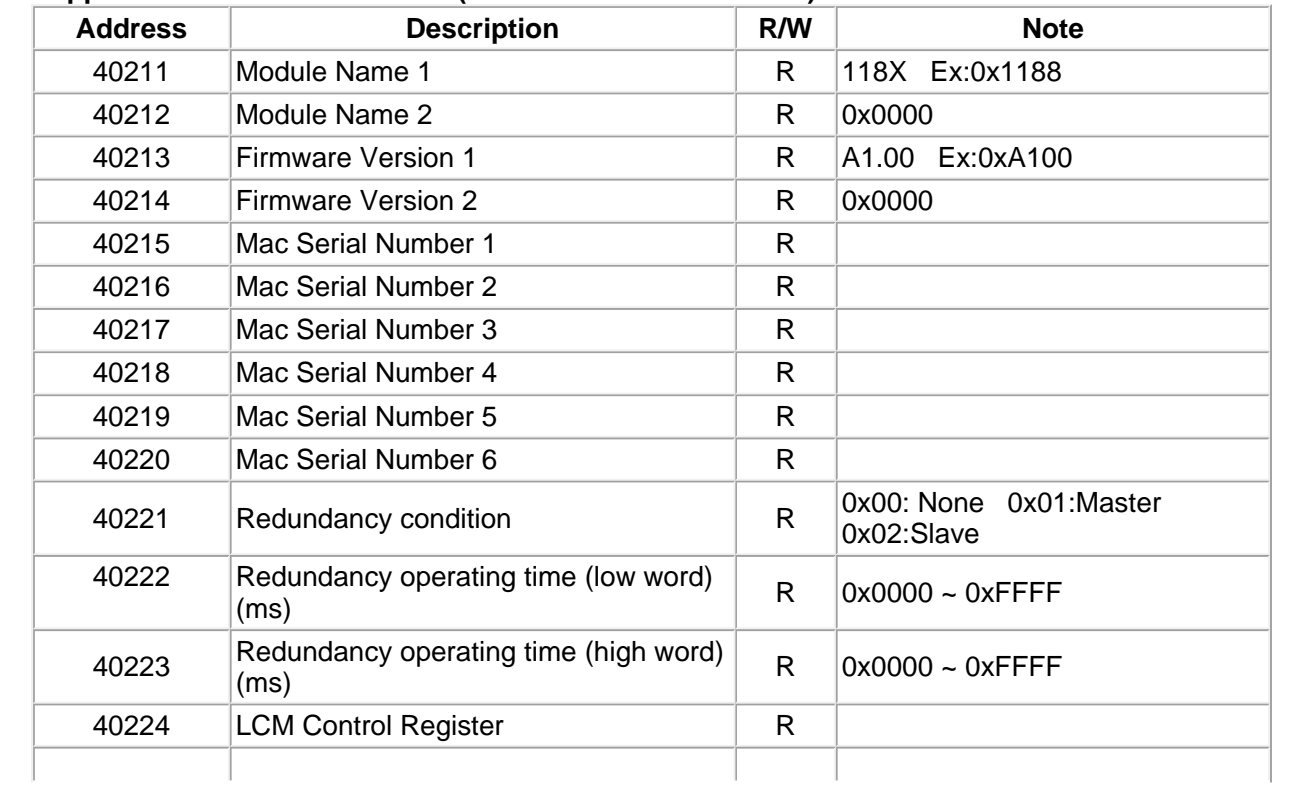

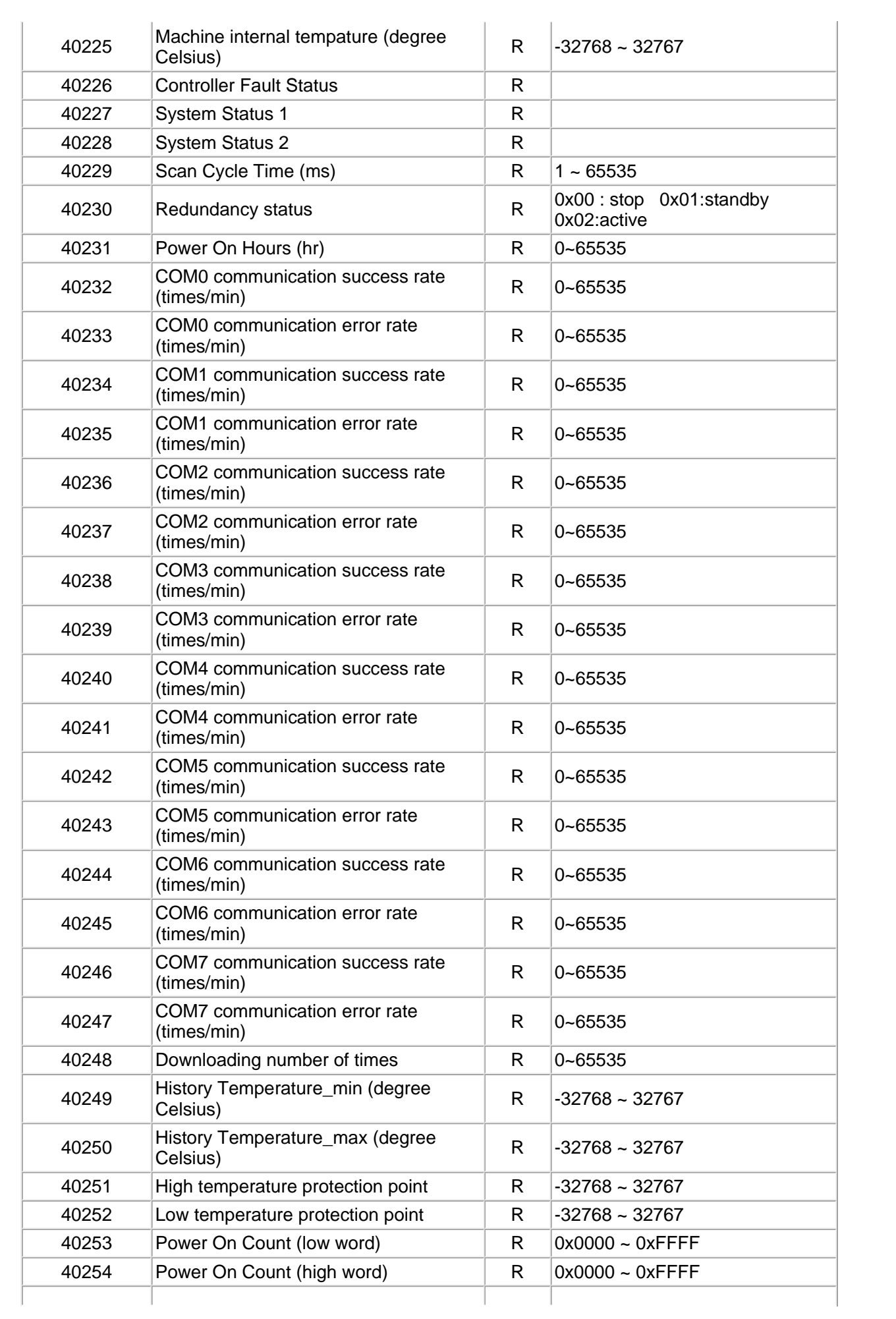

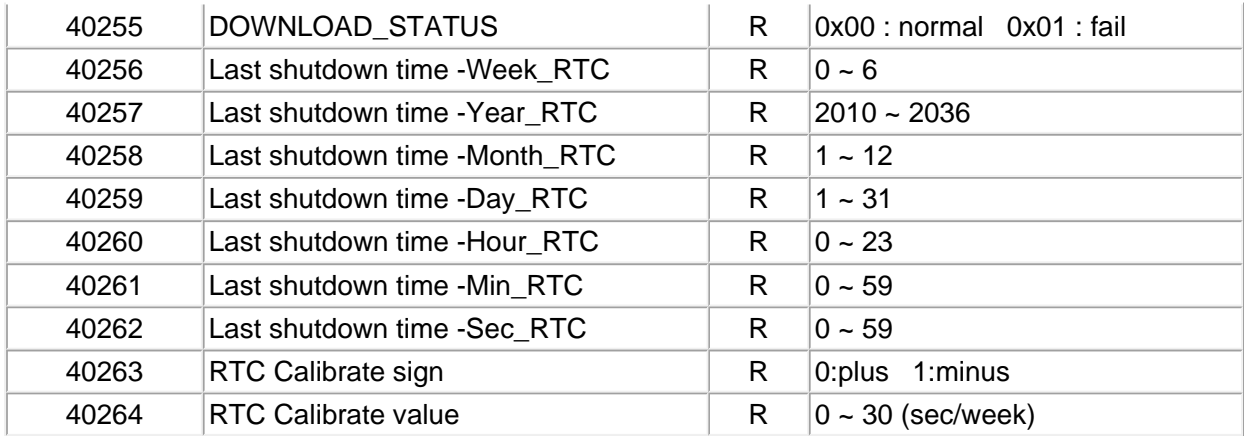

#### **Supported Modbus Code: 03/04 (Readable in Normal Mode)**

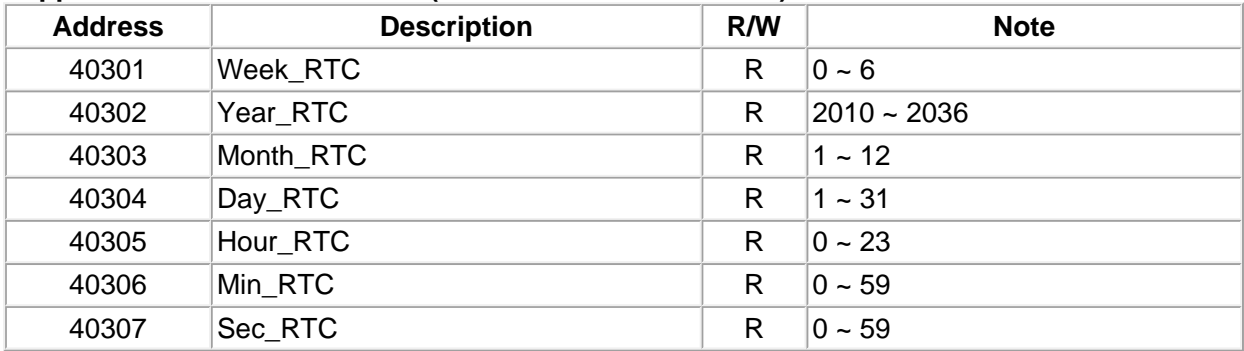

#### **Supported Modbus Code: 03/04 (Readable in Normal Mode)**

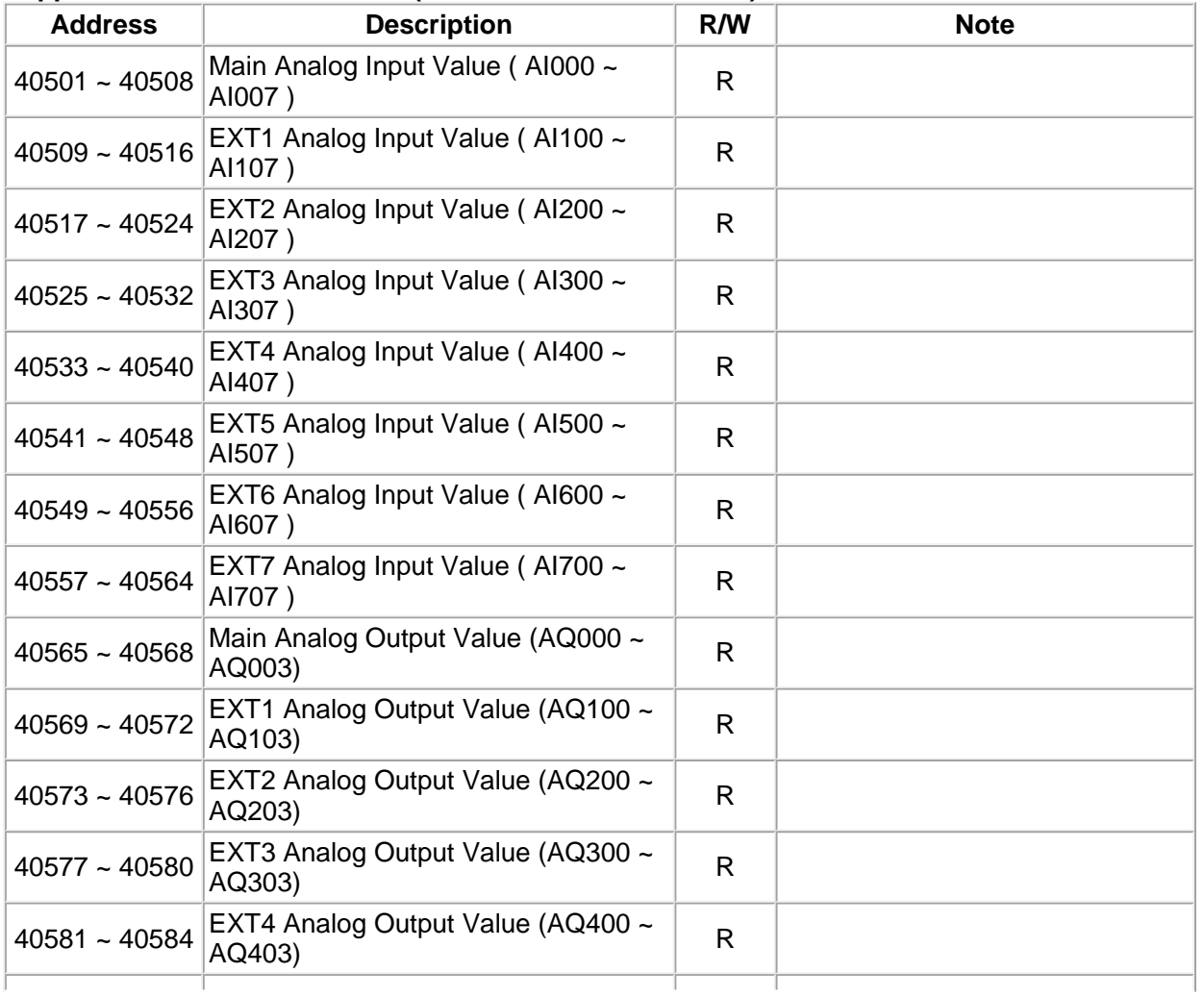

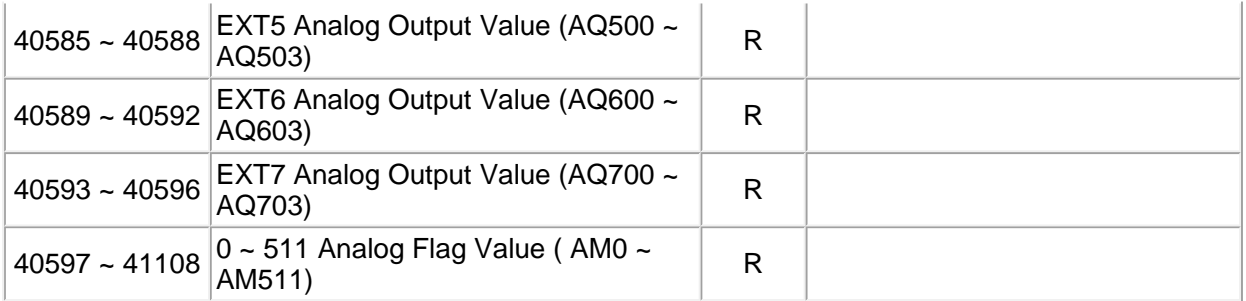

#### **Supported Modbus Code: 03/04 (Readable in Normal Mode)**

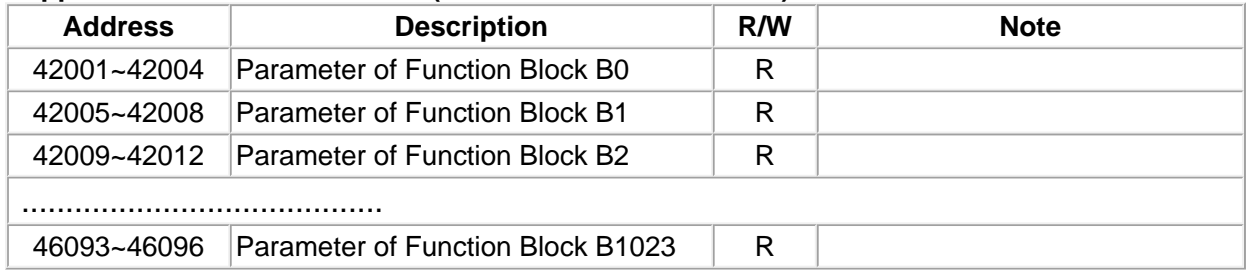

#### **More Information**

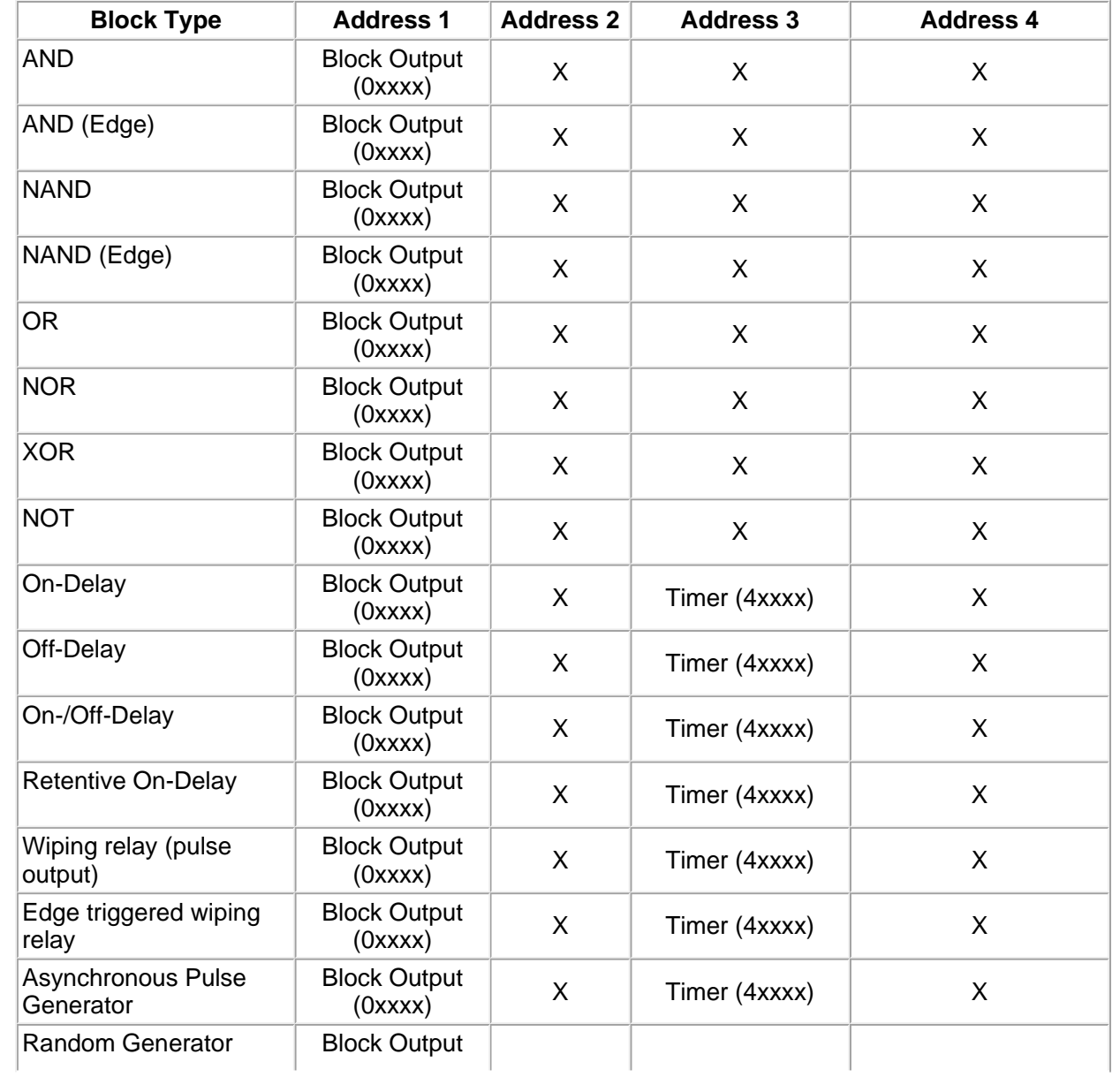

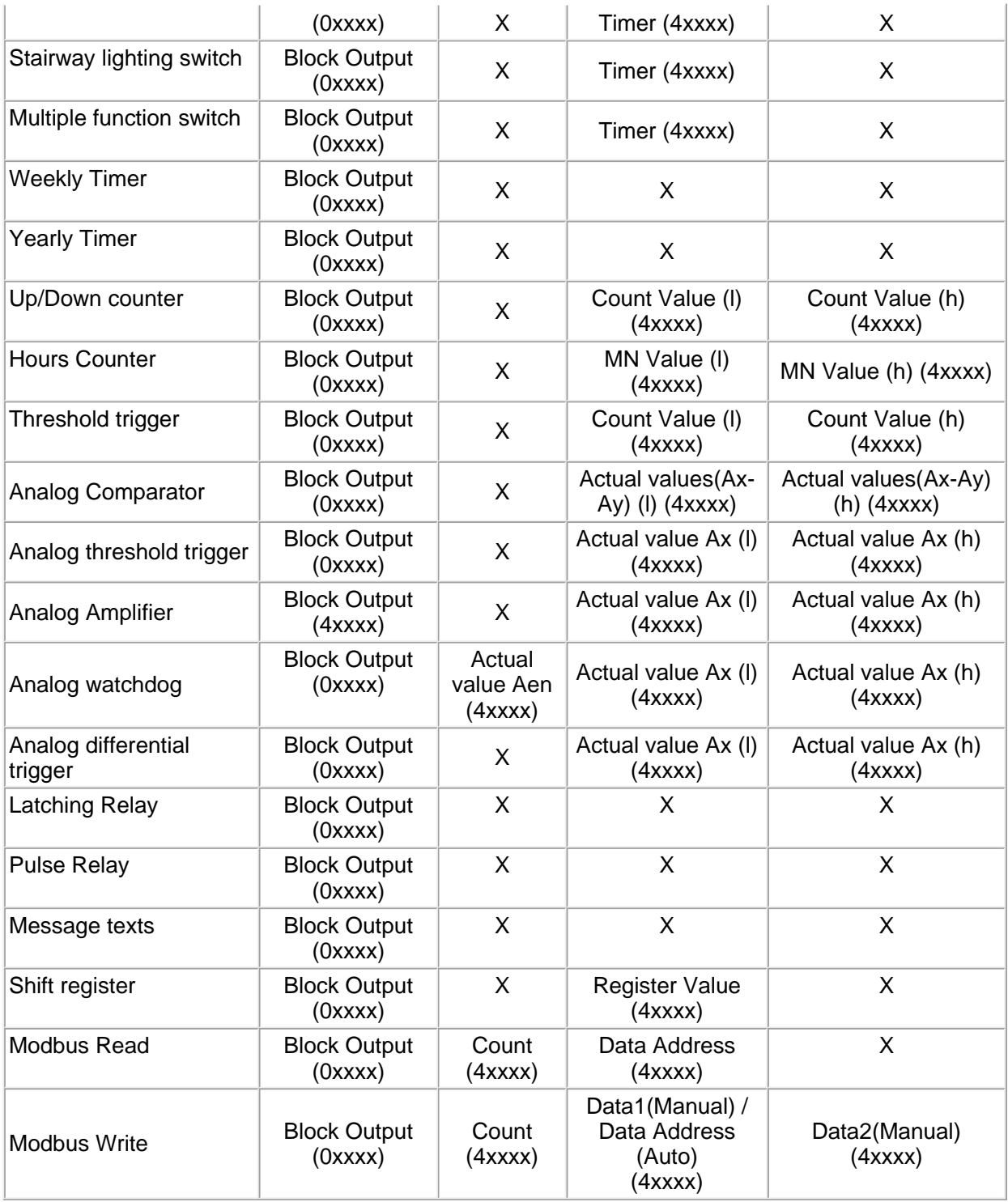

#### **Welcome to YottaEditor**

YottaEditor is a graphical tool to help users configure 1/5-Series controllers. These configurations include: writing circuit programs, transfering data between PC and 1/5-Series, setting communication ports parameters, and more.

You can run YottaEditor on Windows XP/2000/2003/Vista/7.

### **Recommended System Requirements**

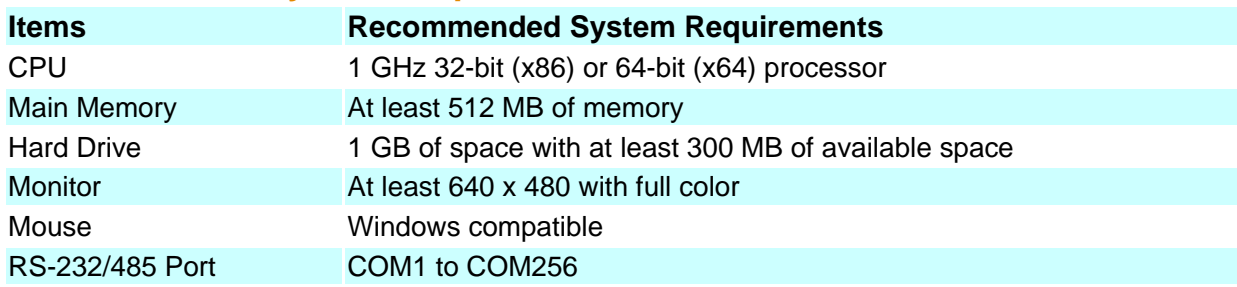

This document introduces the operation of YottaEditor. If you are not familar with this application, please go to *user interface* before continuing this documentation for more information.

You can learn how to create a circuit program, edit the layout, save documentation and simulate the program in tutorial.

#### **Starting the Simulation**

Click on the Tools -> Simulation menu command or the simulation icon أَسْم in the standard toolbar to start simulation.

Please refer to **simulation toolbar** for more information on how to run a simulation.

#### **Inputs**

The input icon indicates the status. You can switch an input by clicking on an icon. When the input is switched on, the borderline of the icon is red; when the input is switched off, the borderline turns black.

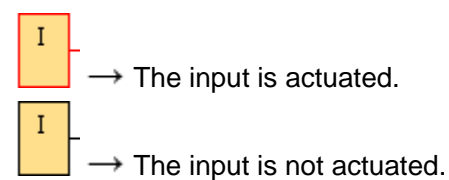

#### **Analog Inputs**

You can set the value for an analog input by means of a slide controller. Click on the relevant block to pop up and operate this slide controller directly.

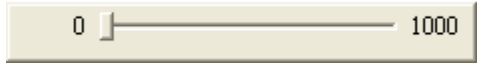
## **Outputs**

The output icon indicates the status. You cannot switch an output by clicking on an icon. When the output is switched on, the borderline of the icon is red; when the output is switched off, the borderline turns black.

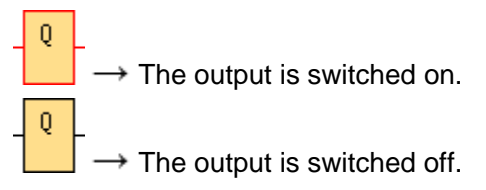

## **Set Output**

In simulation mode, you can select the command **Set output** by right clicking on the digital output of a block. This command allows you to set the output to high or low, and also allows you to clear the setting. The output remains unchanged until you reset it or end the simulation. This way you can check how a circuit program reacts to certain states.

## **Power Failure**

You can simulate a power failure by clicking on the **Power** icon. This helps you check how a circuit program reacts to a power failure and restart to all inputs. The simulation can also test the retentive values of the circuit program. Note that the power failure simulation is different from the start of simulation, which equals starting the loaded program in 1/5-Series and all of the values are reset.

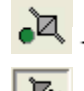

 $\overrightarrow{C}$   $\rightarrow$  The power supply is normal.

 $\sqrt{\frac{1}{\sqrt{2}}}} \rightarrow$  Simulate the power supply is interrupted.